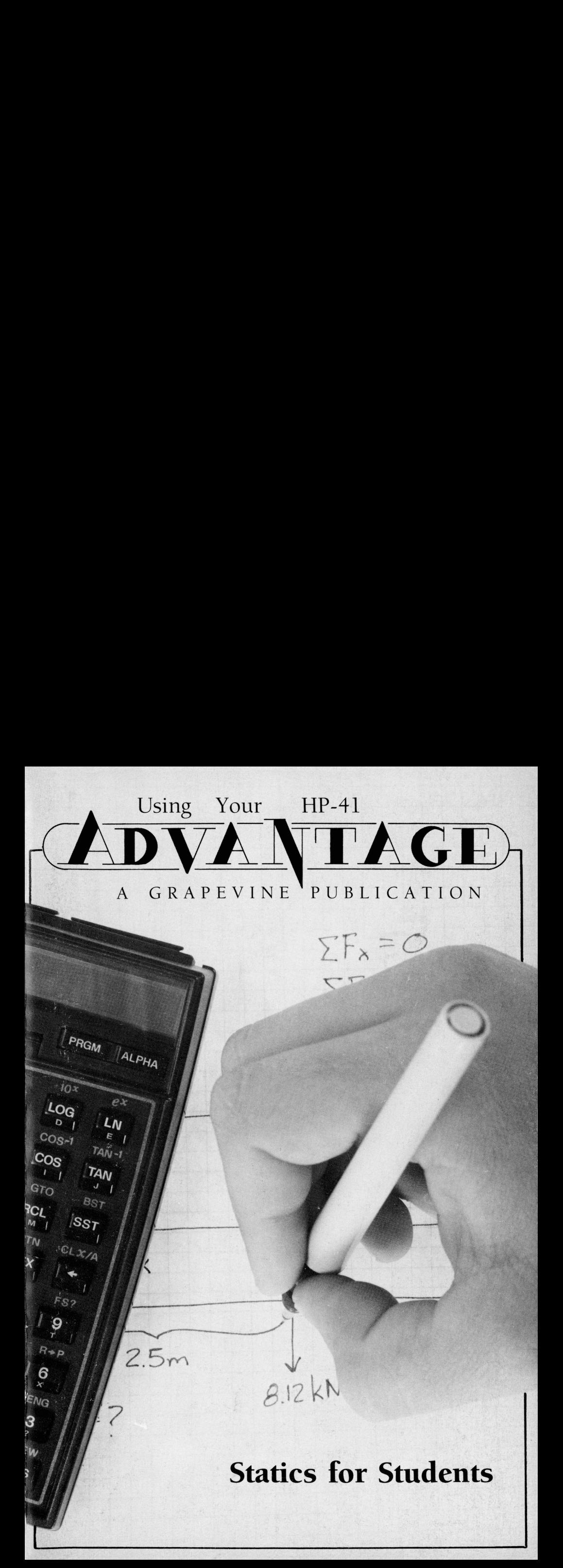

### USING YOUR HP-41 ADVANTAGE: STATICS FOR STUDENTS

by Ted Wadman and Chris Coffin Illustrated by Robert L. Bloch

Produced by Gregg Kleiner, Carol Sweet, and Soraya Simons

Grapevine Publications, Inc. P.O. Box 118 Corvallis, Oregon 97339-0118 USA For the sake of brevity, the terms "Advantage," "Advantage Module," or "HP-41 Advantage" have been used herein to denote "The HP-41 Advantage Advanced Solutions Pac," which is the proper and reserved name for Hewlett-Packard's plug-in module and its instruction manual for the HP-41 handheld computer system. We extend our thanks to Hewlett-Packard Company for producing such top-quality products and documentation.

#### ACKNOWLEDGEMENTS

Equations and formulas used in this book and its program may be found in "Engineering Mechanics Volume 1:STATICS," by J. L. Meriam © <sup>1978</sup> John Wiley & Sons, Inc.; New York.

Special thanks and salutes are due to Chris Bunsen, who conceived and developed the HP-41 Advantage, and who encouraged the development of this book.

Cover photo by Tom Brennan.

© 1985, Grapevine Publications, Inc. All rights reserved. No portion of this book or its contents, nor any portion of the programs contained herein, may be reproduced in any form, printed, electronic or mechanical, without written permission from Grapevine Publications, Inc.

Printed in the United States of America ISBN 0-931011-04-3

NOTICE: Grapevine Publications, Inc., makes no express or implied warranty with regard to the keystroke procedures and program material herein offered, nor to their merchantability nor fitness for any particular purpose. These keystroke procedures and program material are made available solely on an "as is" basis, and the entire risk as to their quality and performance is with the user. Should the keystroke procedures or program material prove defective, the user (and not Grapevine Publications, Inc., nor any other party) shall bear the entire cost of all necessary correction and all incidental or consequential damages. Grapevine Publications, Inc., shall not be liable for any incidental or consequential damages in connection with, or arising out of, the furnishing, use, or performance of these keystroke procedures or program material.

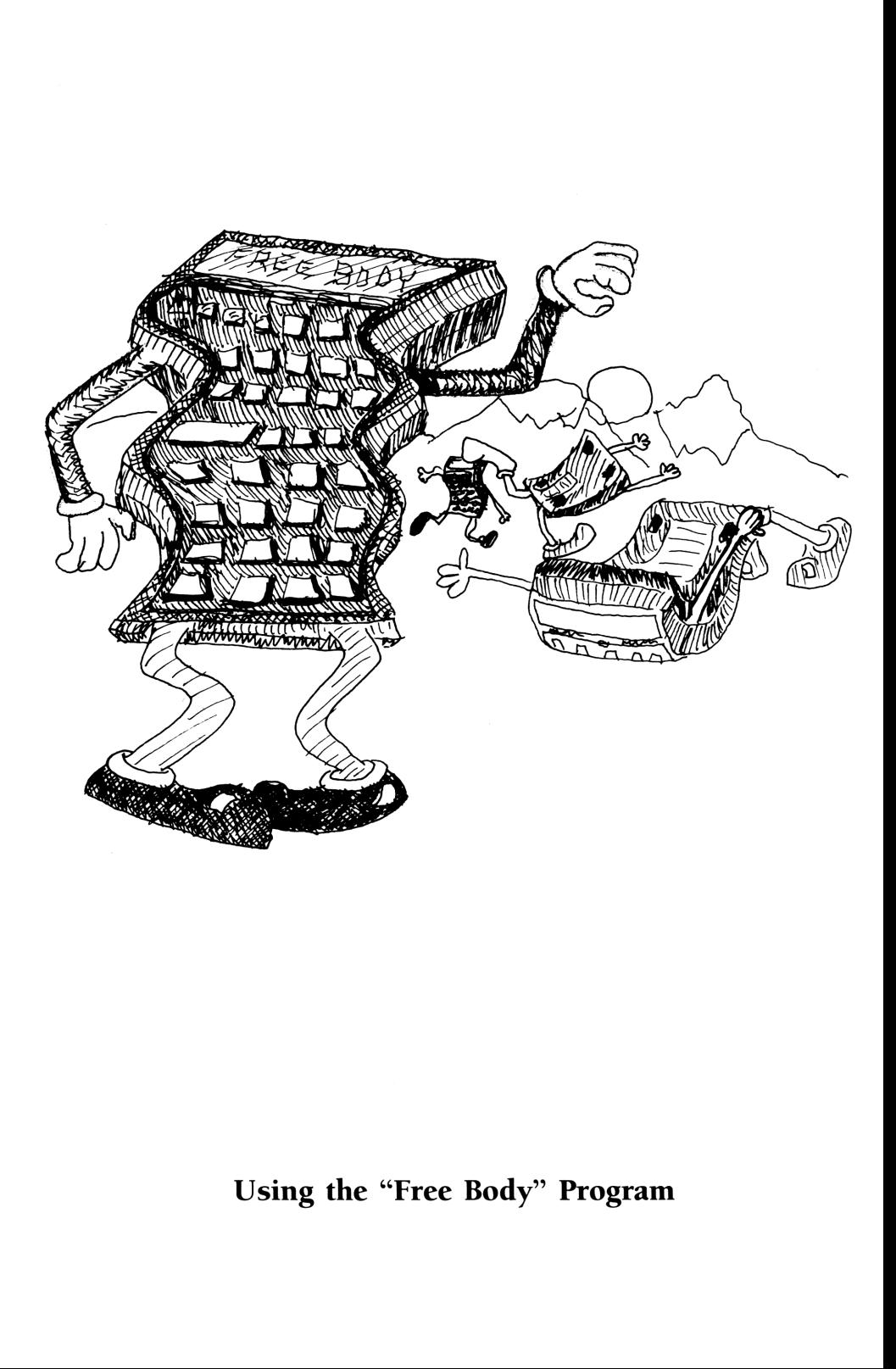

## e Body" Progr Using the "Free Body" Program

#### LOADING THE PROGRAM

In order to use this program, you'll need (at least):

- —an HP-41CV or HP-41CX
- the HP-41 Advantage module
- this book
- just a little time to read through this, load the program, and practice with it.

(You probably knew all of that, but we needed to warm up here a little bit.)

Now, assuming that you have everything on this checklist, the first step is to load the program.

Starting on page 52, you'll find two program listings and two sets of bar code. The first program listing is for the HP-41CV without an X-functions module. The second listing is for the HP-41CX (or CV with X-functions).

The first set of bar code is marked "CV" because (strangely enough) it's written for the HP-41CV, while the other one is marked "CX" because it's written to take "Advantage" of Extended Functions and Extended Memory. You'll need to load the program appropriate for your equipment.

But before you do that... .

A word from our sponsor:

#### ARE YOU RUSTY ?

In this book, you'll need to be able to follow keystroke procedures, load, pack and execute <sup>a</sup> program, etc. We really don't have the room here to remind you,so we're going to assume you know these things. For example, do you know:

- —- How to read keystroke notation? (e.g. [XEQ] [ALPHA] SIZE [ALPHA] 228)
- How USER mode works?
- How to select FIX, ENG or SCI notation?
- How the Stack works, including  $[+]$ , $[-]$ , $[\times]$ , $[$  $\div]$ , $[X \rightarrow Y]$ , $[R$ ), [STO] and [RCL]?
- How to SIZE and PACK your calculator's memory?
- How to read and key in program steps such as:

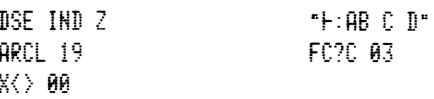

— How to move around in-and edit-a program (in case you mis-key some step)?

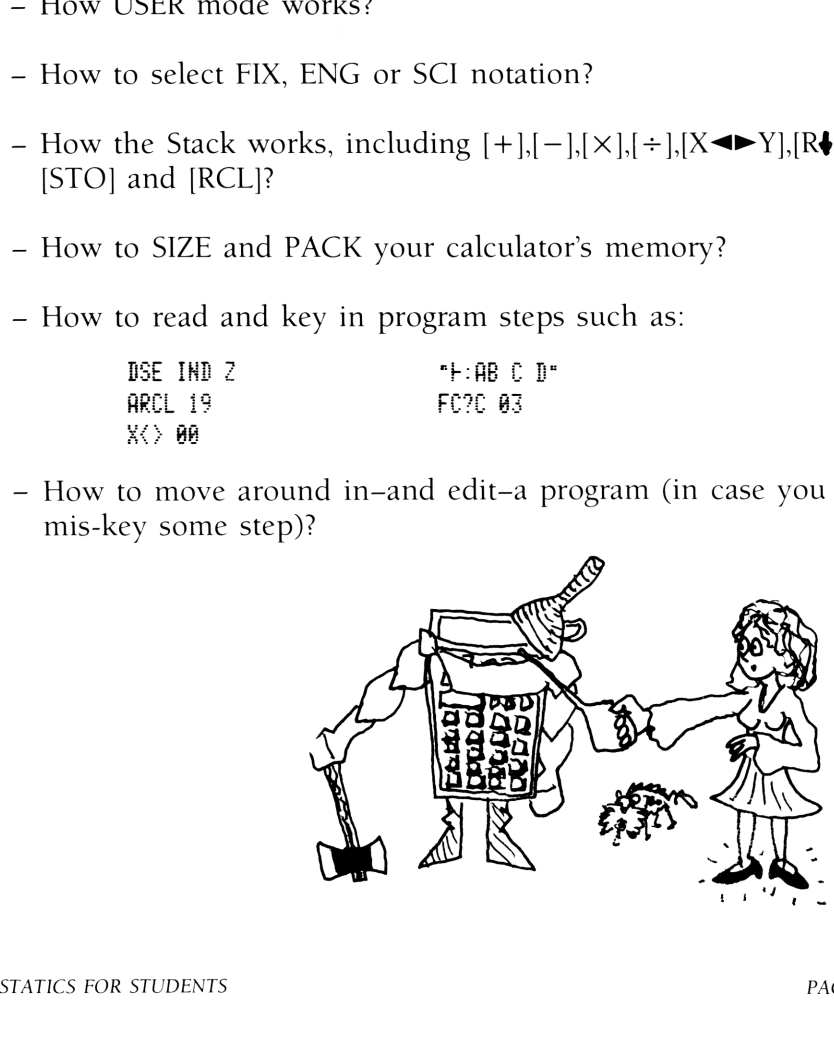

If these things are new to you (or have faded into the last module of your brain's Extended Memory), you'll have a LOT of difficulty in continuing here until you take a slight detour for a refresher course. We recommend one of the following:

- Look up in your Owner's handbook whatever is on this checklist that you don't remember;
- Read "An Easy Course in Programming the HP-41," by Chris Coffin and Ted Wadman (see page 79 for details).

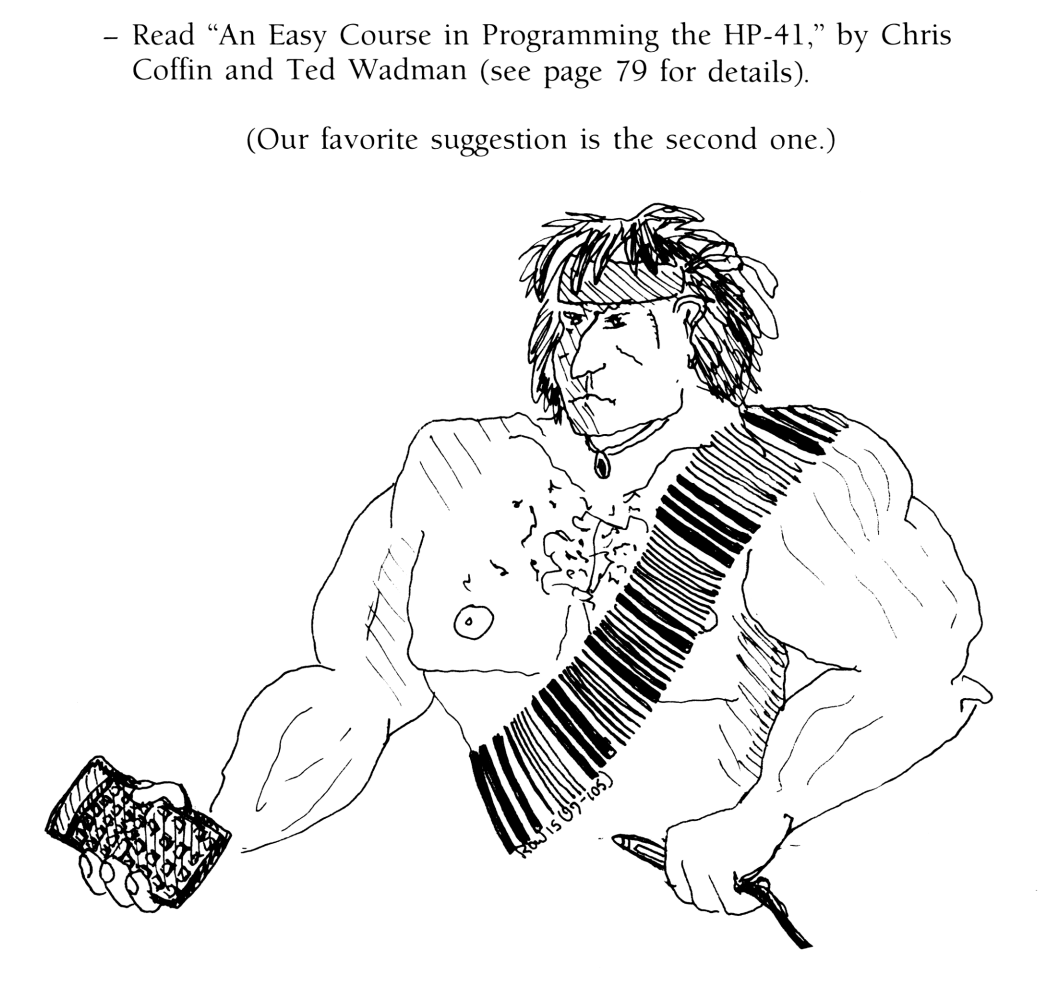

... OK, if you're all refreshed and reminded, it's time to load the "Free Body" program.

#### PREPARING YOUR CALCULATOR'S MEMORY

The "CV" version uses 178 program registers; the "CX" version uses 167 registers;

To run the "CV" version, you need to have a certain number of data registers available that depends on the problem. A SIZE of 60 will handle all of the problems in this book. (To set the SIZE to 60 registers, press [XEQ] [ALPHA] SIZE [ALPHA] 060.) If you need to know exactly what the SIZE needs to be for <sup>a</sup> particular problem, turn to page 35.

The HP-41CX version uses only register 00. But it requires you to have a little bit of empty extended memory. To work all the problems in this book, you'll need to have about 41 empty registers of extended memory. If you need to know exactly how many registers you need in extended memory to solve <sup>a</sup> particular problem, turn to page 35.

You may have to clear other programs from your calculator in order to fit this one in. Once you have made sufficient space for the program:

IF you have an HP-41 Wand, you can connect that now, turn to the appropriate set of barcode, and read it in.

Once you have loaded the program by Wand, go to page 9.

If you don't have a Wand...we have some good news and some bad news.

The good news is that very shortly, you will have totally mastered all aspects of keying in an HP-41 program. The bad news is: this is because you have about 600 lines of code to key in.

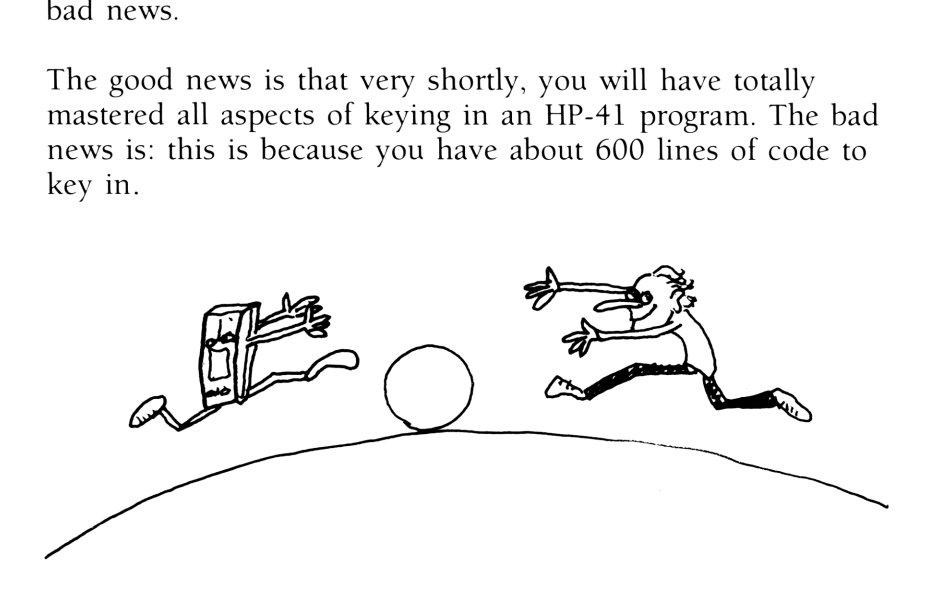

Now, before you hit the ceiling, consider this:

If you have a card reader or another such storage device, the first thing you'll be doing-once the program is correctly loaded, packed, and run a couple times-is to make yourself a copy (and a back-up copy, preferably). For heavens sake, do so!

If you don't have a card reader or storage device, but you have enough Extended Memory, you can store the program there when you're not using it (but when you are, you'll need to copy it into RAM, that is:main memory). Admittedly, this isn't strictly convenient, but it beats the heck out of the alternative.

In either case, right before you start keying it in, you'll see "00 REG nnn" in the display. Make a note of that number nnn (it needs to be greater than or equal to 178 for the CV-version, 167 for the CX-version, write down that number). Then... start poking them keys!

When you get the appropriate program keyed in, press [SHIFT] [GTO] [.] [.]. This will pack the program and put an END on it. Now, in program mode, you will see "00 REG nnn". This time, nnn should be exactly 178 (167 for the CX-version) less than when you started keying in the program. If it is, you most likely keyed it in correctly (whew!). If it isn't, you screwed up somewhere and you'll need to go back and check each line to make sure it's keyed in correctly.

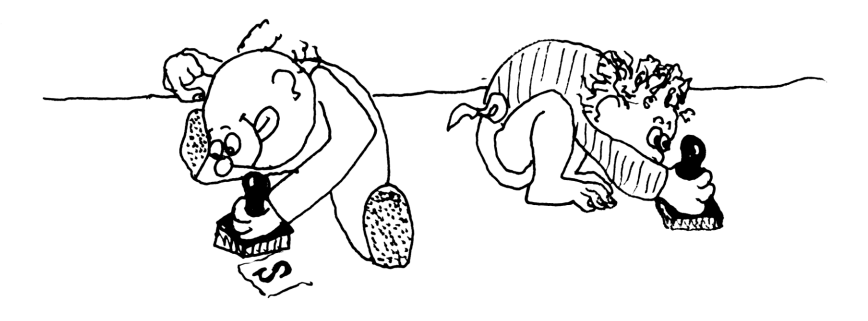

If you have a printer, get a listing of the program to make the comparision.

When you get the appropriate program keyed in, press<br>
[GTO] [.] [.]. This will pack the program and put an EN<br>
Now, in program mode, you will see "00 REG man". The<br>
man should be exactly 178 (167 for the CX-version) les<br> Chances are, you have either skipped or duplicated some step. Another common error is neglecting to use the [XEQ] key properly. That is, instead of pressing [XEQ] [ALPHA] function [ALPHA], you press [ALPHA] function [ALPHA]. If you're guilty of this heinous crime, the evidence will be unmistakable: A program line that appears in our listing without quotation marks  $($ " $)$  appears in your listing with quotation marks (or in the display with the little superscript T). This is a no-no! The written quotes and that T in the display should exactly correspond and this is the only difference between the printed listing and the way things should look in your display. Everything else should look Exactly the same. Please-don't go on from this point until you can arrive at the correct "00 REG nnn" reading.

#### A GENERAL DESCRIPTION

If you're just getting started in your statics class, and you'd like to see our perspective of what statics is all about before you start working with the program, then read the next chapter first (starting on page 36). If you're anxious to crunch some numbers and you're comfortable with the basics of statics, continue reading.

The "Free Body" program gives you a way to draw a picture of a two dimensional, static, free body for your calculator, including known forces and the orientation of three unknown forces. Once you've drawn the picture for your calculator, you can choose between summing up the known forces (including the moments about one point), solving for three unknowns, changing the picture, or starting over.

If you choose the option of solving for three unknowns, then the solution gets stored as three additional knowns. This allows you to solve multiple-step structures problems easily, as you will see.

If you've just input the program, there will be a few pauses in execution the first time you run it. Be patient, the HP-41 is compiling GTO and XEQ statements.

Because the "Free Body" program was designed primarily to use in a classroom or in a "homework" situation, it was not designed for use with the printer. It will work fine if a printer is attached, but it won't print anything meaningful.

#### SUMMING FORCE VECTORS

As a start on using the "Free Body" program, let's take a look at **SUMMING FORCE VECTORS**<br>As a start on using the "Free Body" program, let's take a look at<br>this simple problem. this simple problem.

Find the distance down from the top of the post at which <sup>a</sup> force S must act in order to completely balance the effects of the other two forces. What is the magnitude and direction of S?

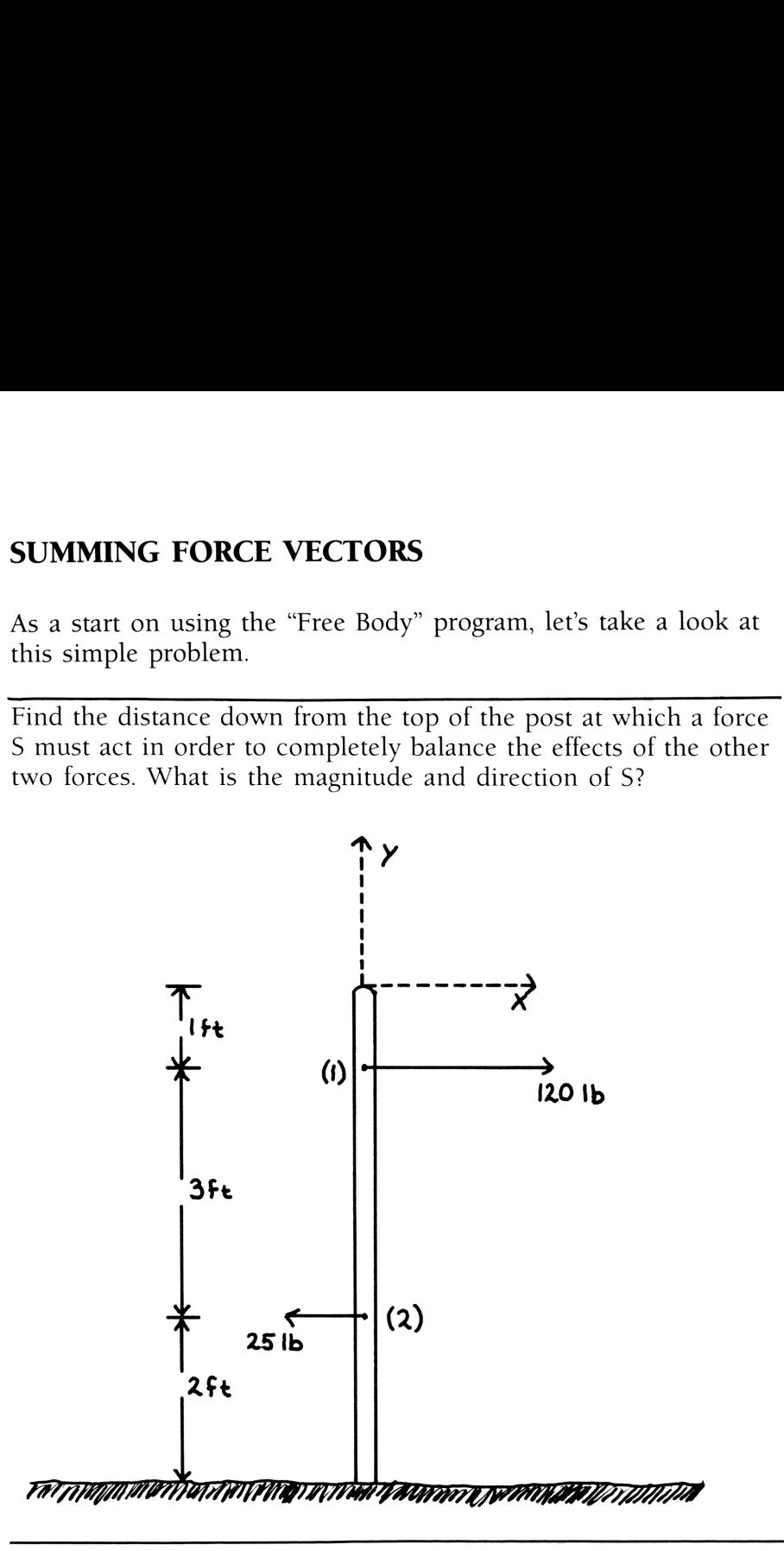

In order to solve this problem, you need to calculate the sum of all the known forces and the sum of the moments about some point.

The first thing you need to do is to establish a coordinate system and number the points of interest.

Set up an X,Y axis that you can refer to when you're working the problem. Points of interest are places on the structure where a known force is acting or where you wish to calculate an acting force (more on this subject later). In the problem at hand, we just wish to sum forces and moments, so the only points of interest are those points with known forces acting on them. Since our points of interest lie on the Y-axis, we will input them in rectangular coordinates. In the coordinate system we have set up, point 1 is at  $(0,-1)$  and point 2 is  $(0,-4)$ . the first thing you need to do is to establish<br>the first thing you need to do is to establish<br>the epoblem. Points of interest are places on<br>known force is acting or where you wish t<br>ting force (more on this subject later) the first thing you need to do is to establish a coordinate the first thing you need to do is to establish a coordinate the points of interest are places on the structure known force is acting or where you wish to calcula the first thing you need to do is to establish a coordinate<br>
te up an X,Y axis that you can refer to when you're we<br>
te problem. Points of interest are places on the structure<br>
known force is acting or where you wish to c *S* pour lead to as so to contain a coordinate contains a coordinate contains of interest.<br> *Caxis* that you can refer to when you're we be structed by the set of interest are places on the structure is acting or where yo Cass that you can refer to when you're we<br>
Points of interest are places on the structure is acting or where you wish to calculate<br>
more on this subject later). In the problem<br>
twish to sum forces and noments, so the<br>
twi

First, execute the program: [XEQ] [ALPHA] FB [ALPHA]. The program uses the top row of keys (shifted and unshifted) and the second row (except the [I] key) in USER mode. If you have anything assigned to these keys, that function in the program won't work. You can clear global key assignments by pressing [SHIFT] [ASN] [ALPHA] [ALPHA] and the key you wish to clear; or, if you have an HP-41CX, you can clear all key assignments with [XEQ] [ALPHA] CLKEYS [ALPHA]. more on this subject later). In t<br>t wish to sum forces and mome<br>erest are those points with know<br>our points of interest lie on the<br>rectangular coordinates. In the q<br>up, point 1 is at  $(0,-1)$  and poi<br>the program: [XEQ] [AL

When you execute the program, the display flashes "INPUT POINTS" and then "P POINTS R." This display signifies that you are in what's called the "point editor." This is where you input the points of interest.

In this "point editor" the top two rows of keys take on the following meanings.

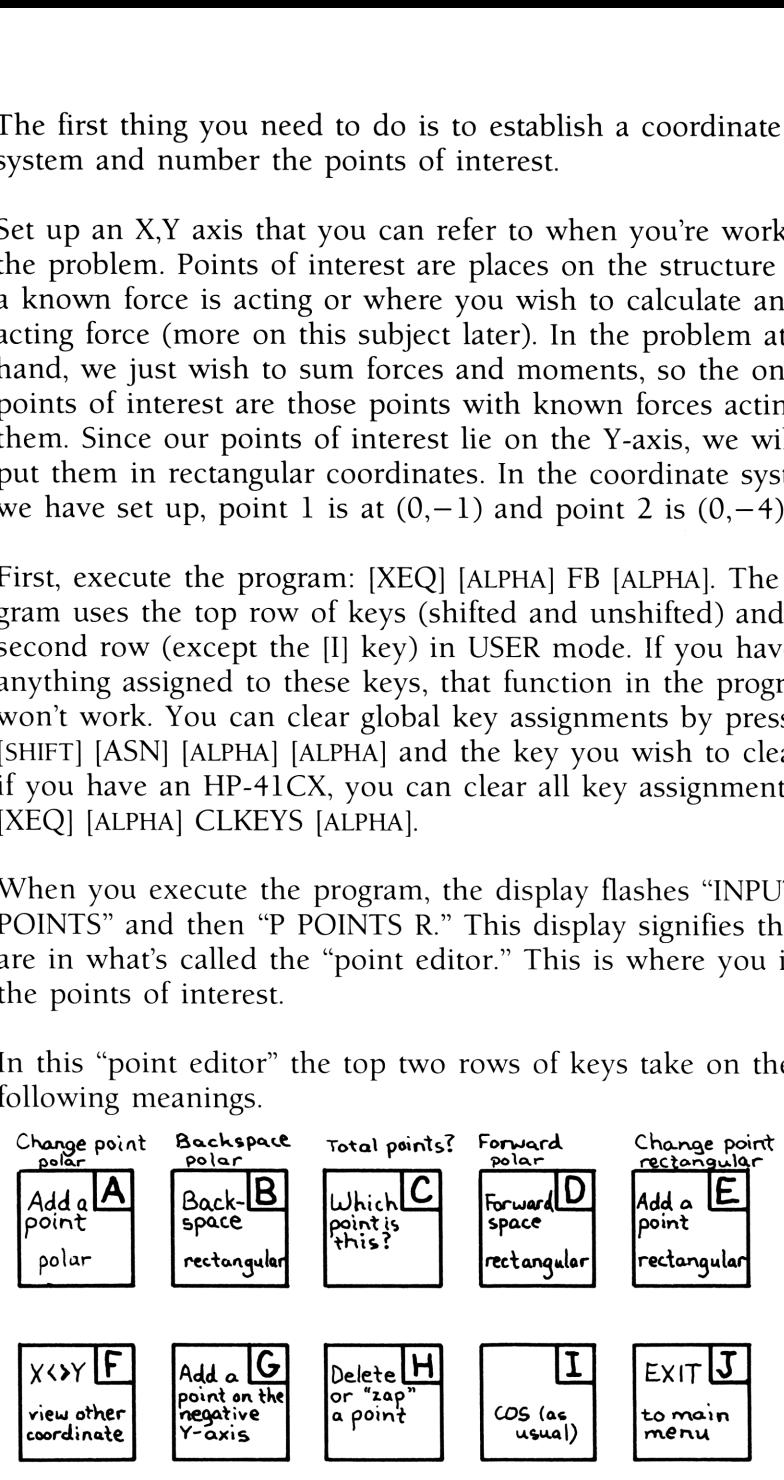

In the menu "P POINTS R" the P and R tell you which side means "this input is in Polar coordinates" and "this input is in Rectangular coordinates," respectively.

For the problem at hand, the two points of interest are  $(0,-1)$ and  $(0, -4)$  in rectangular coordinates. Input point 1 by pressing <sup>1</sup> [CHS] [ENTER] O [E]. The calculator will stop with 0.0000 in the display. Press  $[X \triangleleft Y]$  to see the Y coordinate. Press  $[C]$  to ask what point this is (this is optional). Or press [SHIFT] [C] to ask how many total points have been input (also optional). To add point 2, press 4 [CHS] [ENTER] 0 [E]. the menu "P POINTS R" the P and R tell you which sites<br>times "this input is in Polar coordinates" and "this input<br>tangular coordinates," respectively.<br>the problem at hand, the two points of interest are (0<br>(0,-4) in recta the menu "P POINTS R" the P and R tell ychoms "this input is in Polar coordinates" and<br>angular coordinates," respectively.<br>
the problem at hand, the two points of int<br>
(0,-4) in rectangular coordinates. Input p<br>
display. the menu "P POINTS R" the P and R tell you which sins<br>
in S" this input is in Polar coordinates," and "this input<br>
in S" this input angular coordinates," respectively.<br>
the problem at hand, the two points of interest are the menu "P POINTS R" the P and R tell you which sins<br>
in S" this input is in Polar coordinates," and "this input<br>
in S" this input<br>
imput angular coordinates," respectively.<br>
the problem at hand, the two points of intere

The program has functions that allow you to review the points you've input, change them if they're incorrect, or delete them. But, since you just input two points, you've probably got them right, press [J] to go on to the main menu.

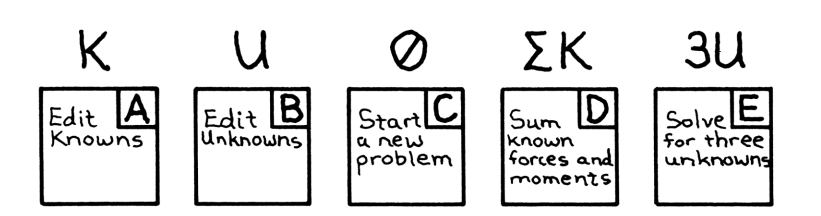

For this problem, all we have is knowns, so we need to press [A] to get to the "known editor." When you press [A], the display shows "P KNOWNS R." This is the "known editor." It is similar to the "point editor" in function.

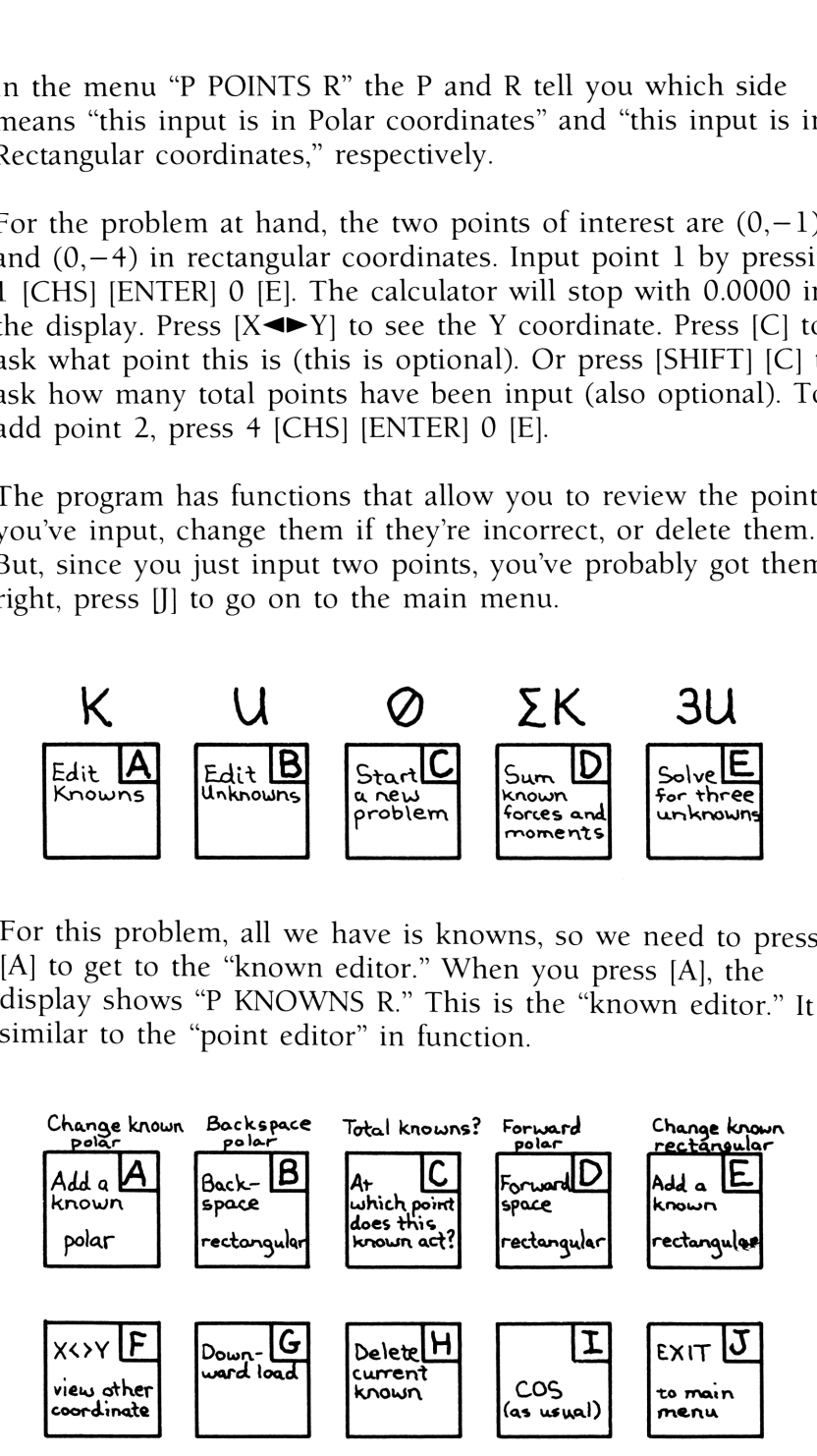

To input the first known force in this problem, just press O [ENTER] 120 [E] and the calculator will prompt you with "AT POINT?" Press <sup>1</sup> [R/S].

To input the second known, press 0 [ENTER] 25 [CHS] [E] and when the calculator prompts you with "AT POINT?" press 2 [R/S]. Do you understand what you've done so far? If not you may want to press [J] then [C] to start completely over and go back to the start of this problem. Pay attention to the meanings of the top two rows of keys as you enter and exit the "point editor" and "known editor." input the first known force in this problem, just press<br>ITER] 120 [E] and the calculator will prompt you with<br>INT?" Press 1 [R/S].<br>input the second known, press 0 [ENTER] 25 [CHS] []<br>en the calculator prompts you with "AT

If you're satisfied with your understanding so far, press [J] to go back to the main menu.

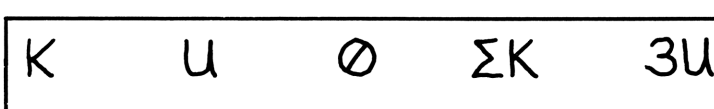

.

What we are shooting for in this problem is the sum of the moments around the top of the post (the origin of our coordinate system) and the sum of the forces. Press the [D] key to calculate these. The calculator will display:

 $\Sigma$ M=-20 (Press [R/s])  $\Sigma$ FY= 0.0000 ([R/S])  $\Sigma$ FX=95.0000

At this point you can press  $\left[\blacktriangleleft - \right]$  and do further calculations with the sum of the Fx (in the X-register), the sum of the Fy (in the Y-register), and the sum of the moments (in the Z-register).

To finish the problem, we need to divide the sum of the moments by the sum of the forces in the X-direction. Press  $[X \rightarrow Y]$   $[R]$   $[+]$  to get the distance from the top of the post that the resultant force must act.

To summarize this problem:

- 1. You established <sup>a</sup> coordinate system and input the points on the post that had known forces on them.
- 2. You input those known forces.
- 3. You summed the knowns (moments and forces).
- 4. You used these results to get the answer to the problem.

Now, press [R/S] to go back to the main menu.

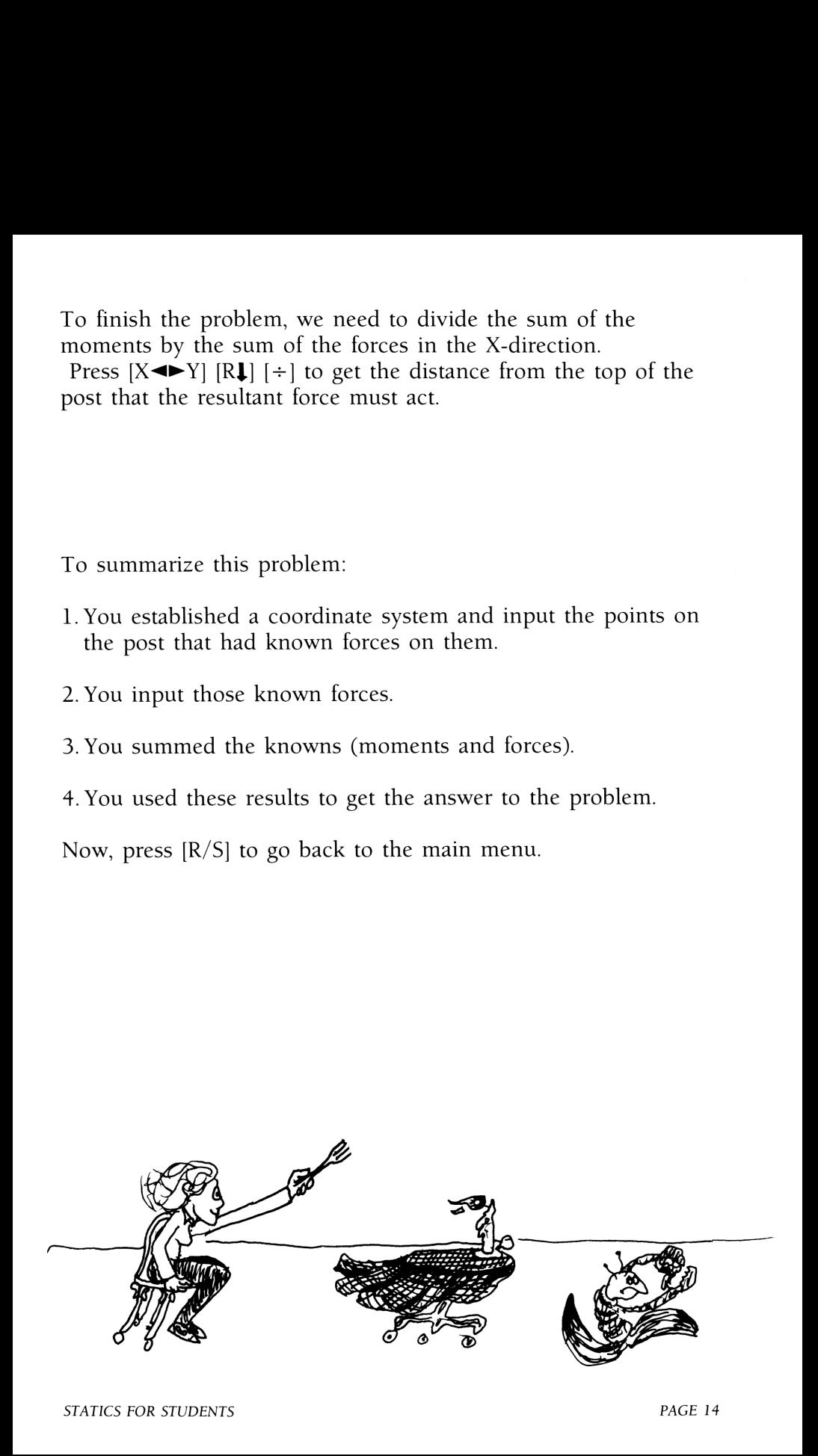

# CALCULATING REACTIONS CALCULATING REACTIONS

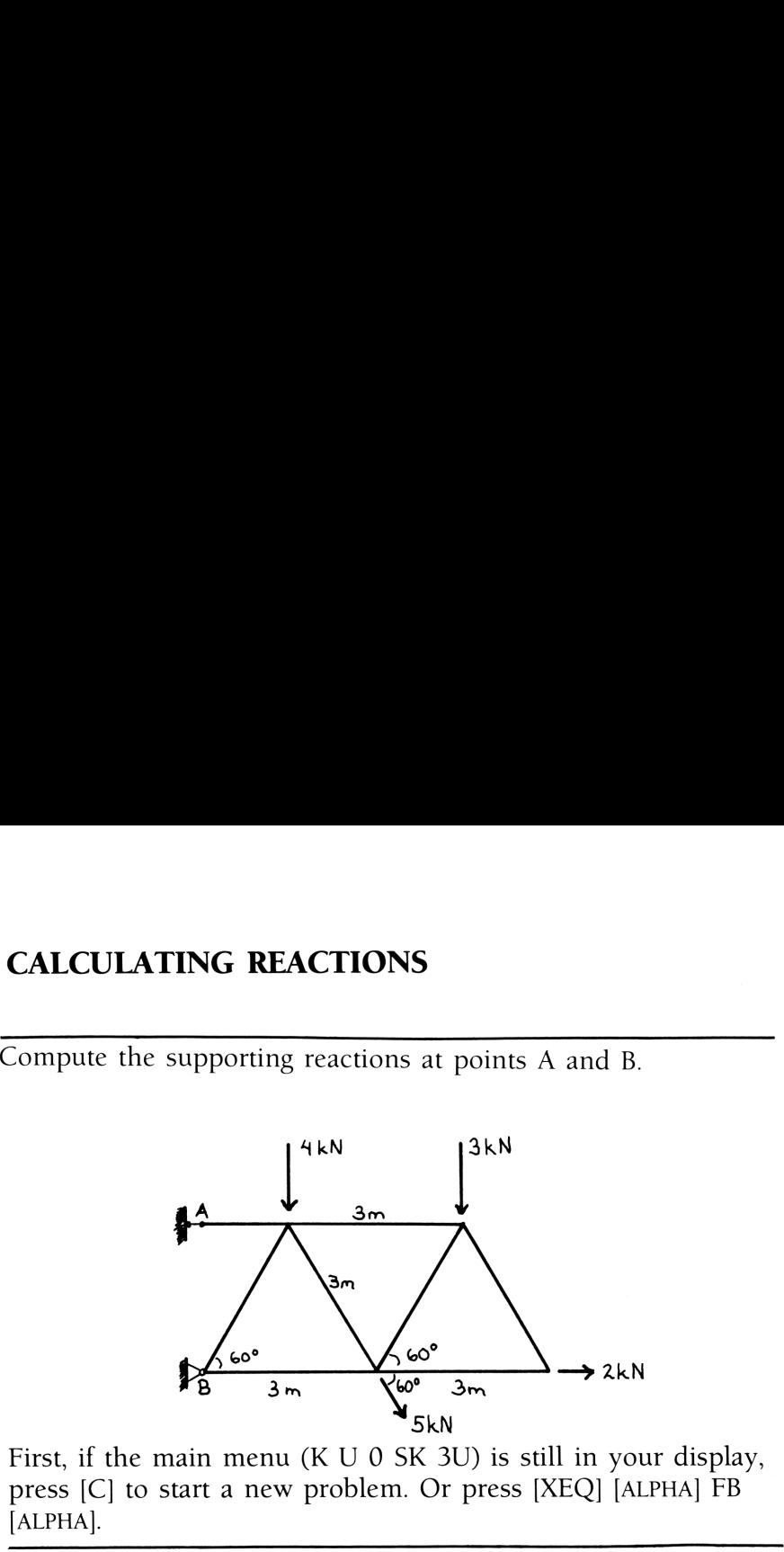

First, if the main menu (K  $U$  0 SK 3U) is still in your display, press [C] to start <sup>a</sup> new problem. Or press [XEQ] [ALPHA] FB [ALPHA].

As we pointed out earlier, the first thing you need to do is establish a coordinate system and number your points of interest.

This setup appeared best to us:

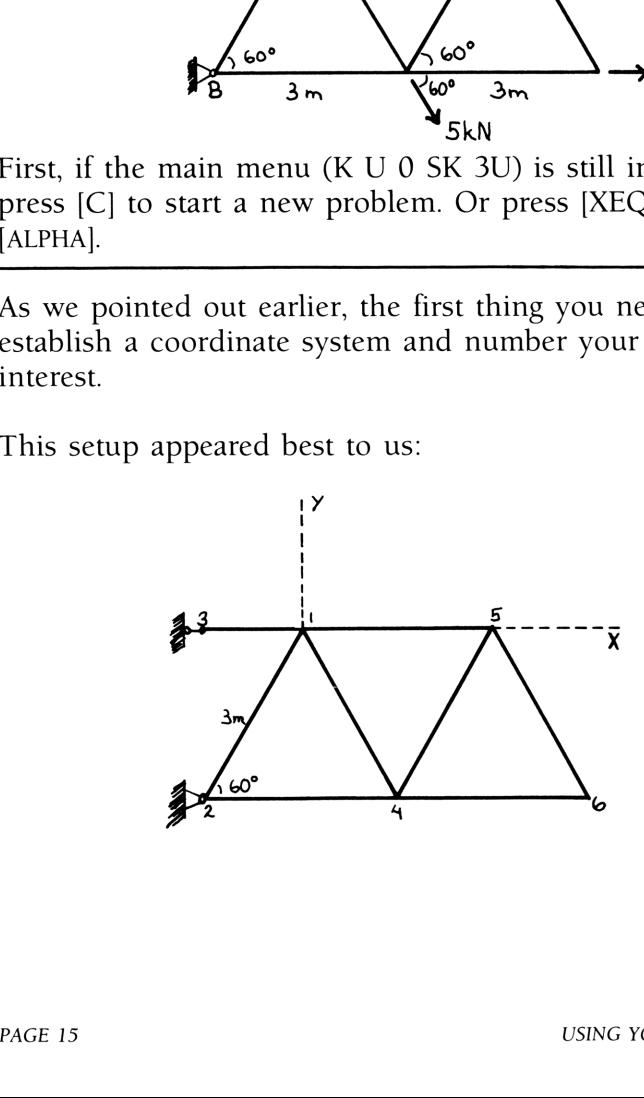

Notice that every angle in the structure is  $60^{\circ}$  and every member is 3 meters long (with the exception of  $3-1$ ).

Point 1 is at  $(0,0)$ . Press 0 [ENTER] [E].

Point 2 is easiest to express in polar coordinates: 3 at an angle of  $-120^{\circ}$ . Press 120 [CHS] [ENTER] 3 [A].

Point 3 is at  $(-1.5, 0)$ . Press 0 [ENTER] 1.5 [CHS] [E].

Point 4 is a distance 3 at an angle of  $-60^\circ$ . Press 60 [CHS] [ENTER] 3 [A].

Point 5 is 0 [ENTER] 3 [E] (rectangular coordinates).

Point 6 is 4.5 in the X-direction and has the same Y-coordinate as point  $4$  (this is a little trick). Press  $[B]$  to backspace to point 4 and view it in rectangular coordinates. Press [C] to ensure yourself that you're at point 4. Press  $[X \triangleleft Y]$  to look at the Ycoordinate of point 4. Now key in the X-coordinate of point <sup>6</sup> (that is 4.5) and press [E]. This places point 6  $(4.5, -2.60)$  at the end of the list of points.

Now, you've input 6 points of interest. Each of these points has either <sup>a</sup> known load or an unknown load associated with it. Take a little time here and review the points. Don't press the [A], [E], or [H] keys as these will alter the set of points you have input. Play with the functions that allow you to move around in your set of points. Use [B], [SHIFT] [B], [C], [SHIFT] [C], [D], and Example 1 4 (this is a little trick). Press<br>4 and view it in rectangular coordinat<br>yourself that you're at point 4. Press [<br>coordinate of point 4. Now key in the<br>(that is 4.5) and press [E]. This places<br>the end of the list

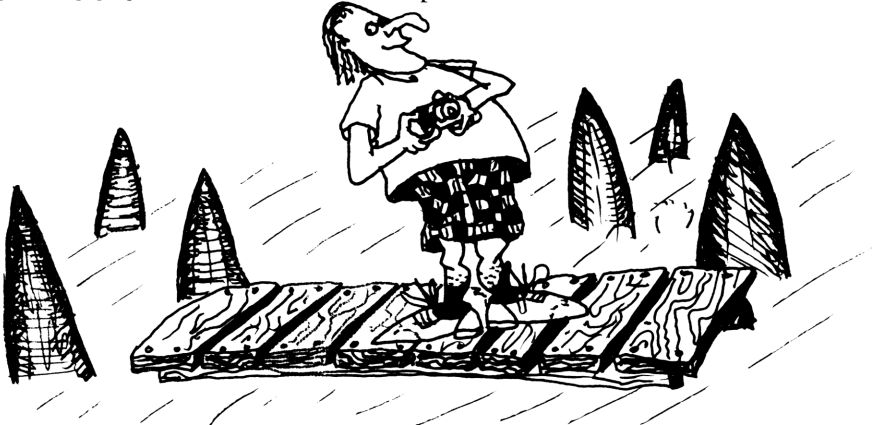

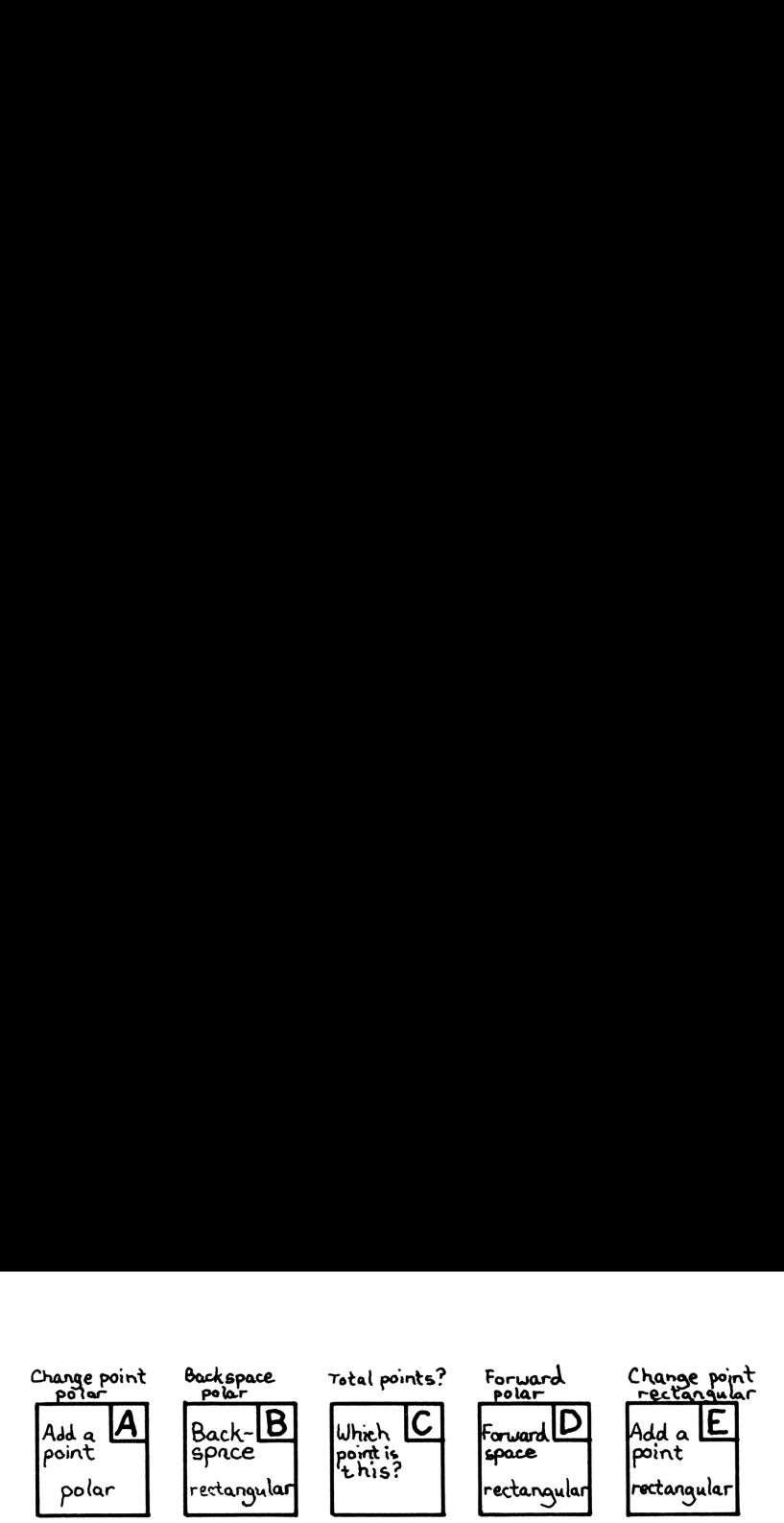

Notice that when you're viewing point 6 and you press [D] to forward space, it will show you point 1. The "point editor" (as well as the "known editor") wraps around on both forward space and back space.

If you lose track of which point currently resides in the X and Y registers, press [C] and the calculator will tell you.

If you're viewing a point in rectangular coordinates and you'd like to see it in polar coordinates, press [B] [SHIFT] [D].

If you notice that you input an extra point, you can forward space or backspace to that point and use [H] to delete it. Bear in mind, however, that by deleting a point in the middle of a list of points, you are decreasing the point numbers of all the points below it in the list.

When you're satisfied with the set of points, press [J] to go to the main menu. You cannot go back to change, add or delete points once you have reached the main menu, except by starting over.

K U 0 2K 3U

Now add the knowns to the picture. There are four knowns: one each at points 1, 5, 4, and 6. Press [A] to go to the "known<br>editor." editor."

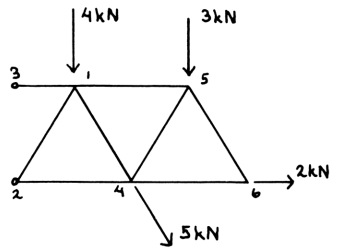

Two of these knowns (the ones at points <sup>1</sup> and 5) are downward loads (i.e., in the negative Y-direction). The program has the [G] key dedicated to downward loads. All you have to do is key in the magnitude of the load and press [G] (the downarrow on this key reminds you what it's used for). Key in 4 [G]. The calculator prompts you with "AT POINT?" Key in 1  $[R/S]$ .

 $3$  [G]  $5$  [R/S] (input known at point 5)

60 [CHS] [ENTER] <sup>5</sup> [A] 4 [R/S] (input known at point 4)

0 [ENTER] 2 [A] 6  $[R/S]$  (input known at point 6)

That's all you need to do to input the knowns for this problem. You can review them just like you reviewed the points.

Press [D] to view the first known that you input in rectangular coordinates. The calculator will display 0.0000; press  $[X \rightarrow Y]$  to see —4.0000; press [C] to see "AT POINT 1." There's <sup>a</sup> known load, with a Y-value of  $-4$  at point 1. That's what you want, right?

Press [SHIFT] [D] to view the second known that you input in polar coordinates. The calculator displays 3.0000; press  $[X \rightarrow Y]$ to see  $-90.0000$ ; press [C] to see "AT POINT 5." There's a known load, with a magnitude of 3 and a direction of  $-90^\circ$  at point 5. That's what you input, right?

Continue reviewing the knowns in the above manner, if you want. Whenever you're satisfied that everything's OK, press [J] to return to the main menu.

Once you're back to the main menu, the last thing you need to do is input the orientation of the unknown reactions and you can solve the problem.

You always need to input three unknowns. In this problem, there are three components to the reactions at points 3 and 2. Point 3 has only one component (an X-component), and at point 2, there can be an X-component and a Y-component reaction.

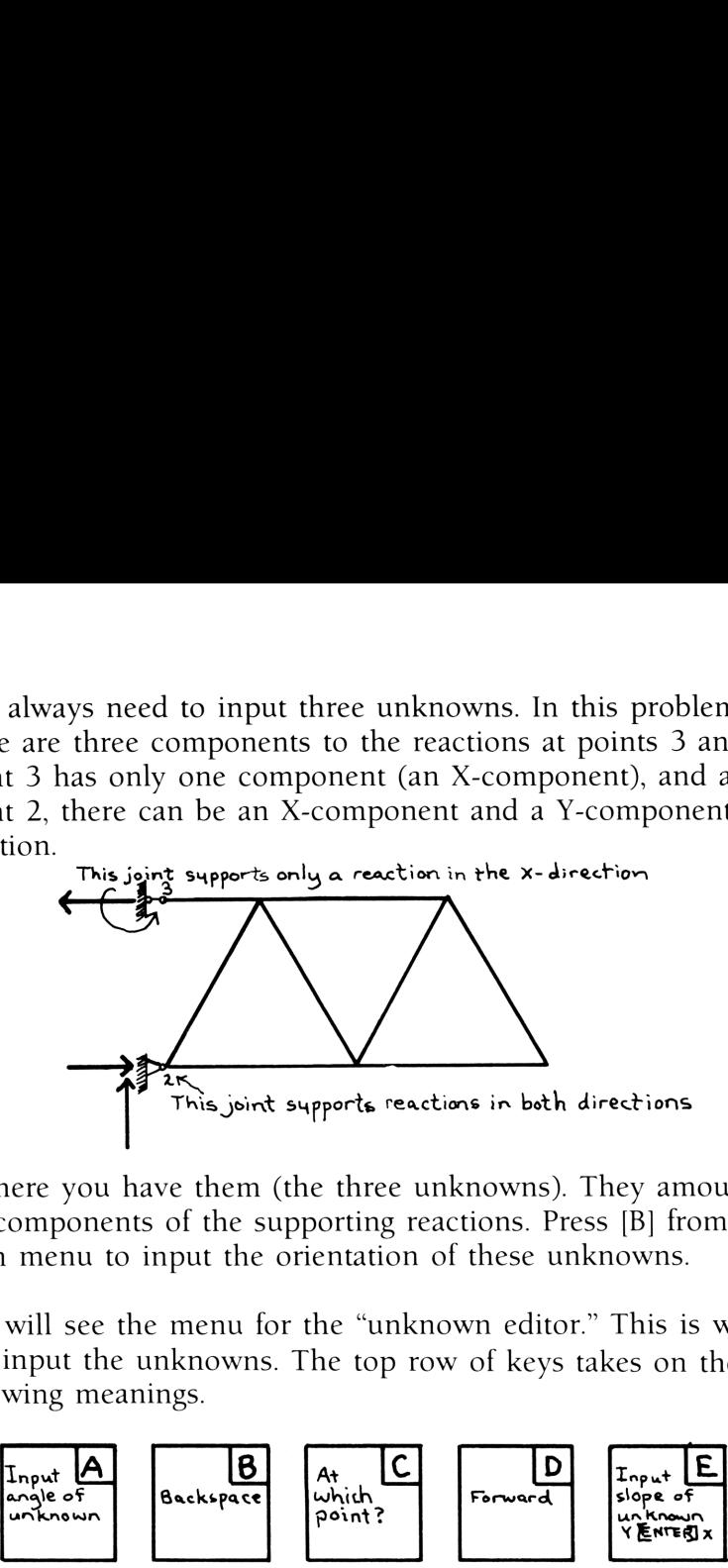

So there you have them (the three unknowns). They amount to the components of the supporting reactions. Press [B] from the main menu to input the orientation of these unknowns.

You will see the menu for the "unknown editor." This is where you input the unknowns. The top row of keys takes on the following meanings.

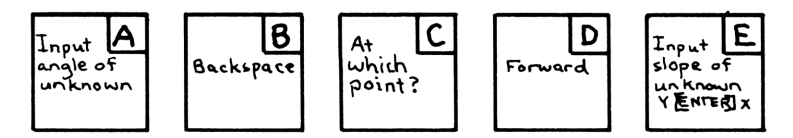

You can input the angle of orientation by pressing [A] or, if you have a slope (X and Y value), you can use the  $[E]$  key. In this problem, the angles of orientation are easiest to input:

180 [A] 3 [R/S] (The component at point 3 is acting at  $180^{\circ}$ )

0 [A] 2 [R/S] (There's one component at point 2 acting at  $0^{\circ}$ 

90 [A] 2 [R/S] and one acting at 90 $^{\circ}$ )

After you have input three unknowns (and you must input three or you'll get screwy numbers for an answer), you will find yourself back at the main menu.

Now press the [E] (3U) key to solve for the magnitudes of the three unknowns. Once the calculator solves for these unknown forces, they become knowns on the free body and are stored right along with the other knowns that you input. The advantage to this feature will soon become apparent. We press the [E] (3U) key to solve for the maintains of the main of the compact of the compact of the discussion of the solve that along with the other knowns that you injourded that the program takes you right in the main y to solve for the mail<br>calculator solves for<br>the free body<br>knowns that you in<br>the main takes you right<br>the results like you<br>P KNOWNS R" com<br>that there are a tota<br>nly 4). w press the [E] (3U) key to solve for the magnitudes of<br>e unknowns. Once the calculator solves for these unk<br>tes, they become knowns on the free body and are stot<br>to along with the other knowns that you input. The ad-<br>to t y to solve for the magnitudes of<br>
ns on the free body and are sto<br>
knowns that you input. The ad<br>
on become apparent.<br>
ram takes you right to the "kno<br>
the results like you view any kr<br>
P KNOWNS R" come up, press<br>
that the

You'll notice that the program takes you right to the "known editor" and you can view the results like you view any known. When you see the menu "P KNOWNS R" come up, press [SHIFT]  $[C]$  and you'll see that there are a total of  $\overline{7}$  known force vectors (you input only 4). or the magnitudes of<br>solves for these unk<br>ee body and are sto<br>tt you input. The ad<br>apparent.<br>ou right to the "kno<br>space" of 7 know<br>Forward Change know<br>Forward Change know<br>Forward Change know<br>Forward Change know<br>Forward Cha

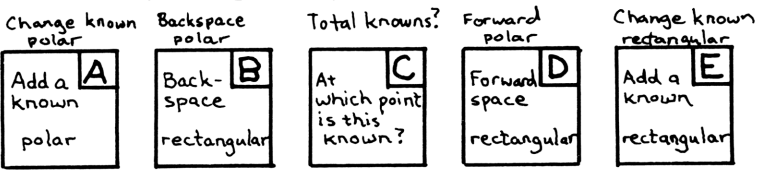

Press [SHIFT] [D] to view your first result. The display shows 12.5056; press  $[X \rightarrow Y]$  to see the angle (180 $^{\circ}$  just as you input); press [C] to see the point at which this new known is acting. (These results are stored in the order that you input them as unknowns if you forward space through them.) So the reaction at point 3 is 12.5056 in the negative X-direction. (Had you input  $0^{\circ}$  instead of 180° when you input this reaction as an unknown, the calculator would have corrected you in the result.)

Press [SHIFT] [D] to view the second result; 8.0056 at  $0^{\circ}$  at point 2 (this is the X-component of the total reaction at point 2). Press [STO] 01 to store the magnitude here.

Press [SHIFT] [D] to view the third and final result: 11.3301 at 90° at point 2 (this is the Y-component of the total reaction at point 2).

To calculate the total reaction at point 2 press [RCL] 01 [SHIFT] [R-P]. The calculator displays the magnitude. Press  $[X \triangleleft Y]$  to see the angle.

 Reactions:12.5 @ 180° at point <sup>3</sup> 13.9 @ 54.76° at point <sup>2</sup>

STATICS FOR STUDENTS TO A 1999 STATICS FOR STUDENTS

Are you getting the hang of how this thing works? You should be getting comfortable with moving around in the "point editor." Let's look a little more at this problem for practice.... Are you getting the hang of how this thing works? You should<br>be getting comfortable with moving around in the "point<br>editor." Let's look a little more at this problem for practice....<br>**SOLVING STRUCTURES** 

#### SOLVING STRUCTURES

Staying with the structure in the last problem, what are the forces in members 1-5, 1-4, and 2-4?

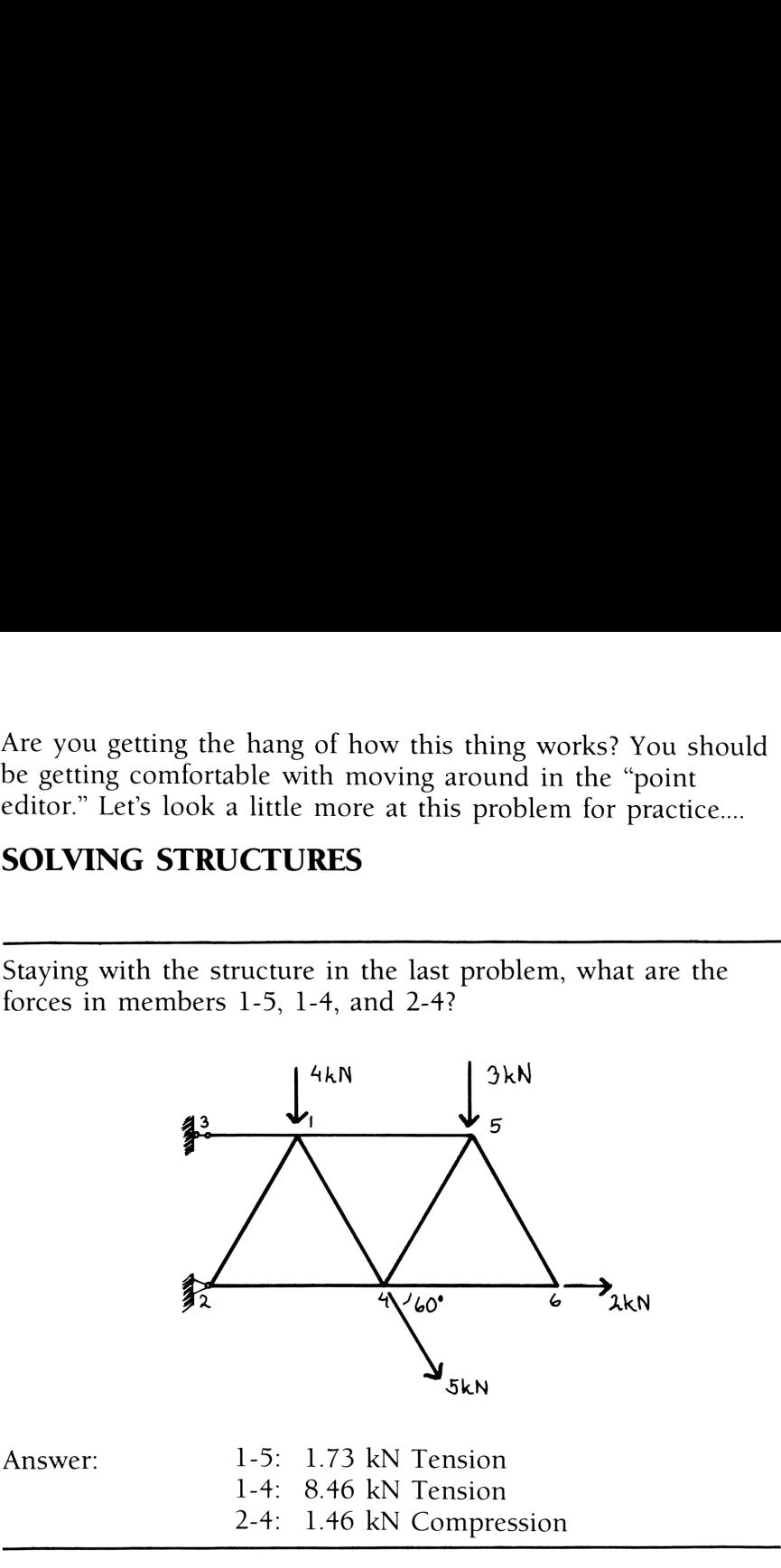

Don't start over! The points of the structure have already been input. You don't have to put them in again. Plus, you can use some of the knowns that you've already input.

The solution to this problem involves the "method of sections." You need to draw a line through the three members in which you're interested. Some of the knowns that you've aneady<br>The solution to this problem involves the<br>You're interested.

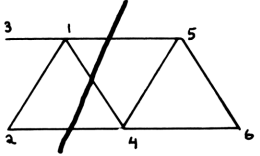

Then, you choose the section to one side or the other of that line to isolate as a "free body." At the risk of revealing our political bias, we chose the left side.

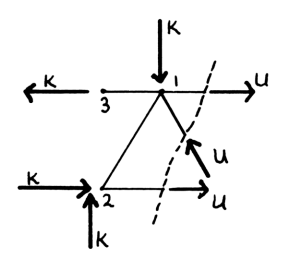

We replace the right side of the line with the unknown forces in the broken members. So we have a two-dimensional free body with <sup>a</sup> bunch of known forces acting on it and exactly three unknown forces (for which we know the angle that each acts). And, this is something the FB program can solve.

But don't press [XEQ] FB!

If you've just come from the previous problem (and the solution assumes you have, so if you haven't,go to page 15 and work forward), most of the data you need to arrive at the solution is already in the calculator.

Press [J], then [A] (K) to get to the "known editor."

What we need to do is reserve only those knowns acting at points 1, 2, and 3. We need to delete the knowns acting at points 4, 5, and 6. (Leave only those knowns that are acting on the free body that we've defined above.)

Ily until you see "A<br>Ily until you see "A<br>Il. The display will<br>t point 5 is gone.<br>Ily until you see "A<br>ZAPPED."<br>beatedly until you s Press [D] [C] repeatedly until you see "AT POINT 5." Delete this known by pressing [H]. The display will show "ZAPPED" meaning that the known at point <sup>5</sup> is gone.

Press [D] [C] repeatedly until you see "AT POINT 4." Press [H] and, again you see "ZAPPED."

Now press [B] [C] repeatedly until you see "AT POINT 6." Press  $[H]$ .

Now, by pressing [B] [C] or [D] [C] repeatedly, you'll see that you only have knowns left at points 1, 2, and 3. If you press [SHIFT] [C], you'll see there are a total of 4 knowns (one at point 1, one at point 3, and two components at point 2). w, by pressing [B] [C] or [D] [C] repeatedly, you'll see the only have knowns left at points 1, 2, and 3. If you pr [FT] [C], you'll see there are a total of 4 knowns (one nt 1, one at point 3, and two components at point

Press [J], this will take you back to the main menu.

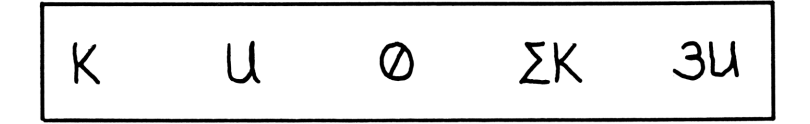

The orientation of the unknowns is different here than in the last problem, so press [B]. The "unknown editor" is at hand.

We've drawn the unknowns in the diagram, guessing at tension and compression. The calculator will correct any errors we make along these lines.

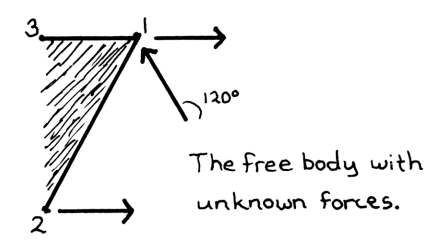

Starting at the top, these unknowns are easy to input:

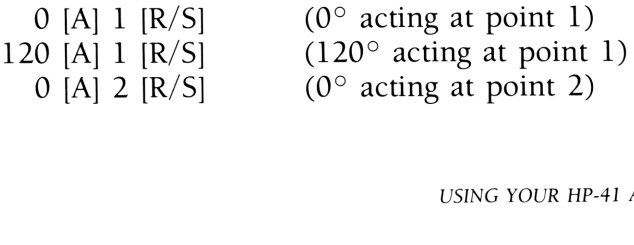

You're back at the main menu. Press 3U ([E]). When "P KNOWNS R" comes up, press [SHIFT] [D] to view the top unknown: 1.7321. Press  $[X \rightarrow Y]$  to see that it is acting at  $0^{\circ}$ , as we guessed. You can press [C] to see that this new known resides at point 1, as we know.

Continue in the above manner to view the other two results:

8.4641  $\omega$  –60 $\degree$  (point 1) We guessed compression here but the calculator shows us that it's actually tension.

1.4641 @ 180° (point 2) We guessed tension when it was compression.

After solving the last problem, you see that if you can isolate a two-dimensional, static, free body with any number of known forces acting on it and three unknown forces, you can solve for those unknown forces quite easily.

Also, as you saw when you calculated the supporting reactions of that structure (the first part of the last problem), a single unknown force acting at an unknown angle can be broken into an unknown X-component and an unknown Y-component and then entered as two of the three unknowns.

Now, let's try another problem to get more of a feel for the way things work. In hoping that you're getting more comfortable with the way the "FB" program works, we're going to get a little lazy here and reduce the amount of explanation. Eventually, the roadmap on the inside of the back cover should be all you need to work with the program (if you even need that).

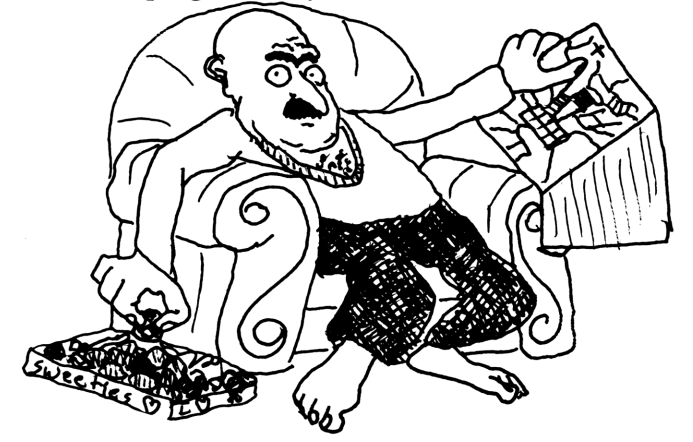

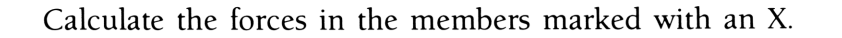

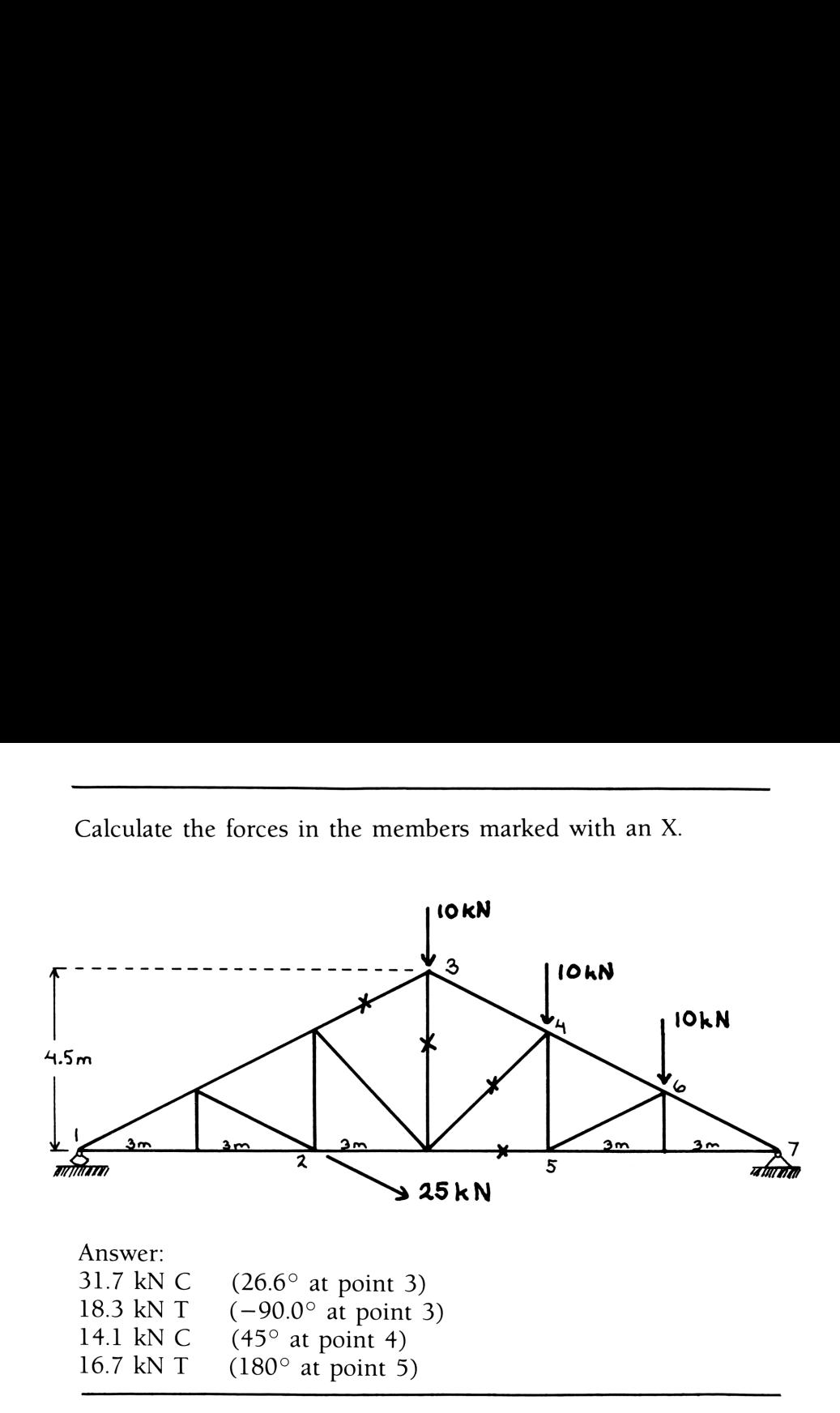

We set up an (X,Y) coordinate system with the origin at point <sup>1</sup> in the diagram. In this coordinate system, the points on the diagram that will be of interest sometime during the solution are: We set up an (X,Y) coordinate system with the origin at point 1<br>n the diagram. In this coordinate system, the points on the<br>liagram that will be of interest sometime during the solution<br>re:<br><br>Point 1: (0,0)<br>Point 1: (0,0)<br>P

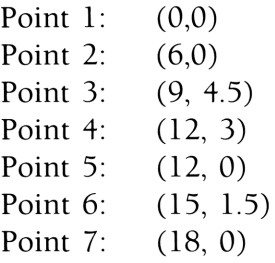

Input these points:

KEYSTROKES DISPLAY

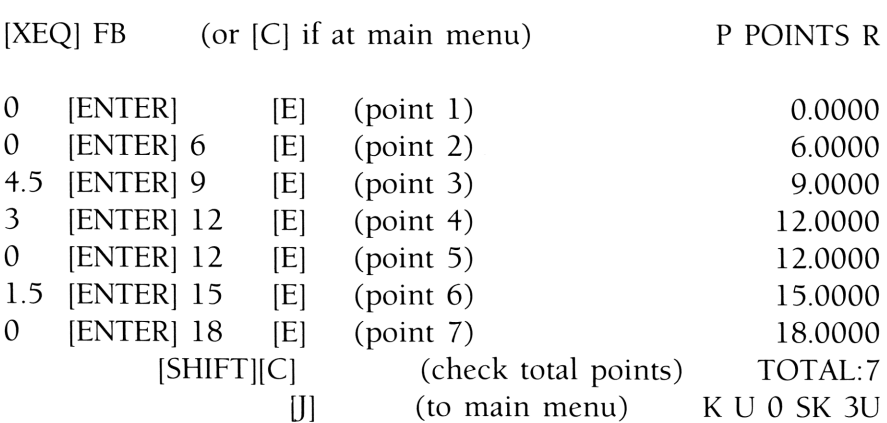

Now input the knowns:

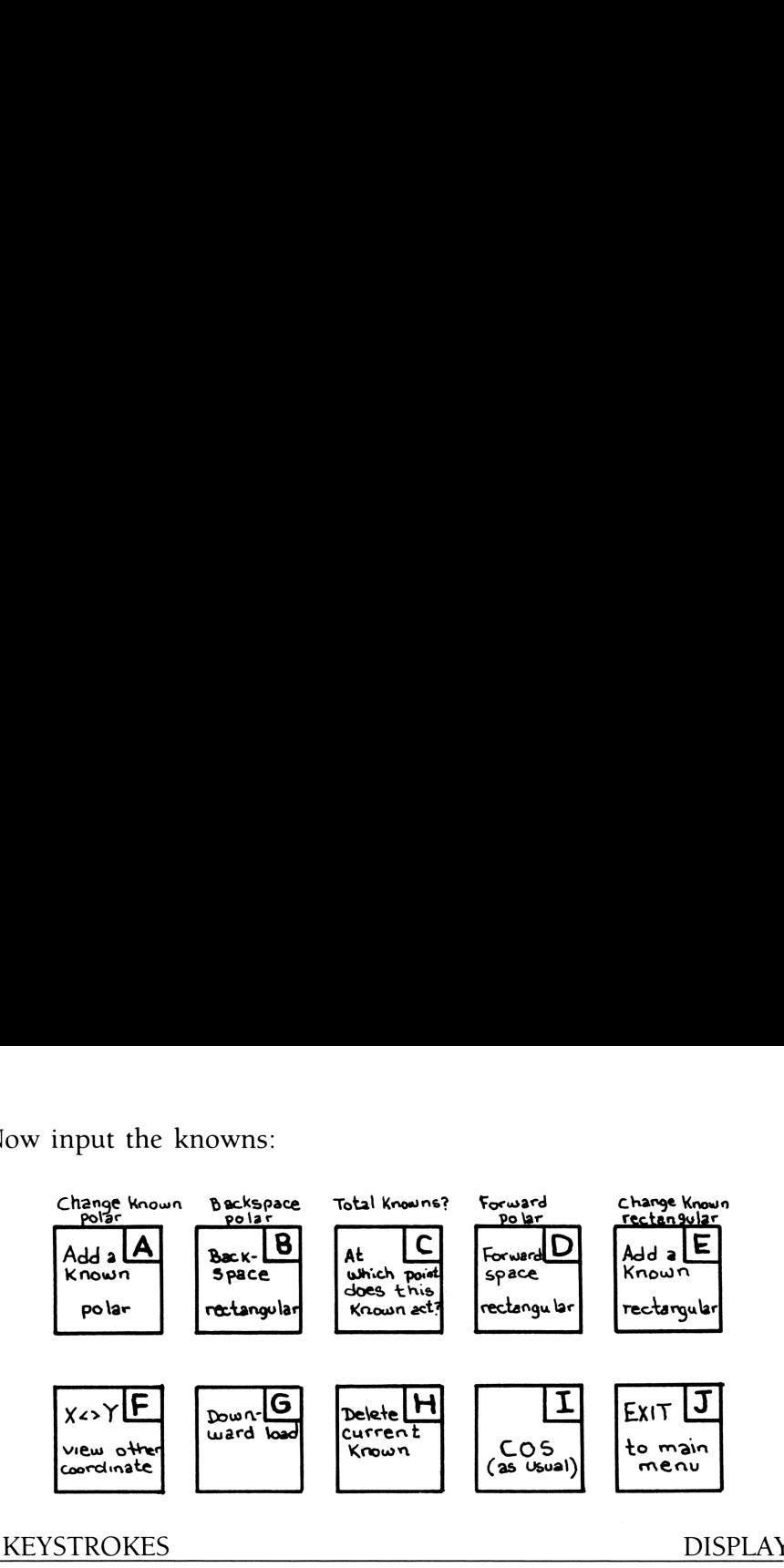

#### KEYSTROKES DISPLAY

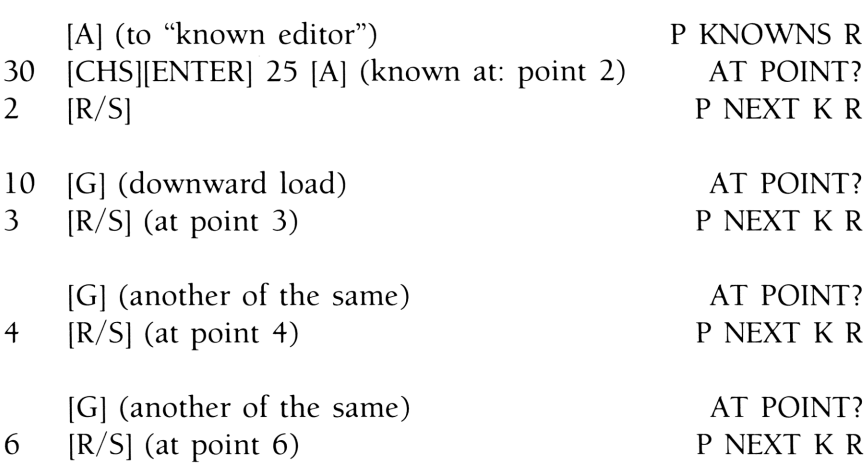

Now, you've input the four knowns. Review them as you feel necessary and when you're satisfied with the picture, press [J] to

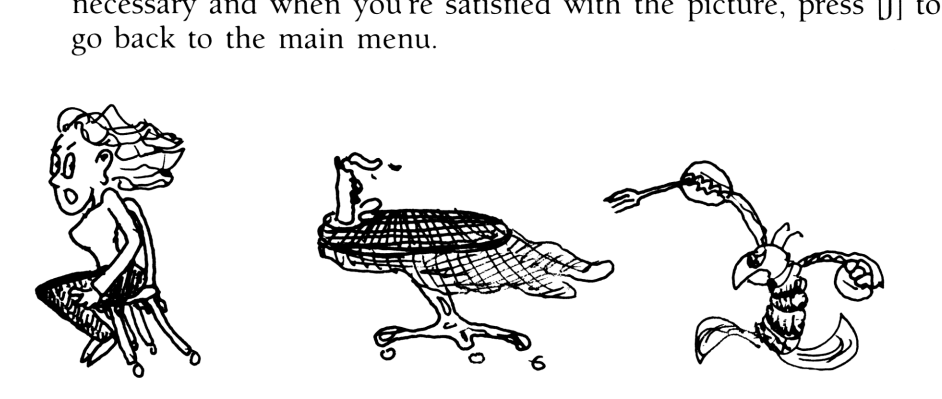

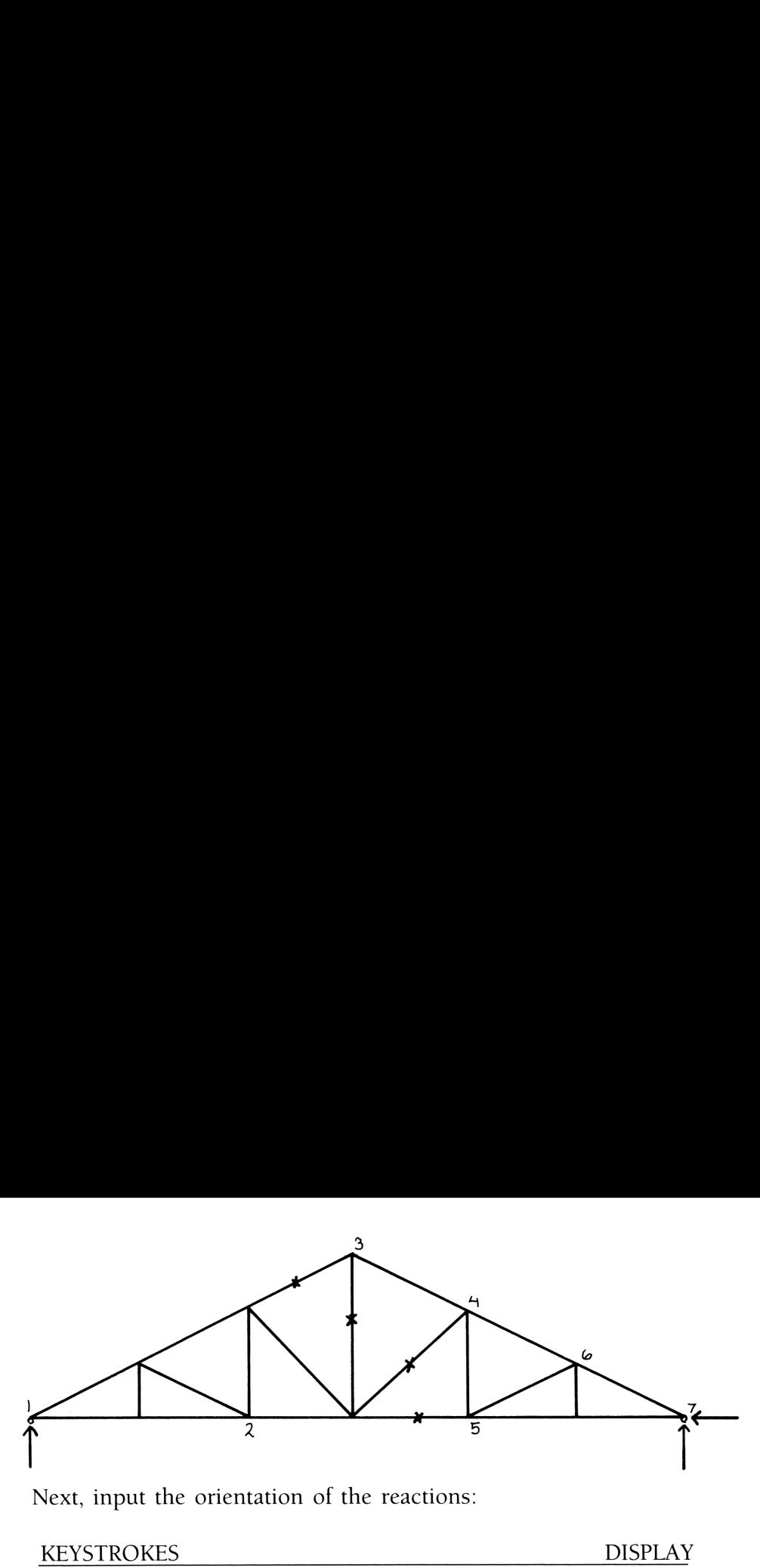

Next, input the orientation of the reactions:

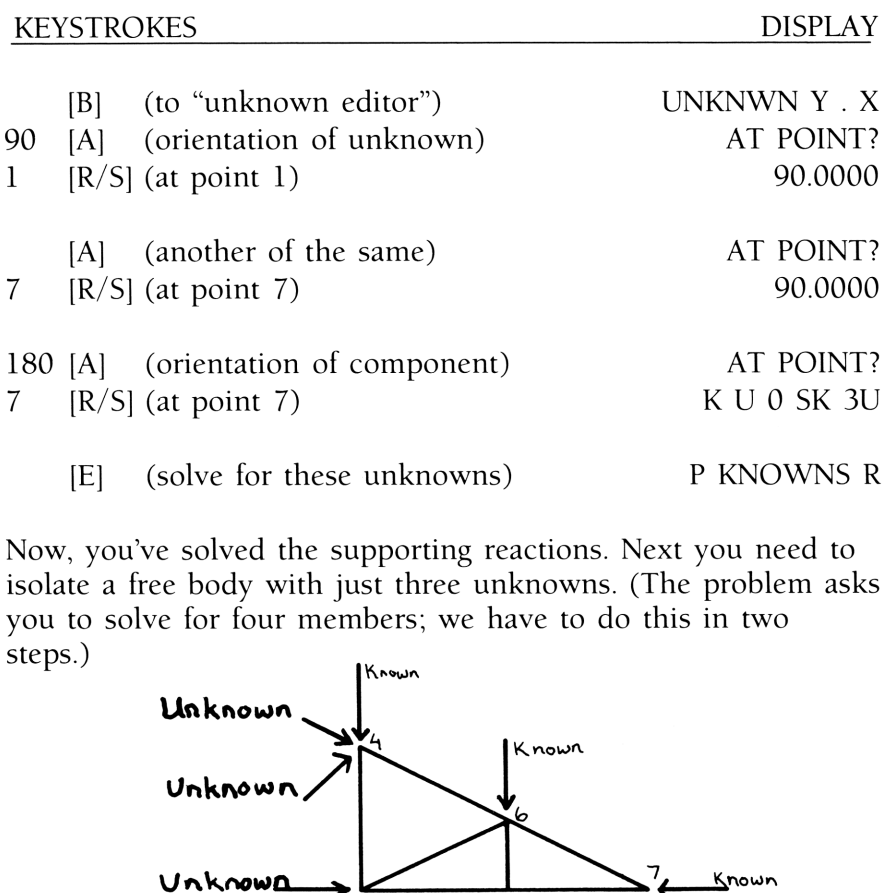

Now, you've solved the supporting reactions. Next you need to isolate a free body with just three unknowns. (The problem asks you to solve for four members; we have to do this in two steps.)

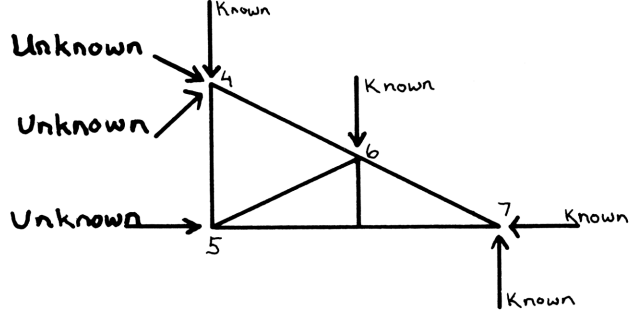

We cut the structure vertically between points <sup>3</sup> and <sup>4</sup> and replace the broken members with their unknown forces.

Then, we need to delete all the knowns that aren't on this body, that is, we need to delete the knowns at points 1, 2, and 3, right? m, we need to delete all the knowns that a<br>
is, we need to delete the knowns at point:<br>  $\frac{C_{\text{hange Know}}}{\frac{P_{\text{old}}}{P_{\text{old}}}}$ 

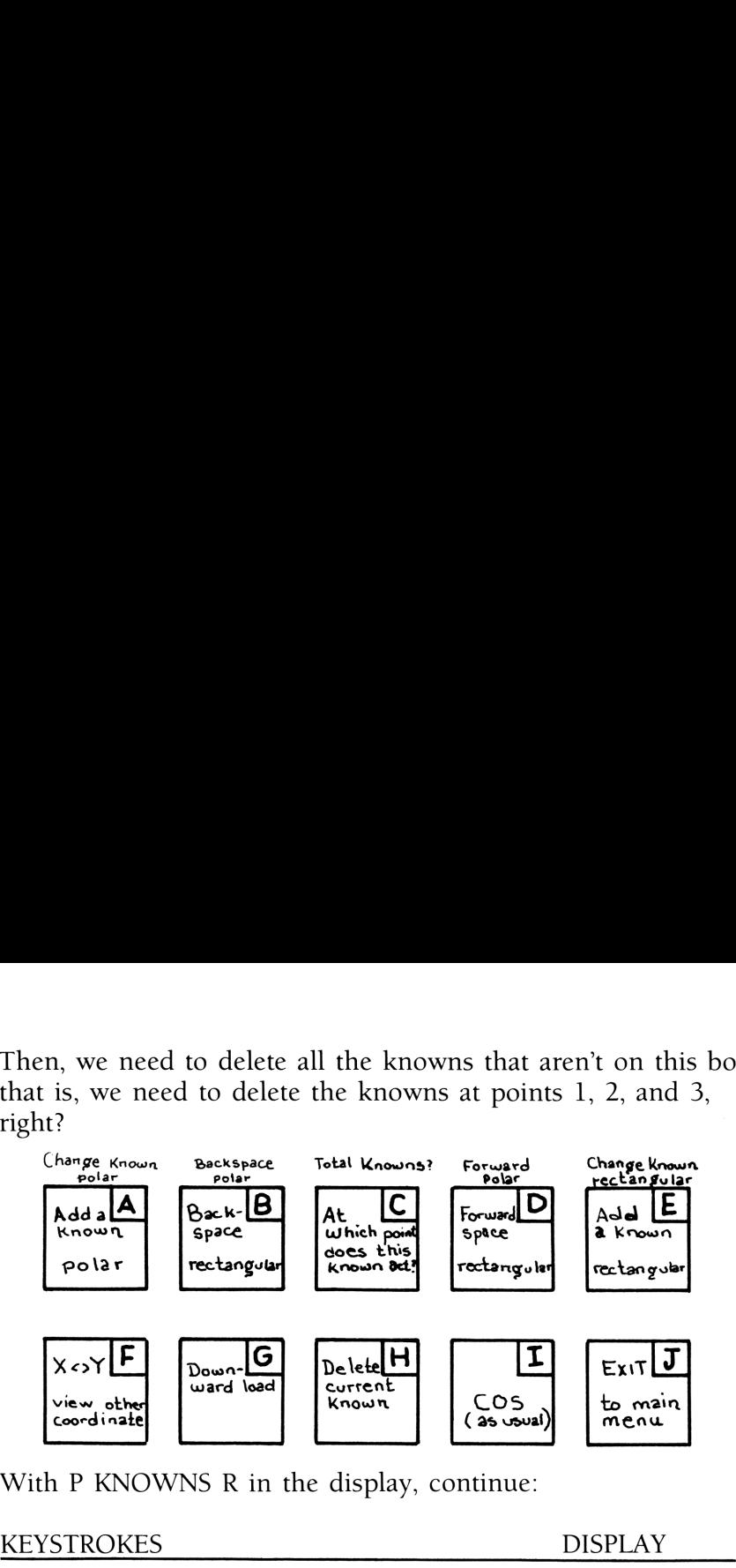

With <sup>P</sup> KNOWNS R in the display, continue:

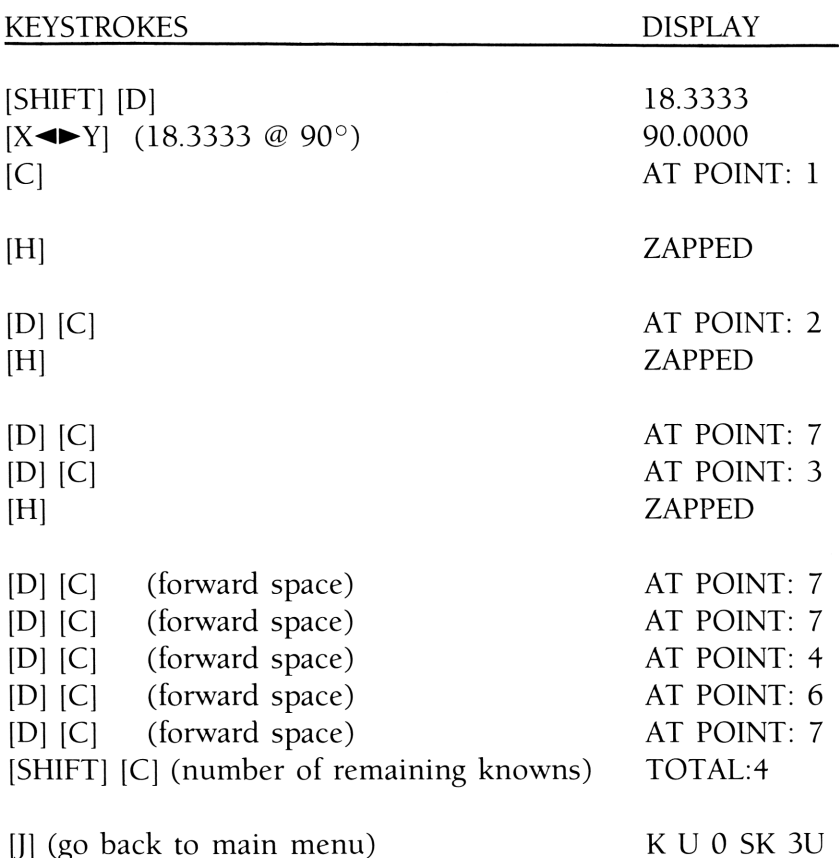

Now, input the orientation of the unknowns on the free body:

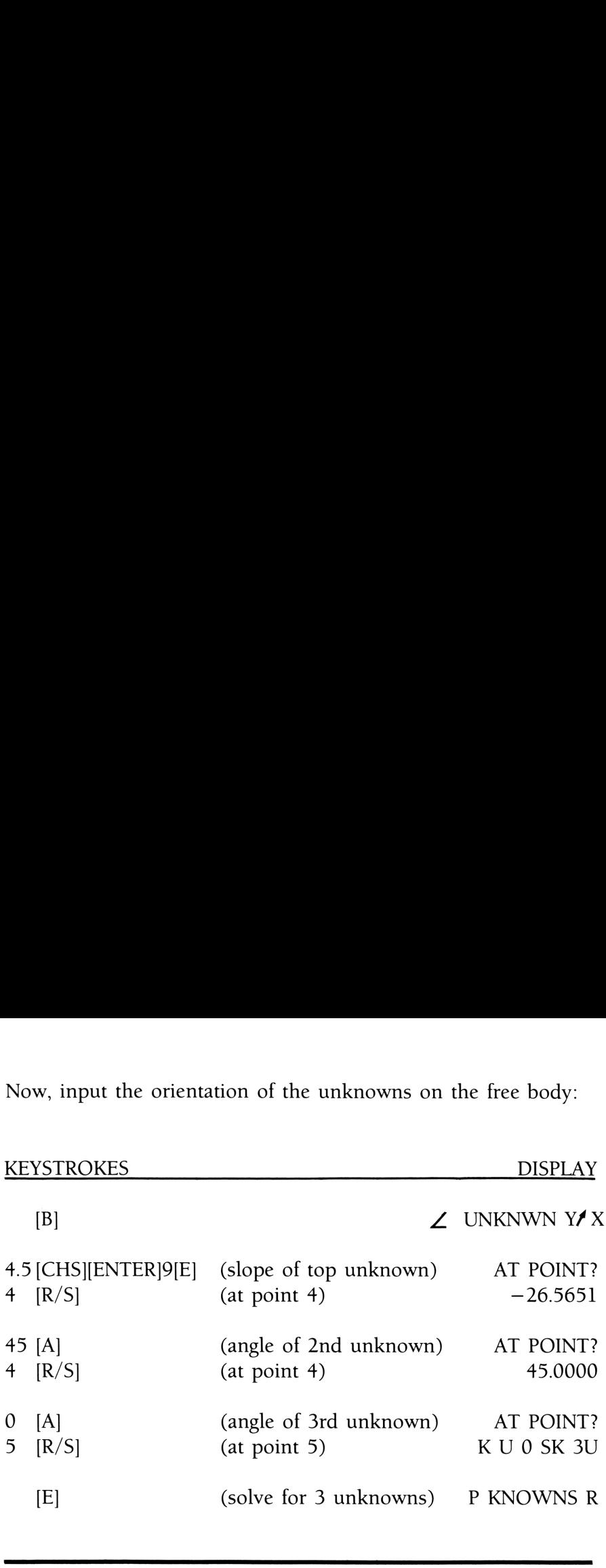

Finally, you need to isolate another free body cutting through the four members that you wish to solve:

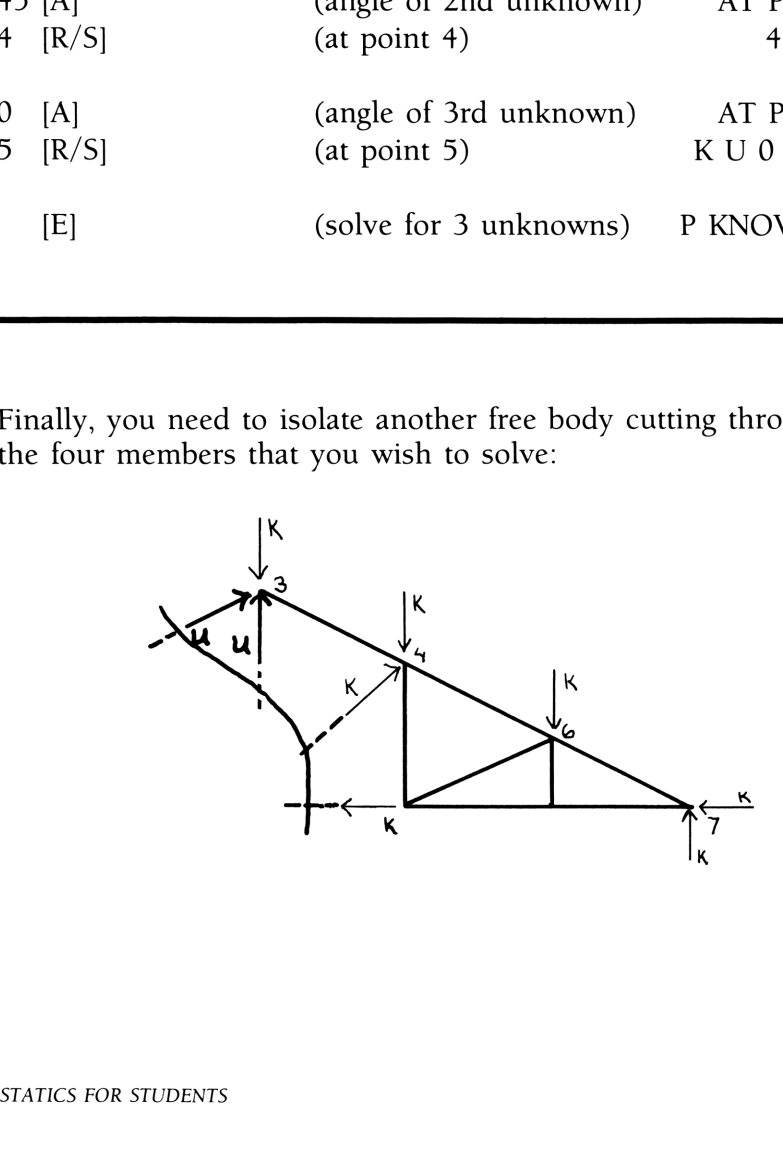

Unfortunately, there are only two unknown values on this diagram. The magnitudes of two of the vectors at point 3 we don't know, but everything else we do know. Is it that we know too much? Unfortunately, there are only two unknown values on this<br>diagram. The magnitudes of two of the vectors at point 3 we<br>don't know, but everything else we do know. Is it that we know<br>too much?<br>No, we can pretend we know less.

No, we can pretend we know less. All you need to do is represent one of the known vectors somewhere else on the body as an unknown. This way you can solve for it twice to reassure yourself you got it right the first time.

Here are the keystrokes:

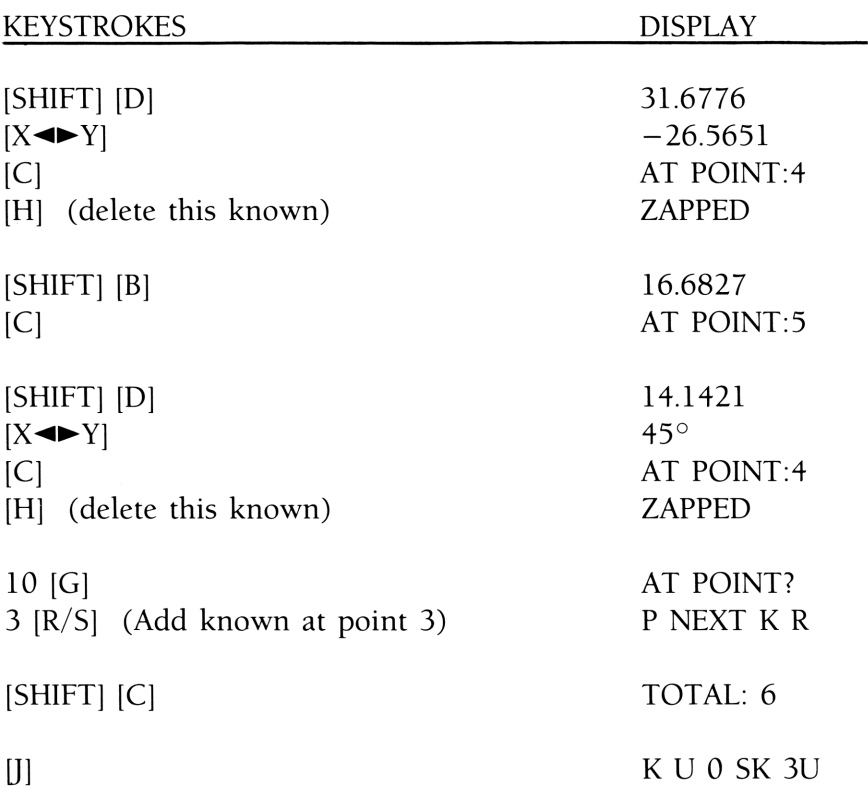

That's it for the knowns. Now just input the unknowns and solve the problem. Press [B] to go to the "unknown editor."

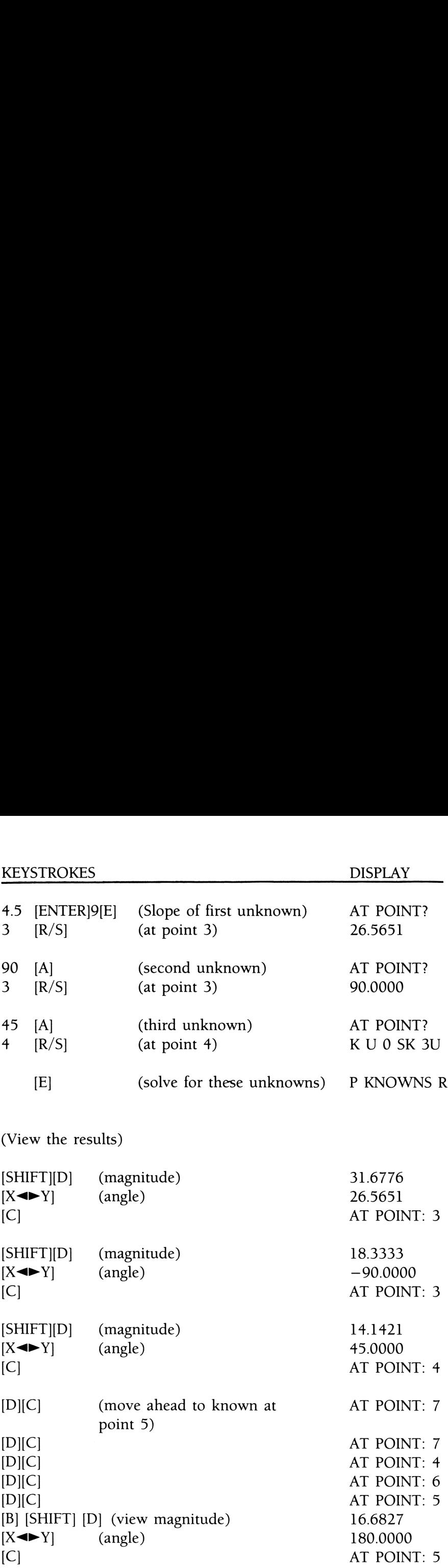

So...that's all there is to it. Solving for the internal forces in a structure is simply a matter of isolating several "free bodies" in sequence. And with this program, the process becomes simple.

Are you getting the feel for how you use the "3U" function in the program? Once you get the picture drawn correctly-get the appropriate known loads stored and the proper orientation of the three unknowns -the calculator takes over. As long as everything you put in is correct and complete, you'll get the right answers. nere is to it. Solving for the internal<br>tiply a matter of isolating several "<br>with this program, the process be<br>g the feel for how you use the "3U<br>Dnce you get the picture drawn co<br>own loads stored and the proper cowns –<br>t

#### SUMMARY AND IMPORTANT LIMITATIONS

Any time you can isolate <sup>a</sup> static, two-dimensional free body with any number of known forces acting on it and three unknown forces (or component forces), you can use the 3U part of the free body program to solve for those three unknowns. In your statics class, you will spend a lot of time doing just that.

The FB program is general enough to help you solve hundreds of statics problems. It won't allow you to get by without learning the concepts, but it will help you with some of the number crunching.

The 3U function of the program solves the system of three equations that follows:

$$
\begin{aligned}\n\boldsymbol{\Sigma} \mathbf{F} \mathbf{x} &= 0 \\
\boldsymbol{\Sigma} \mathbf{F} \mathbf{y} &= 0 \\
\boldsymbol{\Sigma} \mathbf{M} \mathbf{z} &= 0\n\end{aligned}
$$
And, because this is what it does, it has some limitations that you must notice.

- 1.1t won't work if the free body is a point or a line. The free body has to be two dimensional.
- 2.1f all the knowns and unknowns are acting at one point on the body, you probably won't get the right answers.
- 3. It works best for solving internal forces in multi-member structures, and solving for supporting reactions of statically determinate structures. When you start getting too fancy you may start getting bad answers.
- 4.1t doesn't check to see if the data you've input is correct. Garbage in, garbage out.

¢ 1) See notes, poae 51.

The SK (sum the knowns) function in the program is <sup>a</sup> bit more liberal. Though it still operates under the GIGO principle outlined above, it will accept free bodies that are single points or lines. It is just <sup>a</sup> quick way to sum vectors (and moments about the origin if there are any).

#### SIZING FOR A PARTICULAR PROBLEM

Usually, it's easiest to set <sup>a</sup> SIZE of 75 registers for the CV version (or clear about 60 registers of extended memory for the CX version) and just work your problems. If the program needs more registers, it will inform you. You can make more available and proceed with the problem you were working on (repeating whatever you did before you ran out of registers). asiest to set a SIZE of 75 registers f<br>about 60 registers of extended mer<br>just work your problems. If the pro<br>i, it will inform you. You can make<br>with the problem you were working<br>did before you ran out of registers<br>ar pr

For a particular problem, here's a formula you can use for the SIZE you need to set on the CV version:

 $35 + (P \times 2) + (K \times 3)$ 

P is the number of points of interest and K is the number of knowns acting on the body.

If you have Extended Functions, the formula will help you calculate the number of registers of Extended Memory that need to be empty to solve <sup>a</sup> problem using the CX version:

 $24 + (P \times 2) + (K \times 3)$ 

P and K are described above.

#### EXITING THE PROGRAM

To leave the program just press [GTO] [.] [.] and exit user mode by pressing [USER]. If you were using the "CX" version, you may want to purge files U, P, and K in extended memory. These files are created by the program.

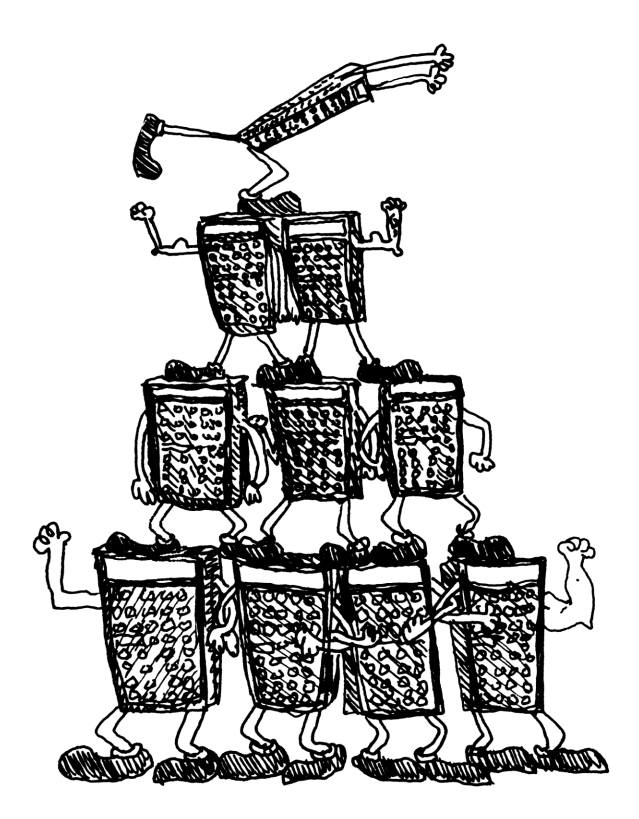

# **Statics With An HP-41**

If you've just finished the last chapter and you feel like you have a good grip on things, you're done. Good luck in statics. But, if you lost track somewhere in the last chapter and have been blindly pressing keys for the last few pages, try reading this chapter and then, with a newfound enlightenment, go back and start again from page 9.

#### WHAT IS STATICS?

Something that's static doesn't move. That's what a course in statics is all about-things that don't move. When you apply <sup>a</sup> force to something that isn't moving, one of two things will happen:

- 1. It will move.
- 2. It won't move.

If it moves, you know that the force you're applying is overcoming any reaction forces that are resisting motion. The thing moves, goes from a static object to a dynamic object, and you study it in another course.

If it doesn't move, you know that the force that you're applying is not overcoming the reactions responsible for resisting motion. It remains static and you study it in a Statics course using this book, your HP-41, and your Advantage Module to help you breeze through.

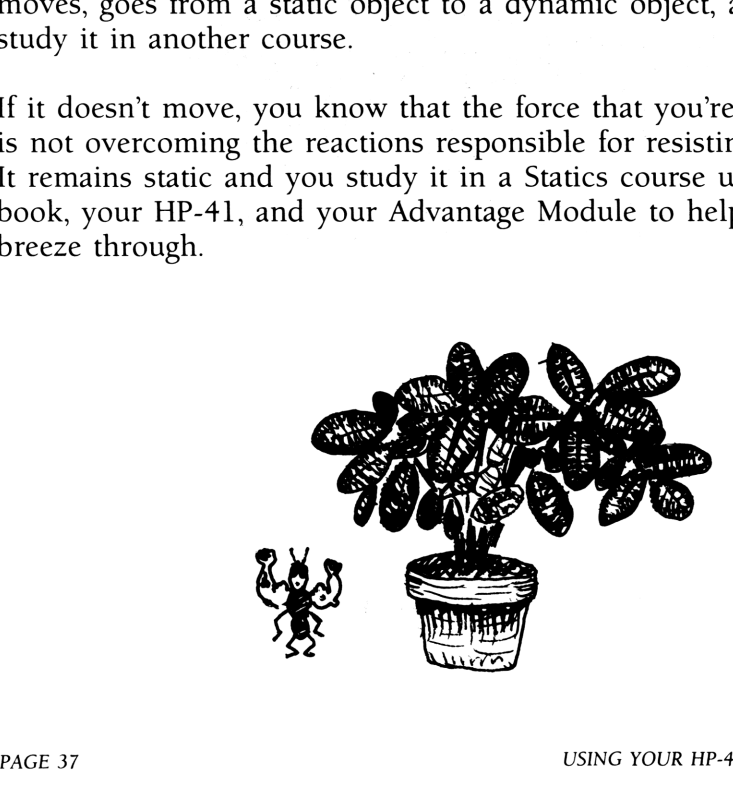

## A LOOK AT THE BASICS

Most of the math encountered in a statics course (and in a lot of engineering courses) has its foundations in trigonometry and requires a good understanding of the "right triangle." Bear with us as we walk through an interesting (though perhaps tedious) look at a right triangle and its implications in statics. This description will help us to "speak" the same language and may remind you of some calculation tricks that you haven't been taking "advantage" of.

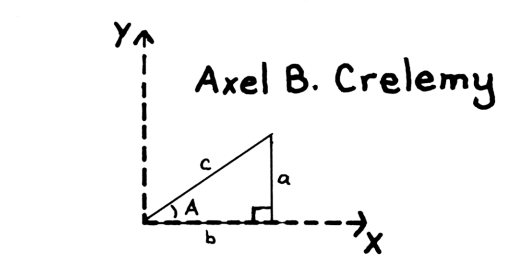

If we orient <sup>a</sup> right triangle on an X,Y axis with one of the acute angle points at the origin and one of the legs lying on the X-axis, it becomes easy to discuss and analyze. First, lets name the right triangle in the above picture Axel B. Crelemy (or Axel for short).

After naming the triangle, one of the first things we might notice is that Axel is <sup>a</sup> fairly simple individual. In fact, we can completely describe Axel by stating any two of the quantities a, A, b, and c. If we say, for example,  $b = 8$  feet and  $a = 6$  feet, we can sit down and draw Axel without hesitation. Once drawn, we can measure Axel's other characteristics.

Two particular descriptions of <sup>a</sup> right triangle are going to be common in statics courses and converting back and forth between these two descriptions will be <sup>a</sup> common calculating challenge. (1) When we describe Axel by stating the lengths of the leg in the X-direction (b) and the leg in the Y-direction (a) we are describing Axel using rectangular coordinates. (2) When we describe Axel by stating the value of the angle at the origin (A) and the length of the hypotenuse (c), we are describing Axel using polar coordinates.

One triangle: Axel

Two descriptions: Polar (c at an angle A) Rectangular (X,Y)

Now religious philosophers might argue that the polar description of a right triangle is more "eastern" and the rectangular description is more "western." The polar description kind of implies a circle-no real beginning, no real ending (i.e.,  $28^{\circ}$  =  $388^\circ = 748^\circ = -332^\circ$ , etc.), while the rectangular description is two intersecting lines implying a definite beginning and ending. Leave it to science to bring the two...uh, well anyway...

However you think about it, it is good to know the relationships between these two descriptions: Leave it to science to bring the two...un, wen anywever you think about it, it is good to know the relate<br>between these two descriptions:<br>Polar to Rectangular Rectangular to Polar

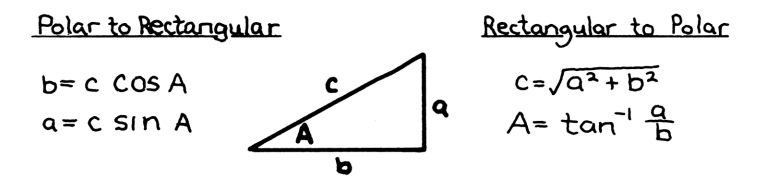

By the time you get to a course in statics, these trigonometric relationships should begin to be part of light conversation over breakfast. And, at mid-morning coffee, you should bring up the fact that if  $c = 1$ , the following relationships are true:

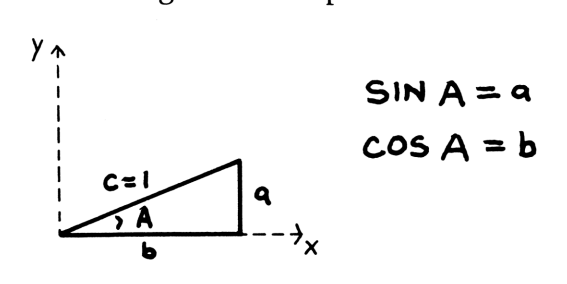

There are lots of memory tricks for remembering trigonometric relationships such as jingles like "SIN equal opposite over hypotenuse," etc. It doesn't matter what you use, just know 'em. The reason we have brought up the subject of trigonometry in the first place is not so you can become an expert at triangle descriptions (unless that's your lifetime goal), but rather so you can work easily with vectors. Vectors are used throughout statics and engineering, and the program included in this book requires good skills in working with vectors before it can be of much use.

In statics, you will be concerned primarily with two types of vectors: force and distance. Plus, you will combine force and distance vectors to form other vectors called moments. If you're comfortable working with these three types of vectors, you will have little difficulty in statics.

## **DESCRIBING VECTORS:**  $[P-R]$   $[R-P]$

Like a triangle, a vector can be described using either rectangular or polar coordinates. Look at the following picture.

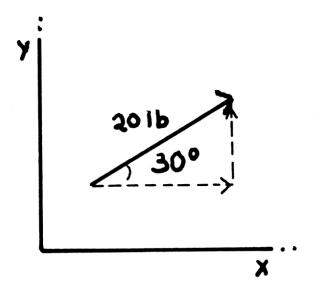

This picture shows a 20 Ib force at an angle of 30° (Polar description). You can also describe this force using its  $X$ - and Y —components (Rectangular description).

Again, from trigonometry we know:

 $Y$ -component = 20 SIN (30) lb  $X$ -component = 20 COS (30) lb

Two functions on your HP-41, [P—R] (Polar to Rectangular) and Two functions on your HP-41,  $|P-R|$  (Polar to Rectangular) a  $[R-P]$  (Rectangular to Polar), make converting back and forth between these two methods of describing vectors (or right triangles) real easy. To find the X- and between these two methods of describing vectors (or right triangles) real easy. To find the X— and Y—components in the previous picture, you would use the keystrokes 30 [ENTER] 20  $[SHIFT]$   $[P-R]$ . Example to Polar), make converting<br>these two methods of describing vec<br>() real easy. To find the X- and Y-c<br>(i) picture, you would use the keystrok<br> $[P-R]$ .<br>(30.00)  $Y \rightarrow [P-R] \rightarrow [0.00]$ 

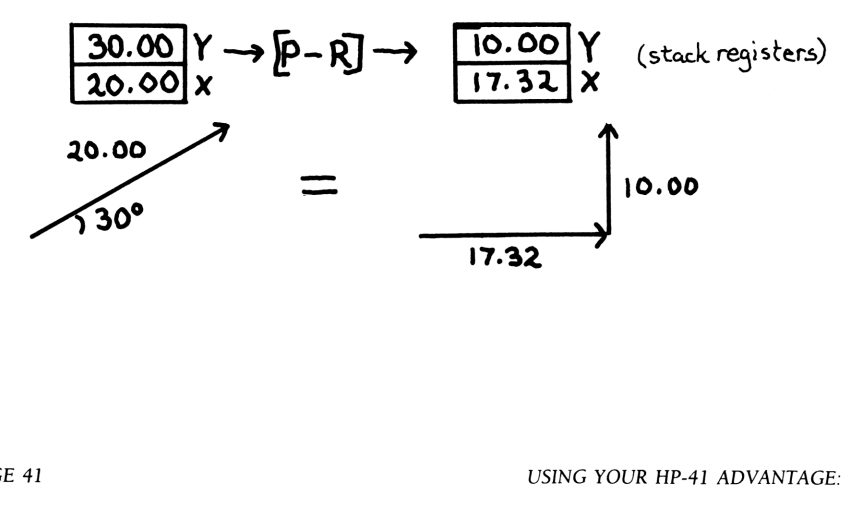

So, to convert from polar coordinates to rectangular coordinates, put the angle in the Y-register, the magnitude in the X-register and press [SHIFT] [P—R]. The X-component will then be in the X-register and the Y-component will be in the Y-register.

To convert from a rectangular description of a vector to a polar  $\sigma$  description, put the components in their respective registers and<br>press [SHIFT] [R-P].<br>**10.00** Y<br>**10.00** Y press [SHIFT] [R—P].  $[30.00]Y \rightarrow [30.00]Y$ 

$$
\frac{10.00}{17.32}Y \rightarrow [R-P] \rightarrow \frac{30.00}{20.00}Y
$$

This notation is consistant throughout the program within this book. Whenever you are dealing with a two dimensional vector (be it force or distance) it will consist of two numbers. To view the entire vector, you'll have to press  $[X \rightarrow Y]$  on the calculator. No big deal, right?

The majority of problems in statics involve "resolving vectors into their components" or using the [R—P] function on the HP—41. Before we get heavily into the program, let's try a few warm-up exercises that use these functions (you wouldn't want to strain any of your button pressing fingers, would you?)

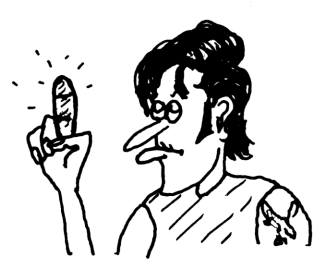

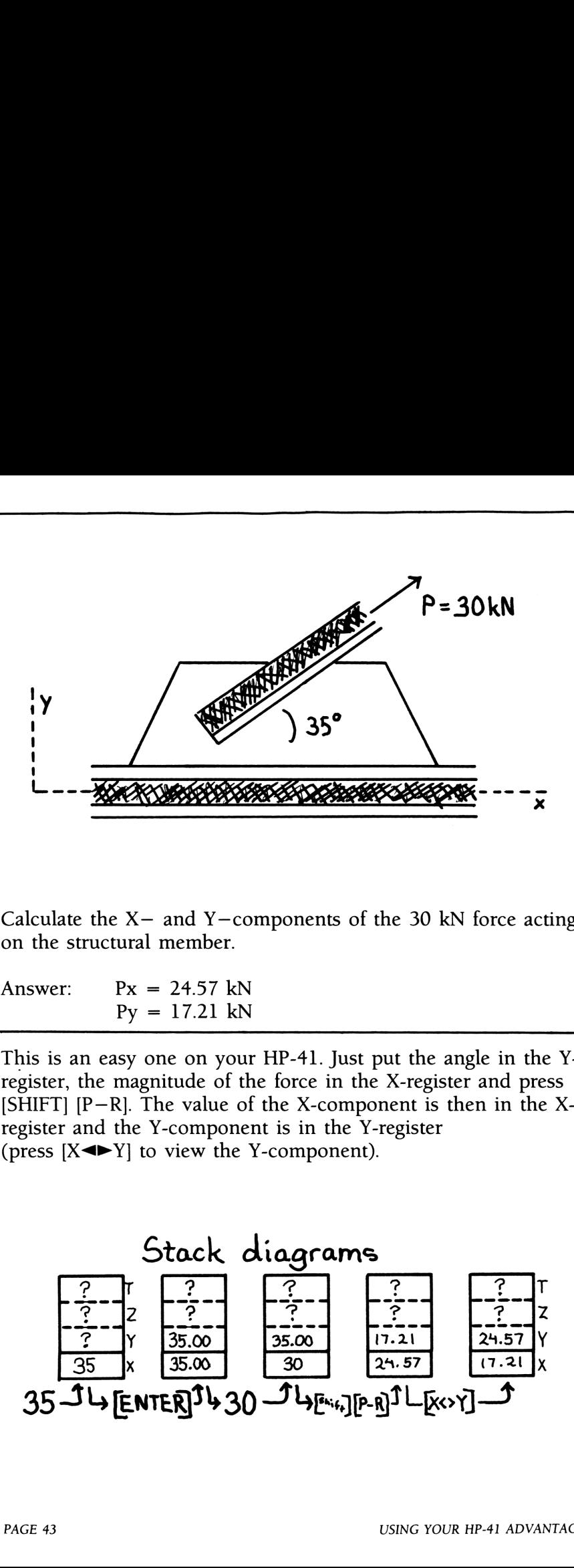

Calculate the  $X$ - and Y-components of the 30 kN force acting on the structural member.

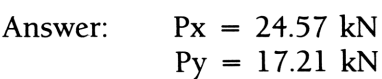

This is an easy one on your HP-41. Just put the angle in the Yregister, the magnitude of the force in the X-register and press [SHIFT]  $[P-R]$ . The value of the X-component is then in the Xregister and the Y-component is in the Y-register (press  $[X \triangleleft Y]$  to view the Y-component). MARIA CONTRACTOR ----

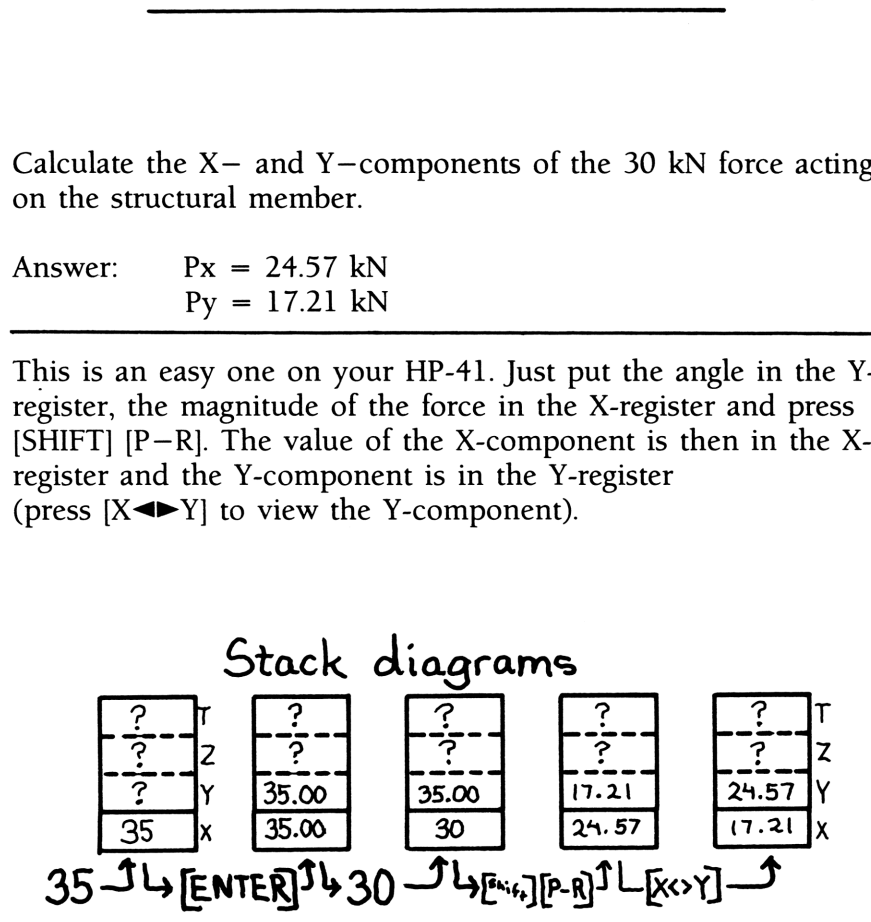

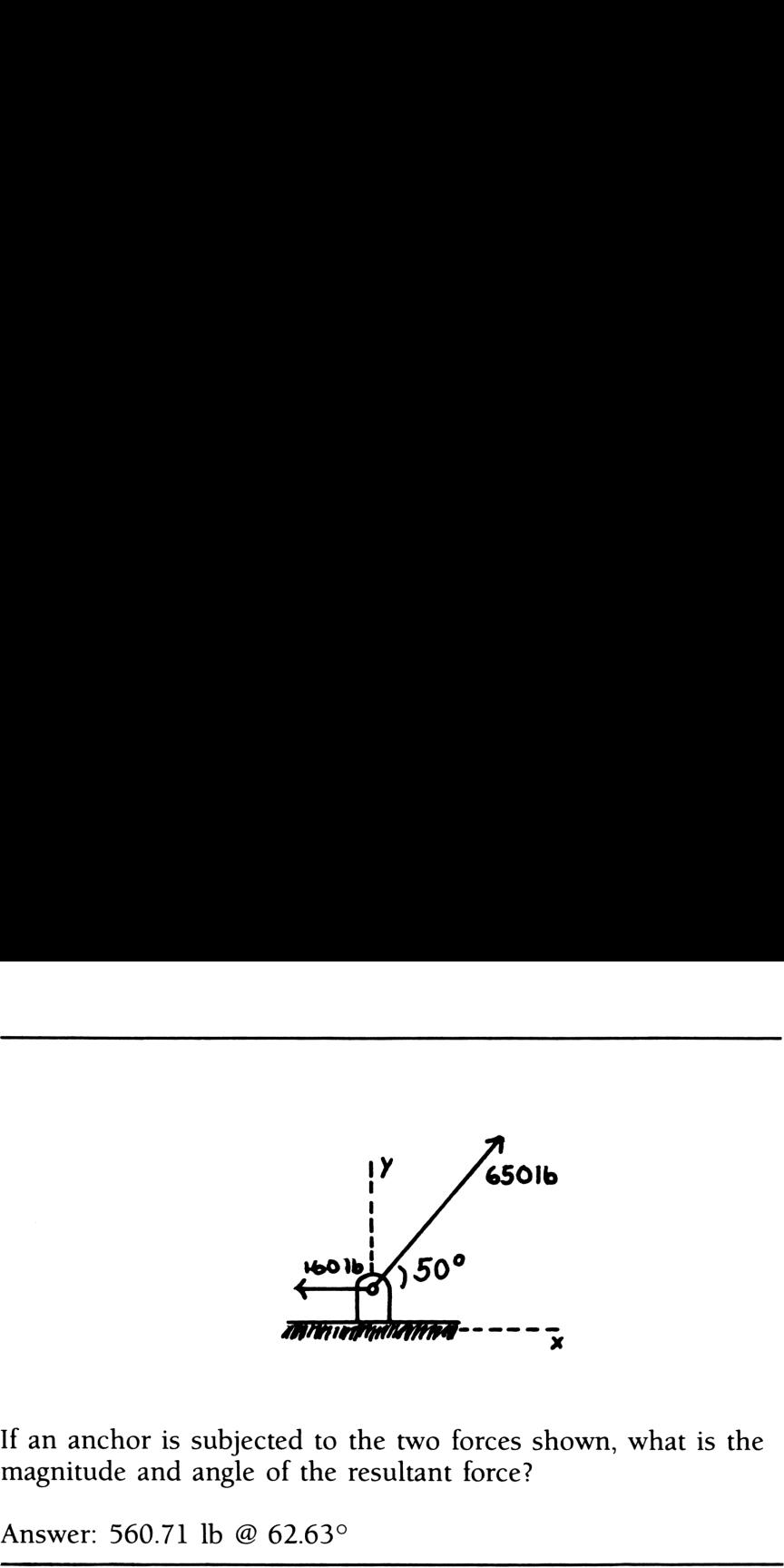

If an anchor is subjected to the two forces shown, what is the magnitude and angle of the resultant force?

Answer: 560.71 Ib @ 62.63°

This is <sup>a</sup> problem where you need to sum vectors (no big deal):

- 1. The X-component of the resultant vector is equal to the sum of all the X-components.
- 2. The Y-component of the resultant vector is equal to the sum of all the Y-components.

Since the 160 lb vector in the problem above has only an Xcomponent (in the negative direction) the keystrokes on the HP-41 could be:

650  $[P-R]$  160  $[-]$   $[R-$ <br>.71)<br>de)<br>ve a vector (with a known)<br>and Y components. 50 [ENTER] 650 [P—R] 160 [—] [R—P]  $(displays 560.71)$ <br> $[X \rightarrow Y]$ (displays angle)

[P—R] is used to resolve <sup>a</sup> vector (with <sup>a</sup> known angle and magnitude) into its X and Y components.

Here's another problem that involves summing vectors:

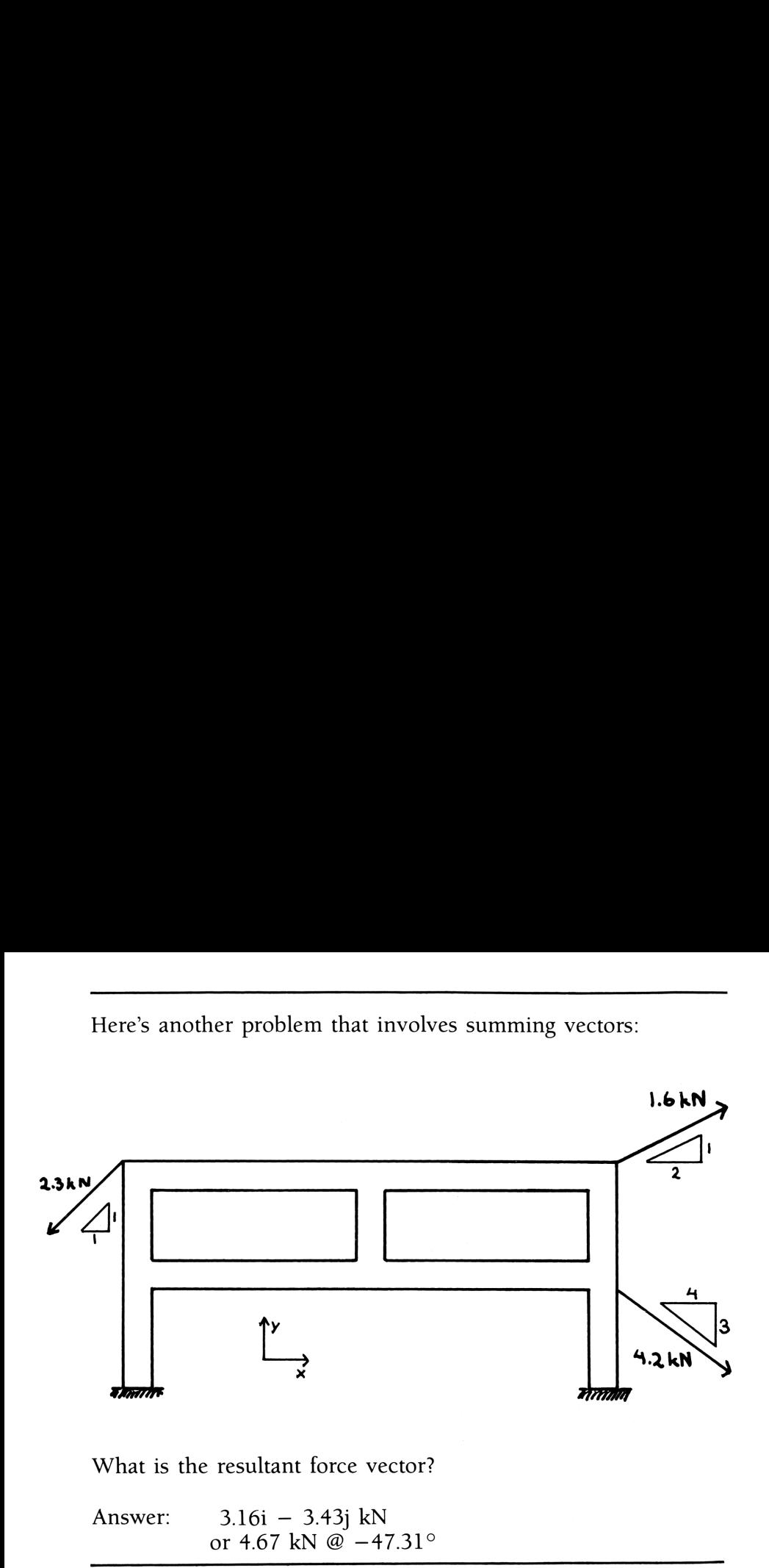

What is the resultant force vector?

Answer: 3.161 — 3.43j kN or 4.67 kN @  $-47.31^{\circ}$ 

The i, <sup>j</sup> notation above is <sup>a</sup> common one for expressing vectors in rectangular coordinates. The letter <sup>i</sup> represents a unit vector in the X-direction and <sup>j</sup> is a unit vector in the Y-direction. The X-coordinate is  $3.17$  and the Y-coordinate is  $-3.43$ . Right?

The little triangles are shown next to the forces to indicate the angle at which the forces are acting. You could use the old "TAN-1  $(Y/X)$ " formula to get the angle, or you can use  $[R-P]$ .

at the calculated<br>r, whereas that<br>For example,<br>force is acting<br>tt an angle of<br>N-1], you get<br>ack of what's<br>www. HP-41 ADVANTAGE The advantage to using  $[R-P]$ , in this case, is that the calculated angle reflects the proper orientation of the vector, whereas that orientation can be lost using [TAN—1] (ATAN). For example, you can calculate the angle at which the 2.3 kN force is acting by keying 1 [CHS] [ENTER]  $[R-P]$   $[X \rightarrow Y]$  to get an angle of  $-135^{\circ}$ . But, if you use 1 [CHS] [ENTER]  $[+]$  [TAN-1], you get an answer of  $45^\circ$ , so you have to keep closer track of what's going on.

So, using the little triangles, you can calculate the necessary angles. Remember, summing vectors is just a matter of resolving each vector into it's X and Y components and summing all the X-components into one resultant X-component and the same with the Y's.

You can sum the vectors in this problem using only the stack in your HP-41. Let's take a look at the keystrokes:

```
1 [CHS] [ENTER] [SHIFT] [R—P] [<=] 2.3 [SHIFT] [P—R]
(resolves the 2.3 kN force into its components)
```

```
1 [ENTER] 2 [SHIFT] [R—P] [<=] 1.6 [SHIFT] [P—R]
(resolves the 1.6 kN force into its components)
```
 $[STO]$   $[+]$   $[.]$   $Z$ [R]) [STO] [+] [] <sup>Z</sup>  $[R \perp]$ (sums the components of above vectors)

3 [CHS] [ENTER] 4 [SHIFT] [R—P] [«—] 4.2 [SHIFT] [P—R] (breaks 4.2 kN force into its components)

```
[STO] [+] [.] Z[R \perp][STO] [+] [.] Z|R(displays result: 3.16)
[X \rightarrow Y](displays result: -3.43)
```
### THE ADVANTAGE OF THE HP-41

The last set of keystrokes represents one method of manually summing vectors. It's an "OK" method as long as you aren't solving this type of problem every day. However, when you're taking <sup>a</sup> class in statics, you are going to be summing vectors every day.

There's a vector calculator program in the HP-41 Advantage Module that you may find useful. Also, summing two dimensional vectors is a function of the "Free Body" program included with this book. The method of summing vectors on a free body is detailed in the previous chapter. To solve the previous problem using the vector calculator in the Advantage Module, you would use the following keystrokes:

```
[XEQ] [ALPHA] VC [ALPHA] [SF] 04 0 [ENTER] 135 [CHS] [ENTER] 2.3 [P—R] [R/S] 0 [ENTER] 1 [ENTER] 2 [R—P] [CLX] 1.6 [P—R] [shift] [A] [CF] 04 0 [ENTER] 3 [CHS] [ENTER] 4 [R-P] [CLX] 4.2 [P-R]
[shift] [A] [R/S][R/S]
```
This vector calculator is especially useful when you're working in three dimensions. Trying to keep things straight without a program like this can be harrowing in three dimensions. But, in two dimensions (a lot of problems in statics involve only two dimensions), controlling flag 04 and worrying about the zero Zcomponent can be kind of a pain.

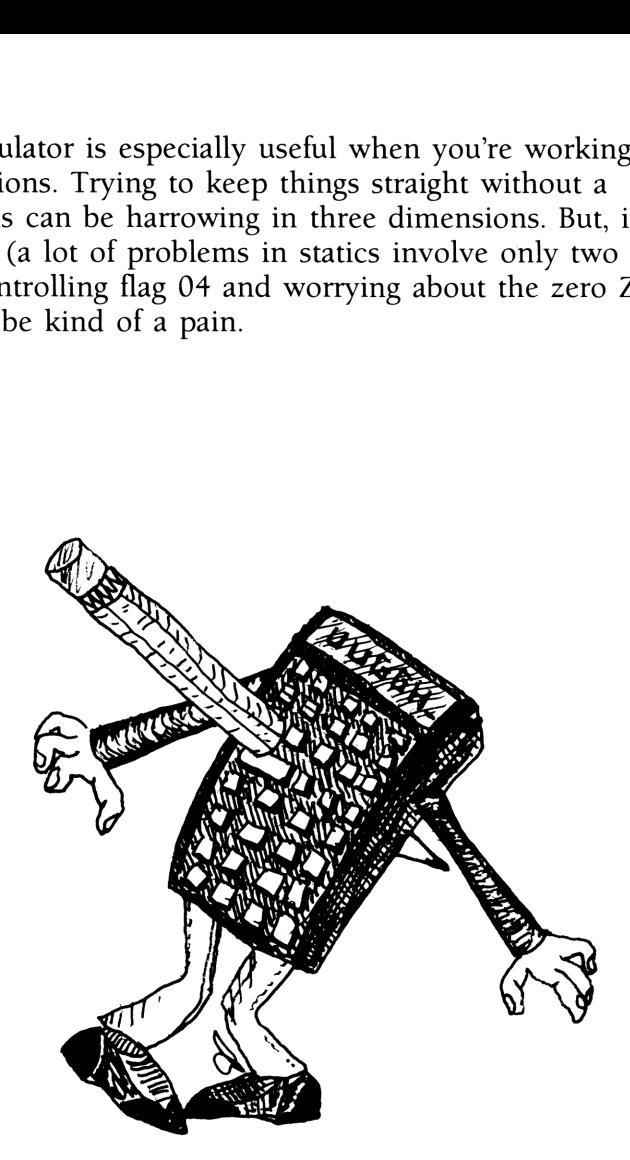

That's where the "Free Body" program comes in: It works in just two dimensions and has the capability of summing all the known vectors on any body in one quick step. You may find it more tailored to the problems you will be challenged with in statics.

Now, let's take <sup>a</sup> look at some of the principles that make statics what it is...

#### THE BIG ZERO

Something that isn't moving has no net force acting on it. That is, when you sum up all the forces acting on <sup>a</sup> static object, the resultant is zero. Also, when you sum up all the moments acting on <sup>a</sup> static object (moments are Force X Distance vectors) the result is zero. **THE BIG ZERO**<br>
Something that isn't moving has no net force acting on it. That<br>
is, when you sum up all the forces acting on a static object, the<br>
resultant is zero. Also, when you sum up all the moments ac-<br>
ting on a s **THE BIG ZERO**<br>
Something that isn't moving has no net force acting on it. That<br>
is, when you sum up all the forces acting on a static object, the<br>
resultant is zero. Also, when you sum up all the moments ac-<br>
the result

So statics is made up of a bunch of zeroes (no offense).

$$
\Sigma \vec{F} = 0
$$

$$
\Sigma \vec{M} = 0
$$

(And, as long as you can keep zero on your mind as you work your problems in statics...)

The following problem exemplifies the whole of statics principles. Beyond here, the problems look more complicated, but the principles are just as easy.

Calculate the distance y down from the top of the post at which a single horizontal force S must be applied in order to duplicate the external effects of the two known forces. What is the magnitude of S?

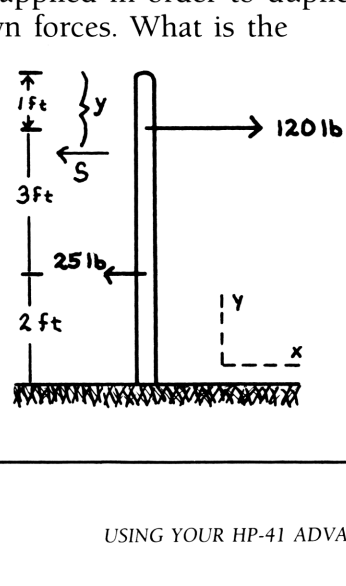

Answer:  $S = 95$  lb,  $v = 21$  ft

In this problem, all the forces act at different points of one line (the post). To solve it you fall back on the big zero.

1. Since all the forces act in the X-direction (as we've defined it), the equation for the sum of the forces follows:

$$
\Sigma F = 0
$$
  
120 - 25 - S = 0  
S = 95 lb.

2. The sum of the moments is zero. You can choose any point about which to sum the moments, as long as you don't change that point midway through the problem. If you choose to sum moments about the top of the flagpole, you get the equation:

$$
120 (1) + (-25) (4) - S (y) = 0
$$
  
and since S = 95lb,

$$
y = \frac{120 - 25 (4)}{95} = 0.21 \text{ ft}
$$

There are your answers. Once you know how to sum forces and moments for any situation while keeping track of all the details. then statics will seem like nothing. It is, afterall, zero you're concerned about.

STATICS FOR STUDENTS **PAGE 50** 

Notes

1. Don't press IRIS] while the FB program Is busy working. This may cause an END of ARRAY error. Purge files "A" and "V"<br>if this error occurs, or CLRG if the CV is being used.

 $\mathcal{Z}.$ 

Program Listings and Barcode

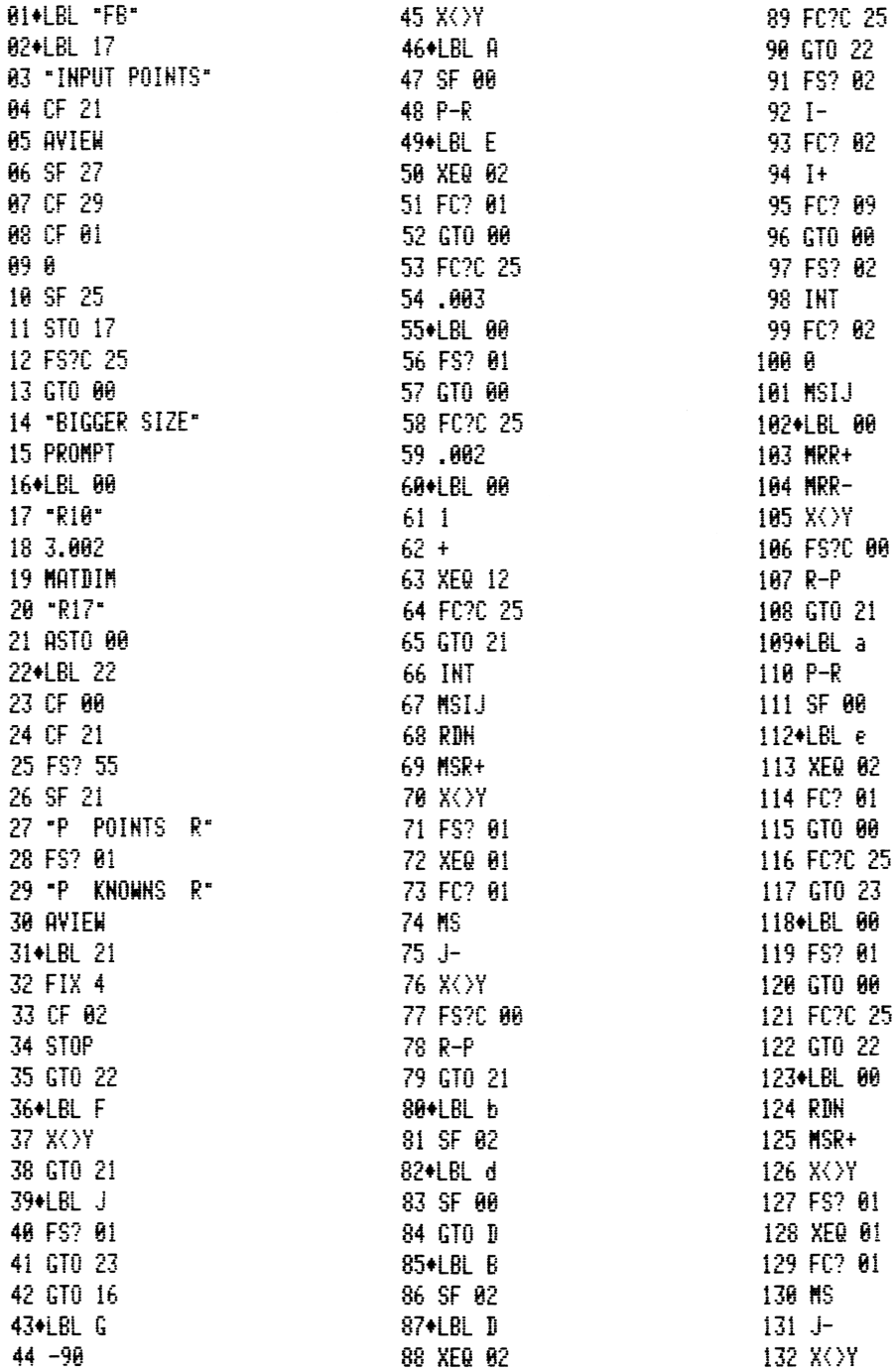

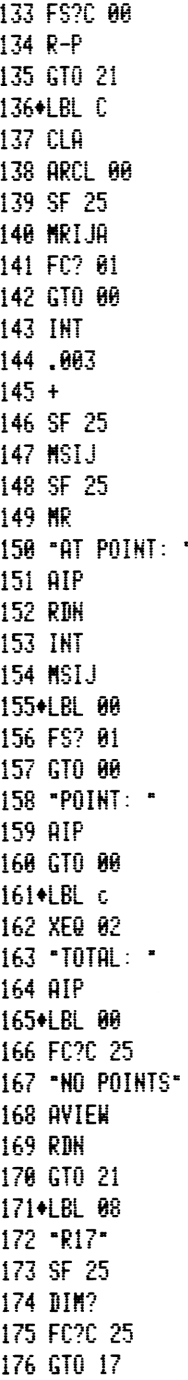

 $\blacksquare$ 

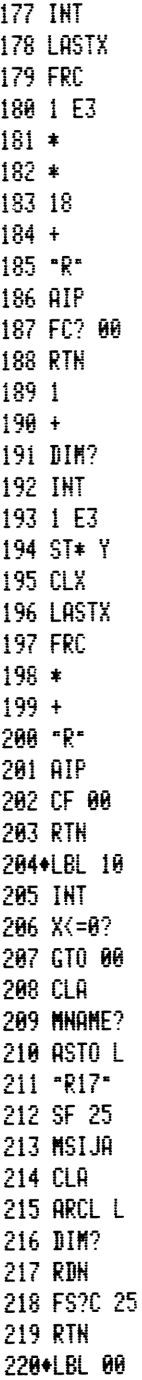

221 "BAD POINT" 222 RDN 223 CF 22 224 PROMPT 225 FC? 22 226 Rt 227 GTO 10 228+LBL 12 229 SF 25 230 MATDIM 231 FS? 25 **232 RTH** 233 "GREATER SIZE" 234 AVIEW **235 RTH** 236+LBL 02 237 CLA 238 ARCL 00 239 SF 25 240 DIM? **241 RTN** 242\*LBL 01 243 MSR+ 244 "AT POINT?" 245 CF 27 246 PROMPT 247 XEQ 10 248 SF 27 249 MS  $250$  J-**251 RDN** 252 "P NEXT K R" 253 AVIEW **254 RTH** 255+LBL H 256 XEQ 02 257 FC? 01 258 GTO 00 259 FC?C 25 260 GTO 23 261+LBL 00 262 FS? 01 263 GTO 00 264 FC?C 25

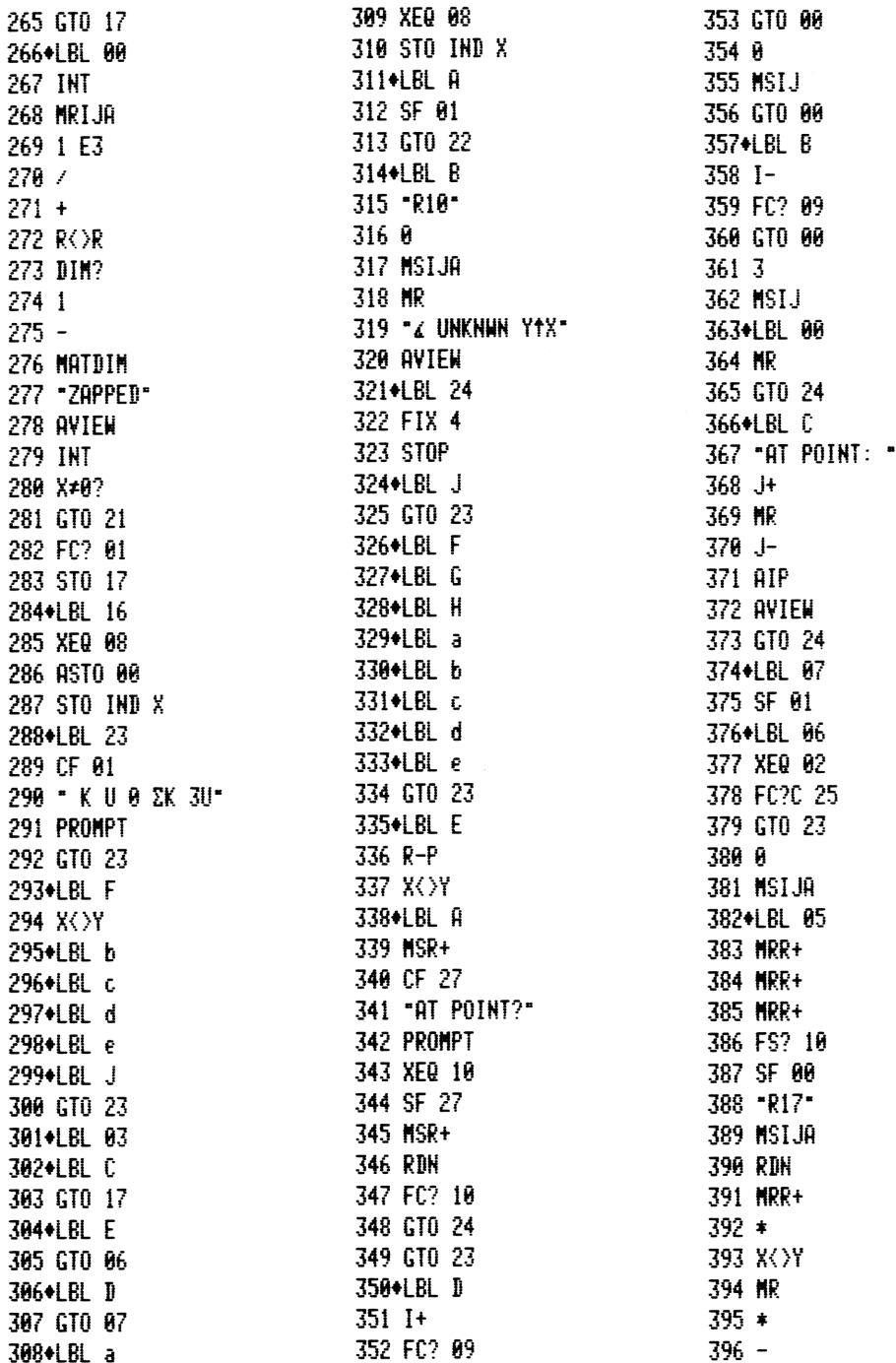

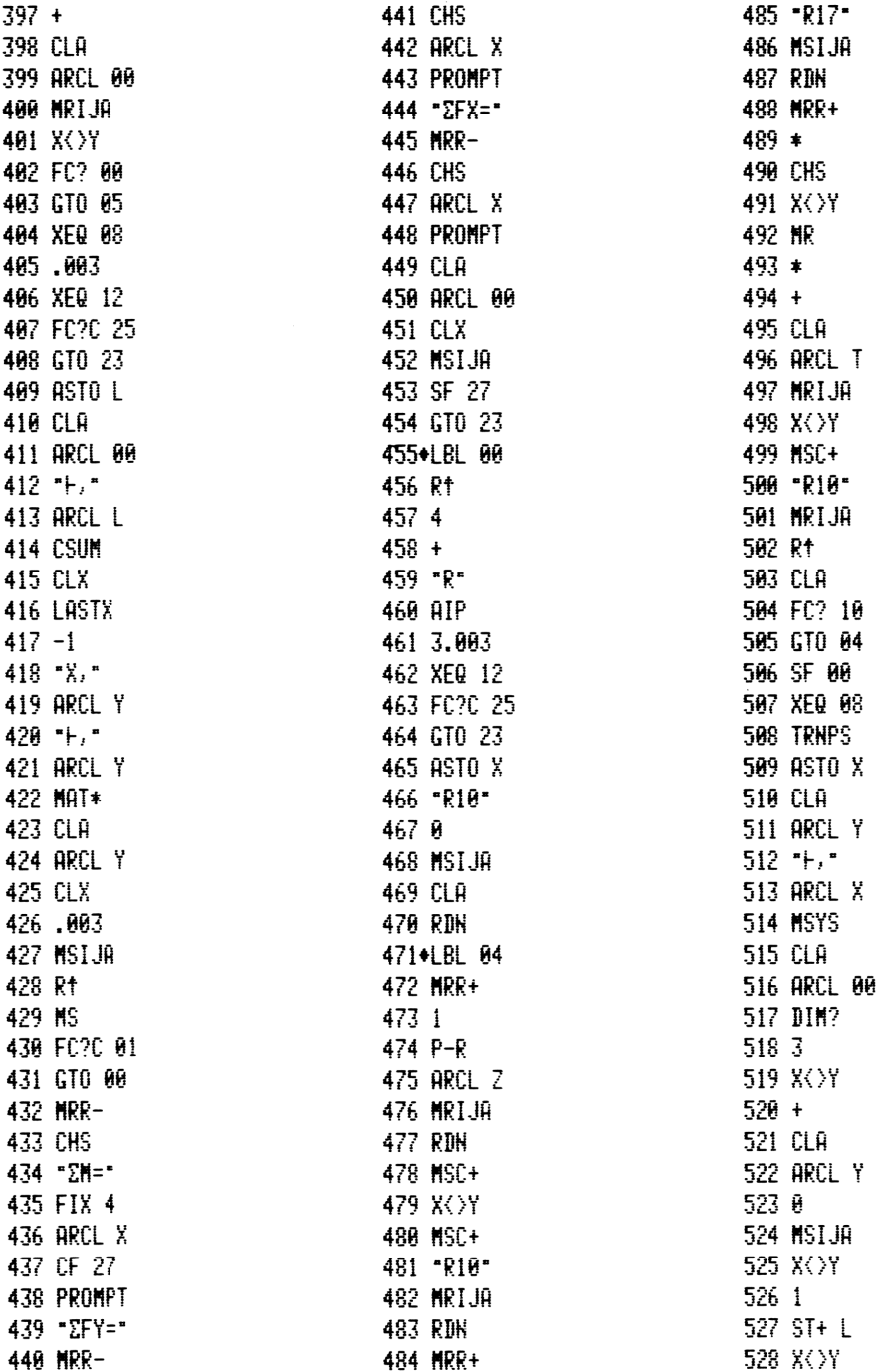

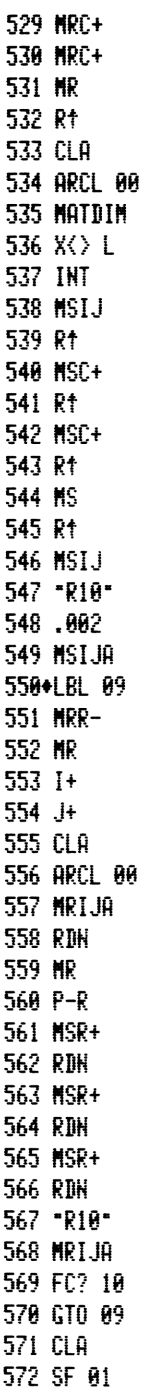

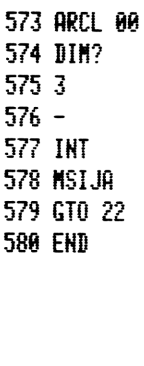

Barcode FB: "CV" version (178 registers required) ROW 1: LINES 1-3 <u> Tanzania di Baratta di Baratta di Baratta di Baratta di Baratta di Baratta di Baratta di Baratta di Baratta d</u> ROW 2: LINES 3-6 ROW 3: LINES 7-13 <u> 1989 - Andrew Maria Maria Maria Maria Maria Maria Maria Maria Maria Maria Maria Maria Maria Maria Maria Mari</u> ROW 4: LINES 14-15 ROW 5: LINES 16-20 <u> Timografia da sensibilita da sensibilita da sensibilita da sensibilita da sensibilita da sensibilita da sensi</u> ROW 6: LINES 20-25 <u> 1989 - Johann Maria Maria Maria Maria Maria Maria Maria Maria Maria Maria Maria Maria Maria Maria Maria Mari</u> ROW 7: LINES 26-27 <u> 1989 - Andrew Maria Maria Maria Maria Maria Maria Maria Maria Maria Maria Maria Maria Maria Maria Maria Mari</u> ROW 8: LINES 27-29 <u> III maanda ka mid ah isaa mid ah isaa mid ah isaa mid ah isaa mid ah isaa mid ah isaa mid ah isaa mid ah isa</u> ROW 9: LINES 29-35 <u> 1989 - Johann Stoff, Amerikaansk politiker († 1908)</u> ROW 10: LINES 35-41 <u> 1989 - Johann Stoff, Amerikaansk politiker († 1989)</u> ROW 11: LINES 41-46 <u> Indian American State of Barbara and The Barbara and The Barbara and The Barbara and The Barbara and The Barbara and The Barbara and The Barbara and The Barbara and The Barbara and The Barbara and The Barbara and The Bar</u> ROW 12: LINES 47-53 <u> 1989 - Johann Maria Maria Maria Maria Maria Maria Maria Maria Maria Maria Maria Maria Maria Maria Maria Mari</u> ROW 13: LINES 53-58<u> III di kacamatan ing Kabupatèn Ing Kabupatèn Ing Kabupatèn Ing Kabupatèn Ing Kabupatèn Ing Kabupatèn Ing Kabupa</u>

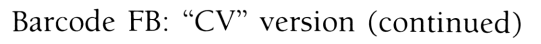

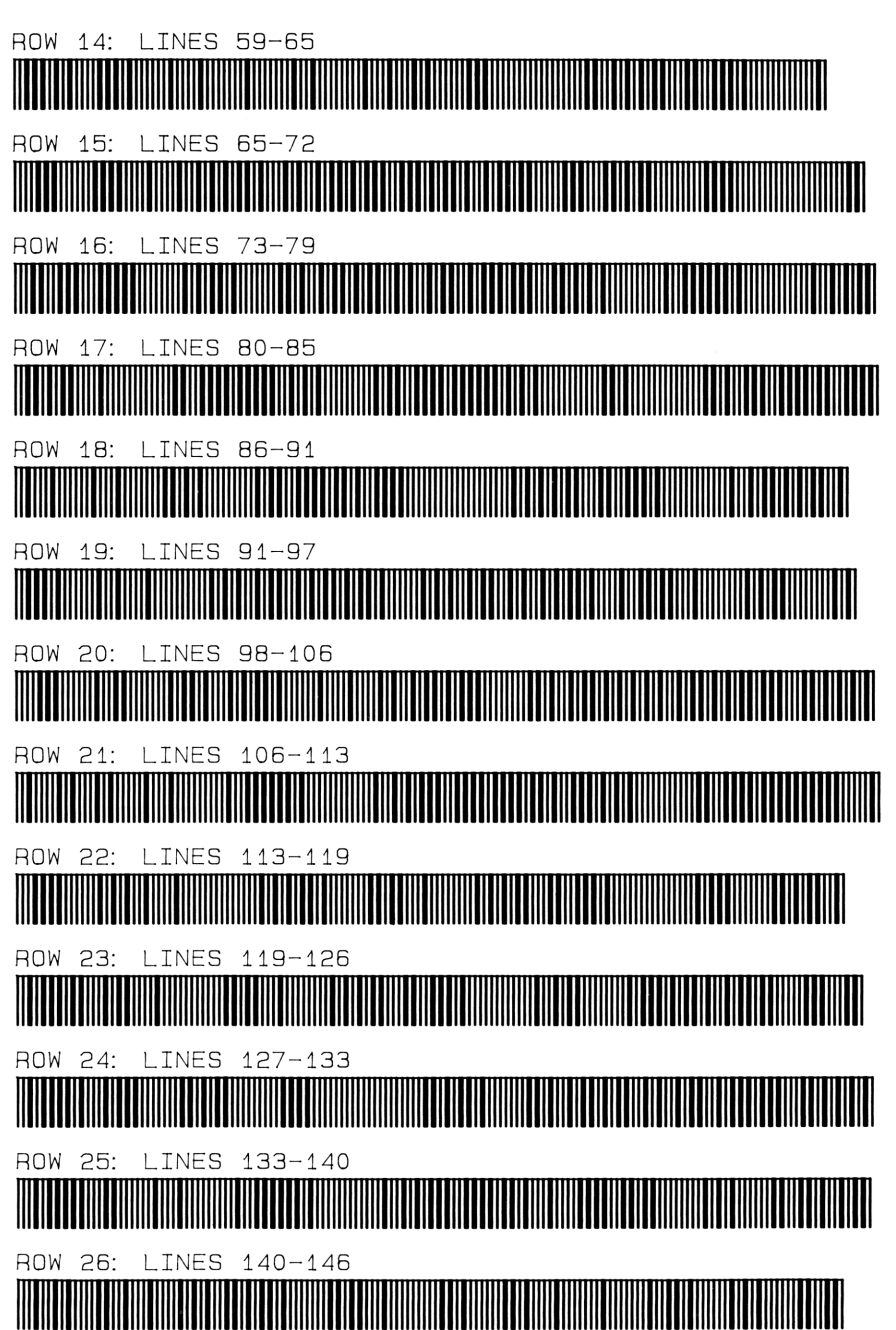

### Barcode FB: "CV" version (continued)

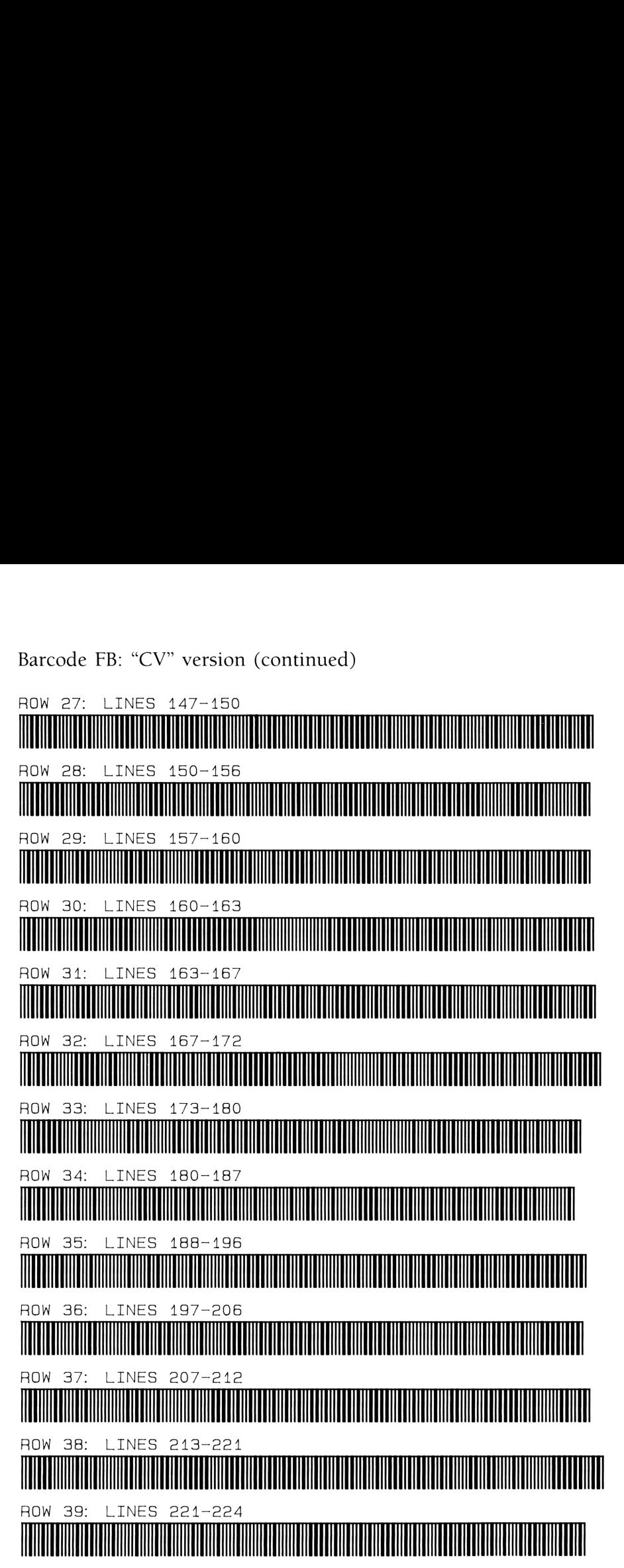

```
Barcode FB: "CV" version (continued)
```
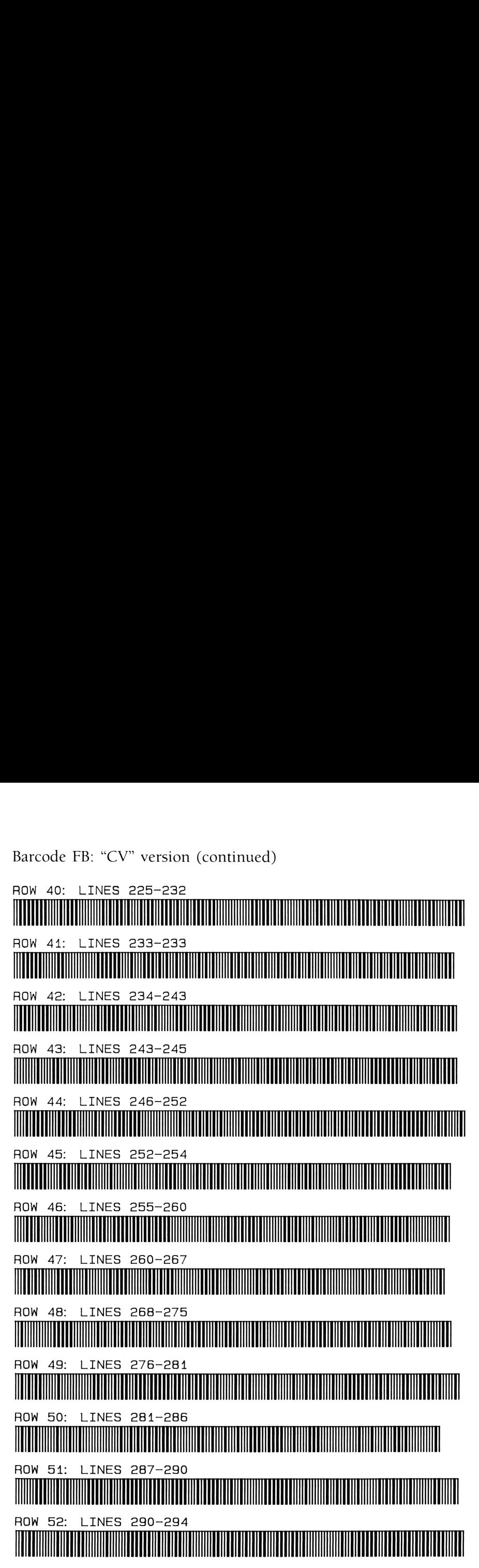

```
Barcode FB: "CV" version (continued)
```
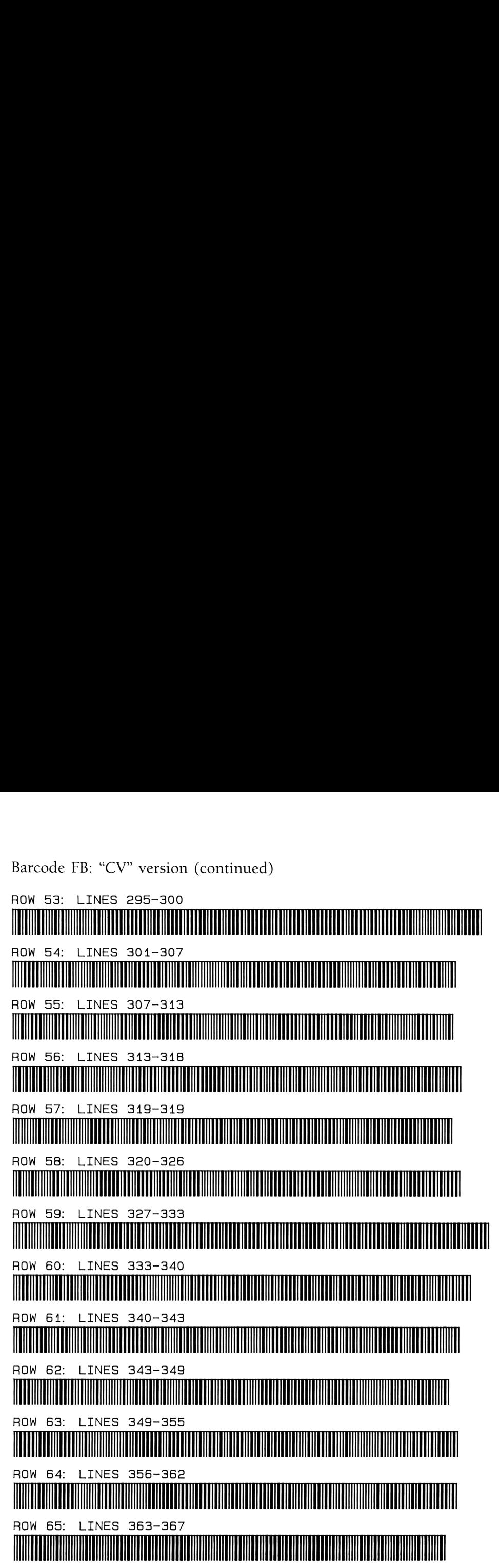

## Barcode FB: "CV" version (continued)

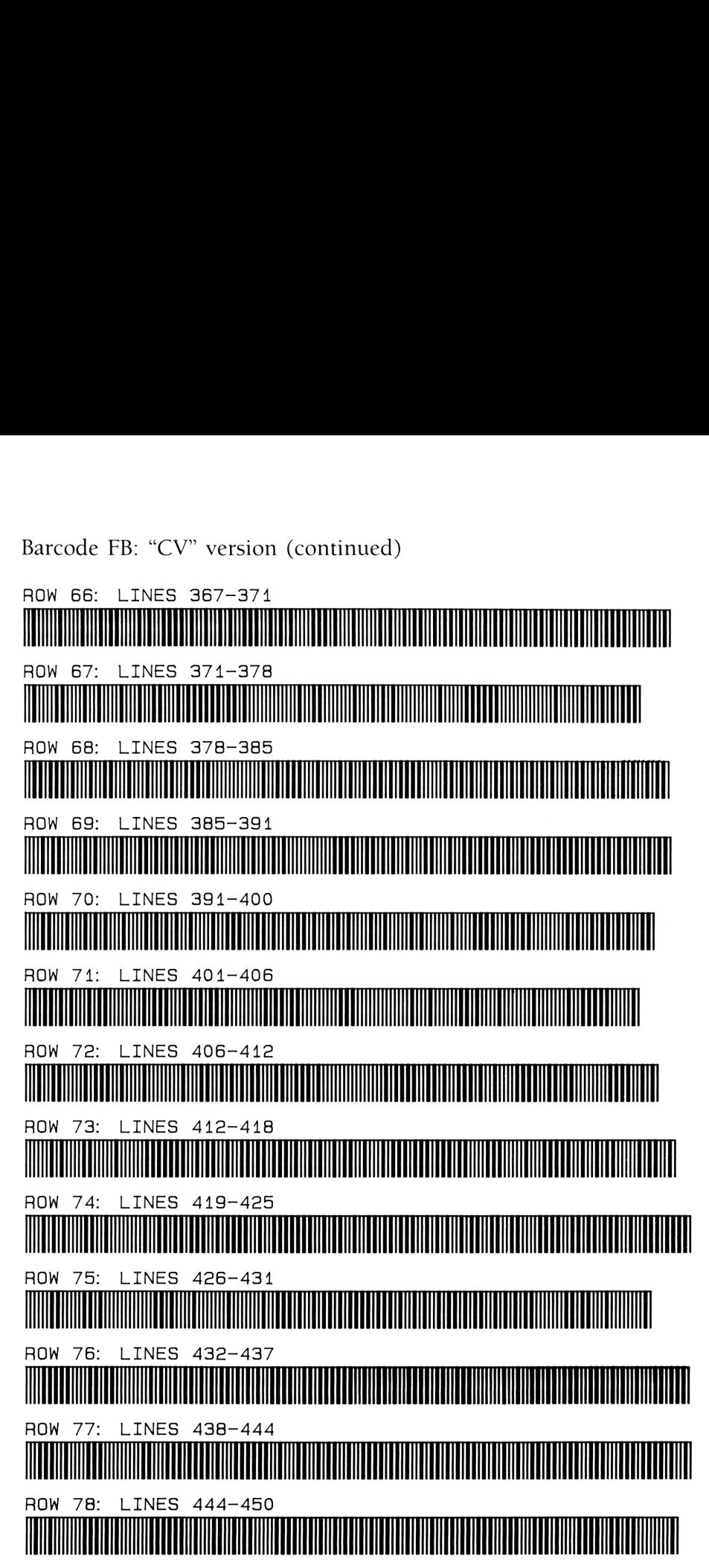

Barcode FB: "CV" version (continued) ROW 78: LINES 451-458 ROW BO: LINES 459-463<br>ROW BO: LINES 459-463<br>ROW BO: LINES 459-463 ROW B1: LINES 464-4689 ROW B82: LINES 470-478 THE 479-485<br>THE 1120 MB AND MANUSCRIPS AND RESERVED AND RESULTING SUBSTITUTION AND RESULTING SOCIETY AND RESULTING SUBSTITUTION CONTINUES SOCIETY AND RESULT AND RESULT AND RESULT AND RESULT AND RESULT AND RESULT AND RESULT ROW B83: LINES 478-485 ROW B84: LINES 485-482 OW 85: LINES 494–500<br>OW 86: LINES 494–500<br>OW 86: LINES 501–507<br>OW 87: LINES 508–513<br>MOW 87: LINES 508–513 ROW 85: LINES 494-500<br>ROW 86: LINES 501-507<br>ROW 87: LINES 508-513<br>ROW 87: LINES 508-513<br>ROW 88: LINES 515-522 ROW 895: LINES 4394-500 ROW 8<br>||||||||||||<br>ROW 8 ROW 86: LINES 501-507<br>ROW 87: LINES 508-513<br>ROW 88: LINES 515-522<br>ROW 89: LINES 524-531<br>NOW 89: LINES 524-531 ROW 86: LINES 501–507<br>Million Roman (1995)<br>Million Roman (1995) \* 87:<br>||||||||||||<br>\* 88: ROW 87: LINES 508-513 .......... 88: LINES 515-522 ,,,,,,,,,, 89:<br>||||||||||||<br>90: ,,,,,,,,,,,,,,,,,, 80: LINES 532-538 ROW 91: LINES 541-547 <u> 1999 - Paris Alexander Alexander (h. 1954)</u>

```
Barcode FB: "CV" version (continued)
```
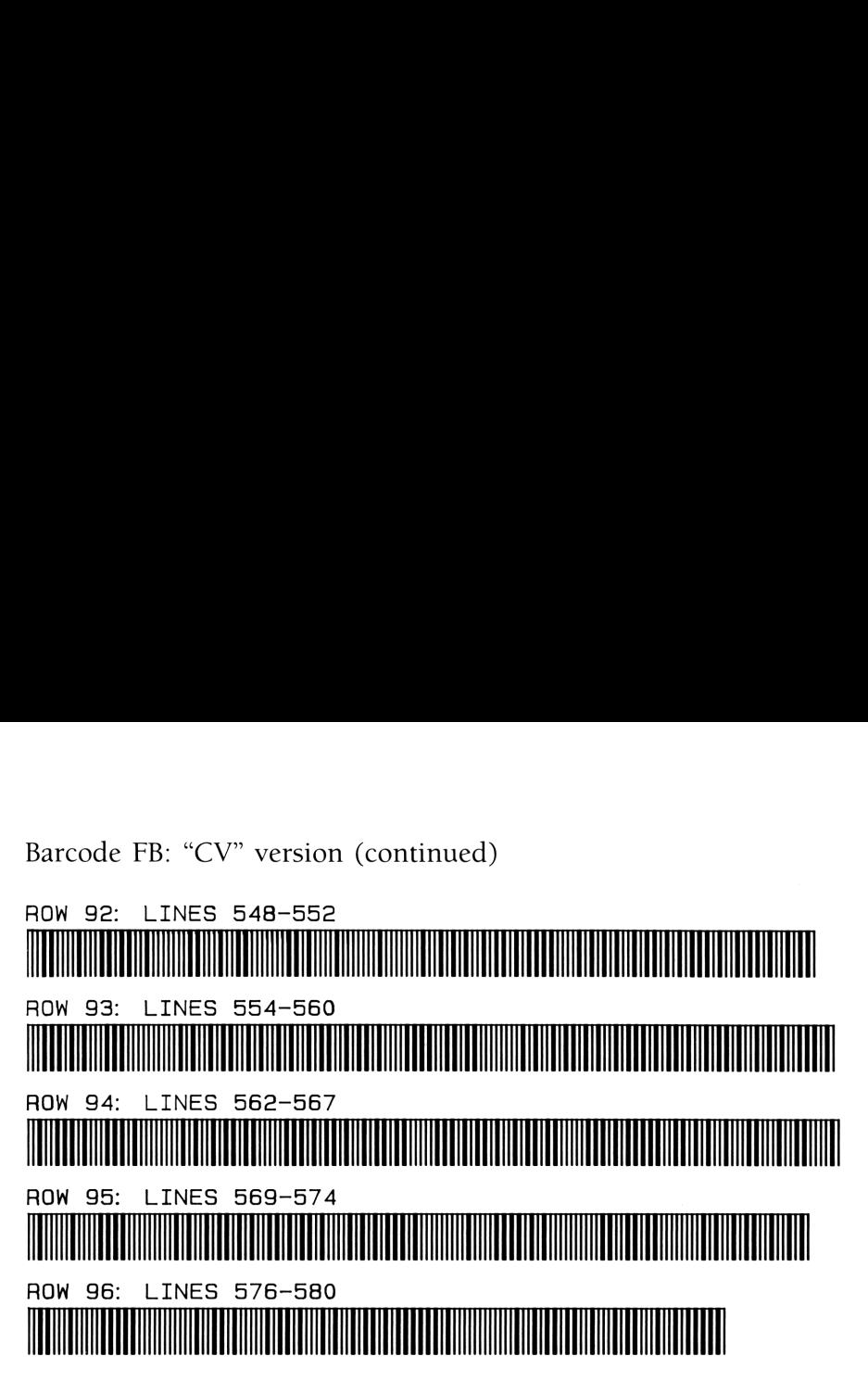

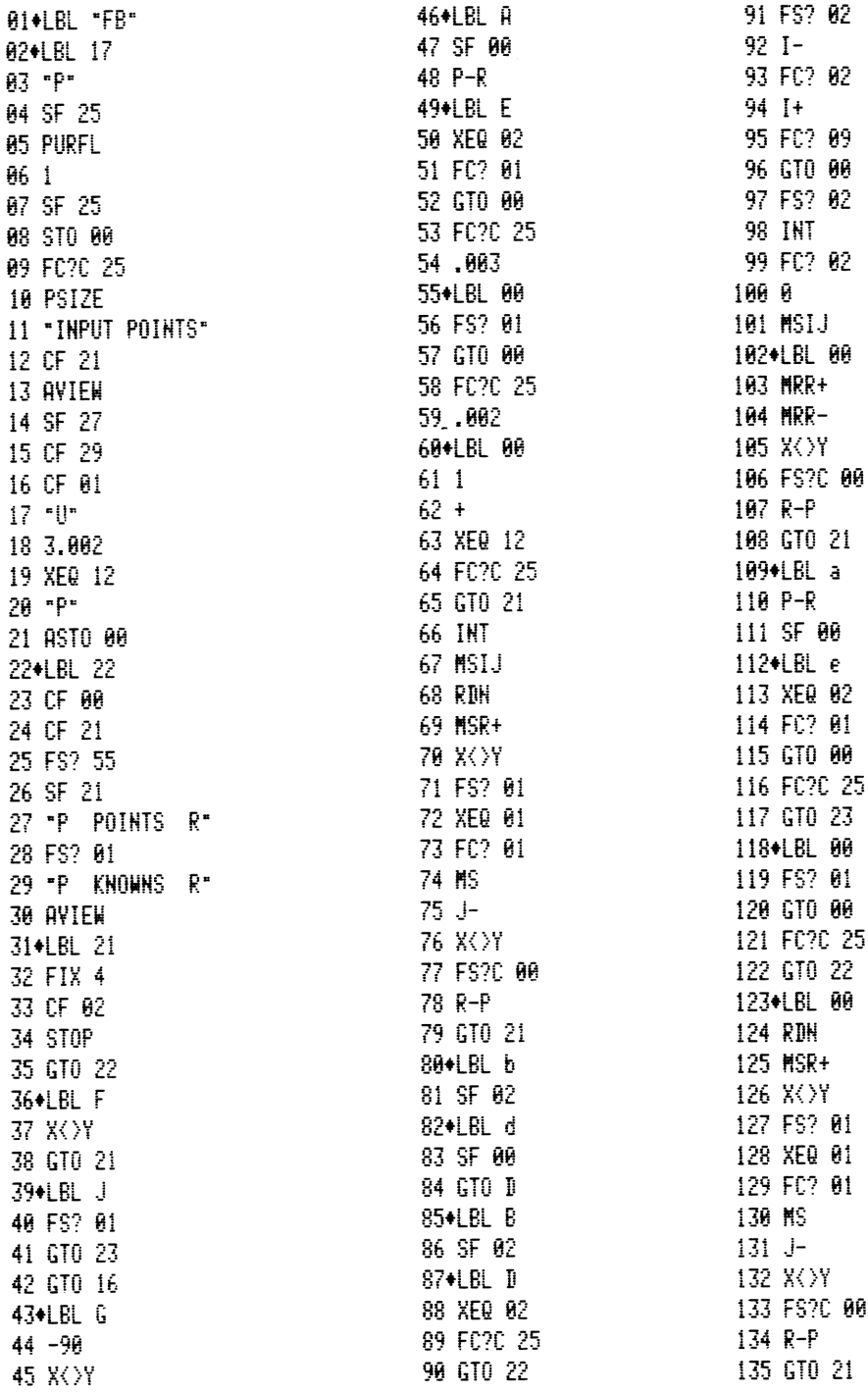

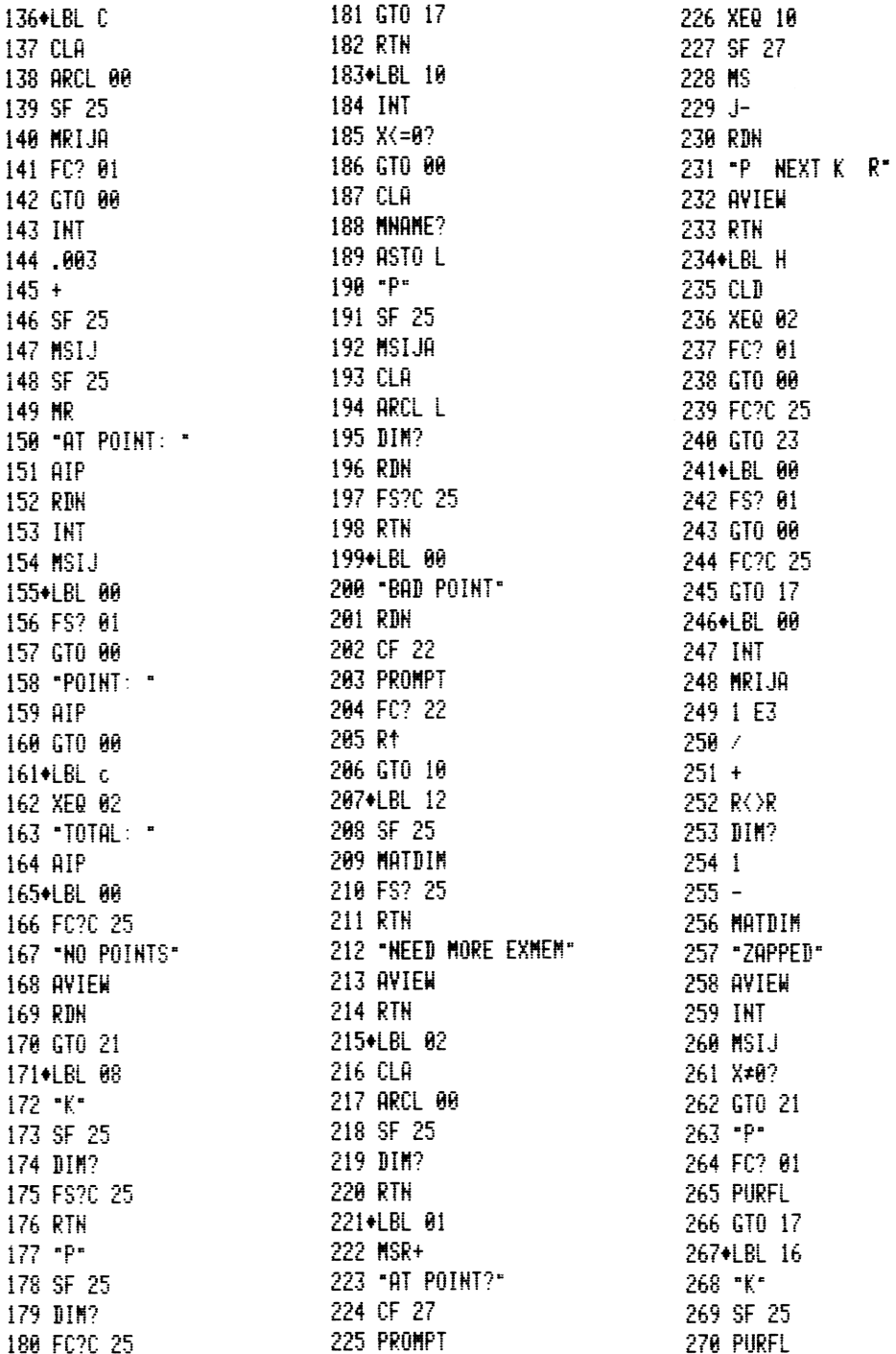

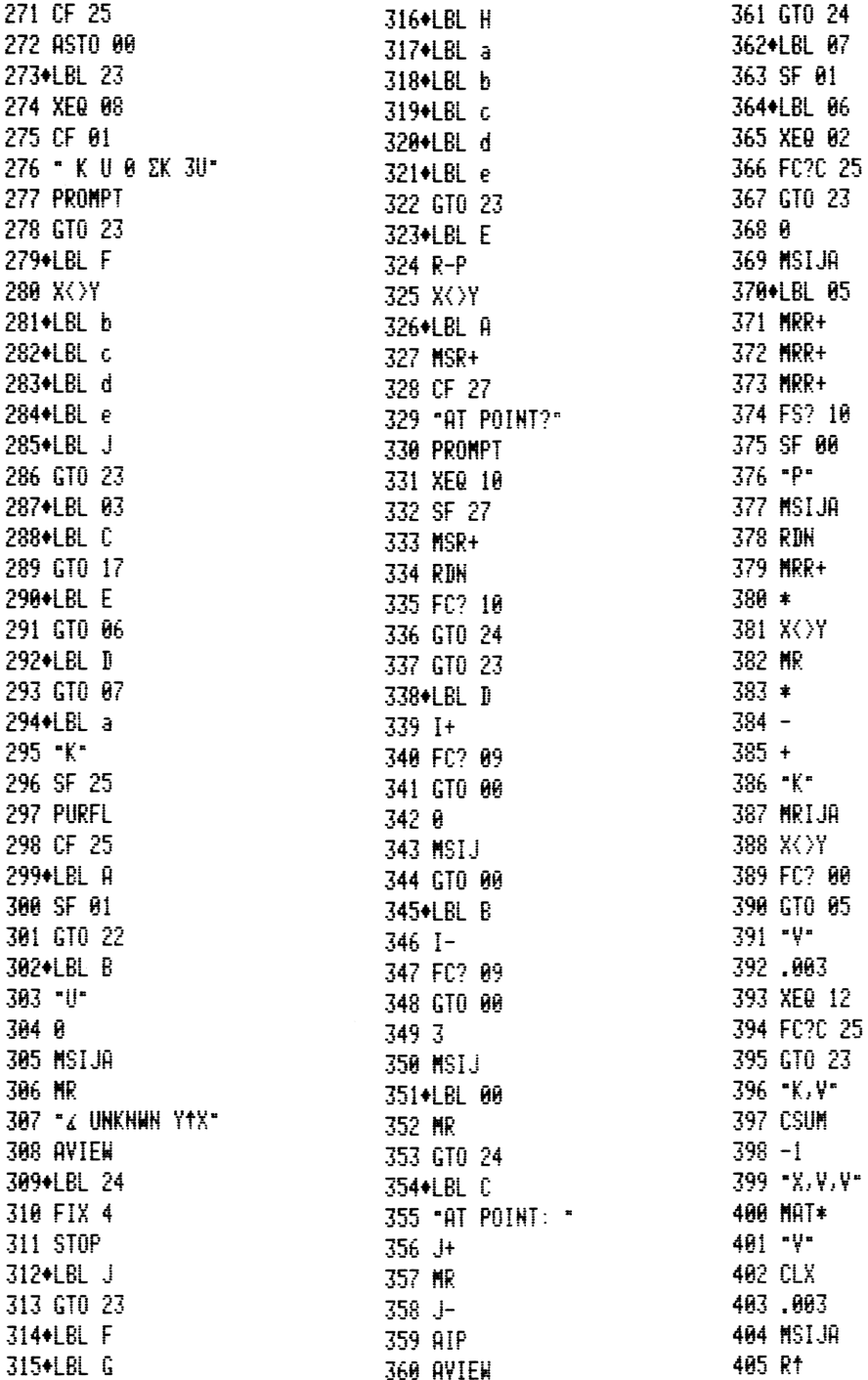

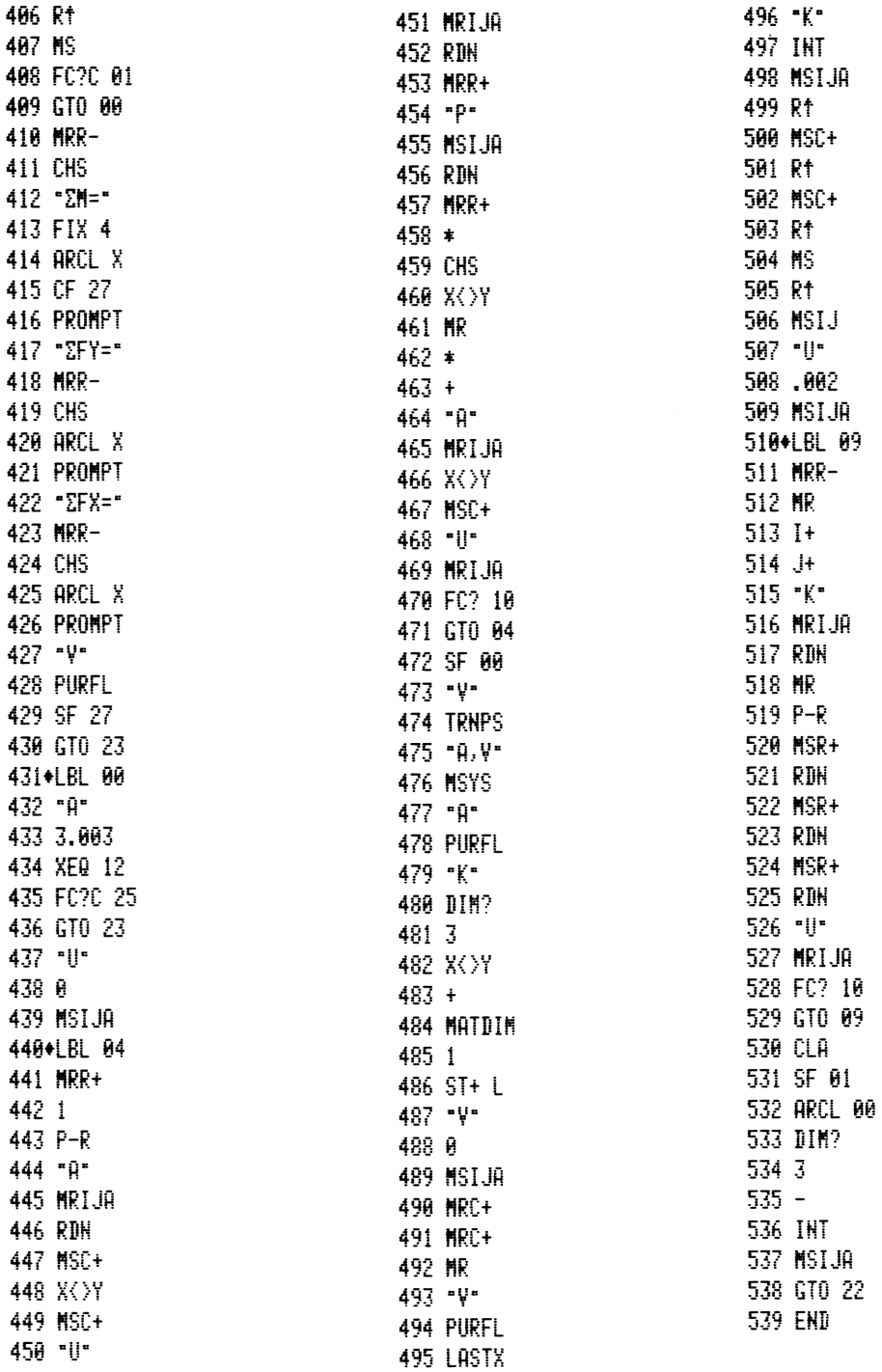
Barcode FB "CX" version (167 registers required)

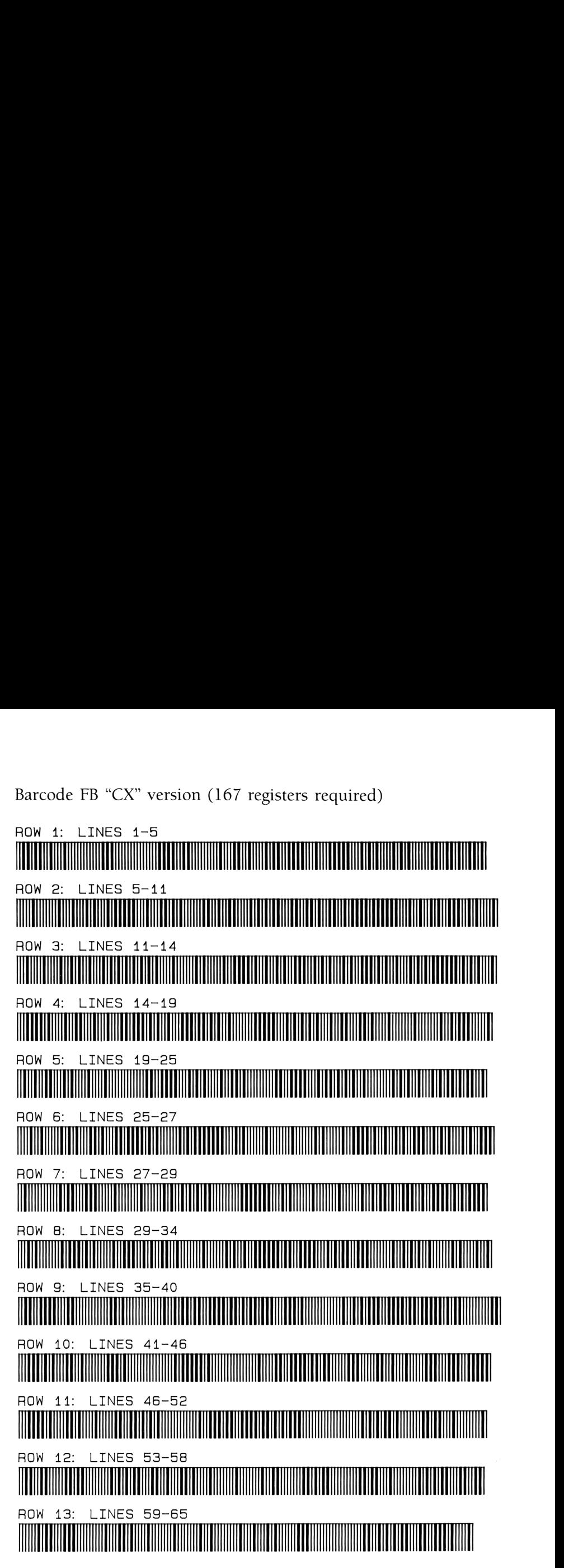

### Barcode FB: "CX" version (continued)

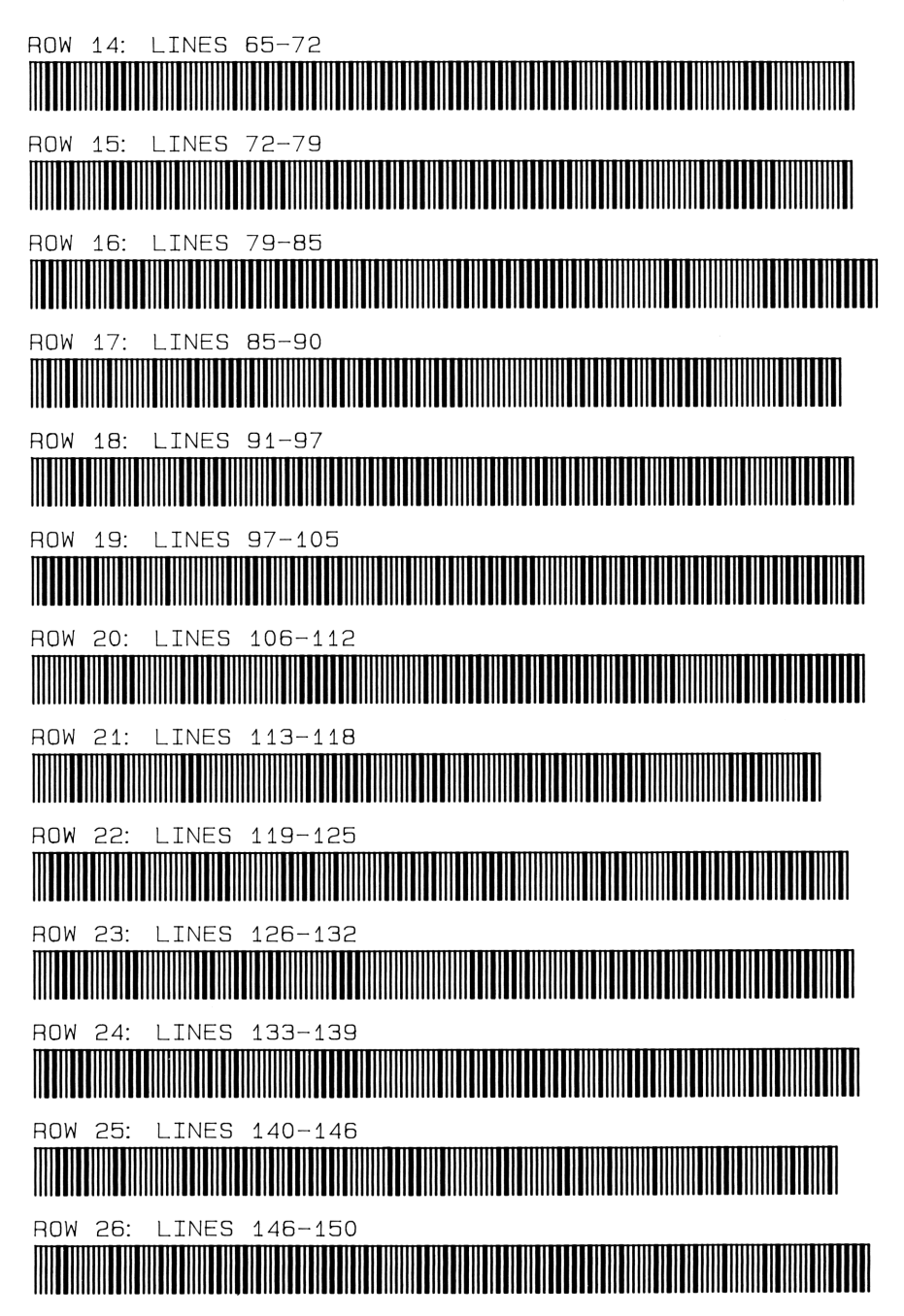

```
Barcode FB: "CX" version (continued)
```
Barcode FB: "CX" version (continued)<br>ROW 27: LINES 150-156 Barcode FB: "CX" version (continued)<br>ROW 27: LINES 150-156<br>ROW 28: LINES 156-159 Barcode FB: "CX" version (continued)<br>ROW 27: LINES 150-156<br>ROW 28: LINES 156-159<br>ROW 28: LINES 156-159<br>ROW 29: LINES 160-163 Barcode FB: "CX" version (continued)<br>ROW 27: LINES 150-156<br>ROW 28: LINES 156-159<br>ROW 29: LINES 160-163<br>ROW 30: LINES 160-163<br>ROW 30: LINES 163-167 Barcode FB: "CX" version (continued)<br>
HOW 27: LINES 150-156<br>
HOW 28: LINES 156-159<br>
HOW 29: LINES 156-159<br>
HOW 30: LINES 153-167<br>
HOW 31: LINES 157-173<br>
HOW 31: LINES 157-173<br>
HOW 31: LINES 157-173<br>
HOW 32: LINES 173-180 Barcode FB: "CX" version (continued)<br>Now 28: LINES 150–156<br>Now 28: LINES 156–159<br>Now 29: LINES 160–163<br>Now 30: LINES 163–167<br>Now 31: LINES 163–167<br>Now 31: LINES 173–180<br>Now 32: LINES 173–180<br>Now 32: LINES 173–180<br>Now 32: L Barcode FB: "CX" version (continued)<br>Row 23: LINES 150–155<br>Row 28: LINES 156–159<br>ROW 29: LINES 150–159<br>ROW 30: LINES 150–157<br>ROW 30: LINES 157–173<br>ROW 31: LINES 157–173<br>ROW 31: LINES 157–180<br>ROW 33: LINES 157–180<br>ROW 33: L Barcode FB: "CX" version (continued)<br>How 27: LINES 150-156<br>How 28: LINES 156-159<br>How 29: LINES 156-159<br>How 30: LINES 157-173<br>How 31: LINES 157-173<br>How 31: LINES 157-159<br>How 31: LINES 157-159<br>How 32: LINES 157-159<br>How 32: L Barcode FB: "CX" version (continued)<br>Now 28: LINES 150–159<br>Now 28: LINES 150–159<br>Now 39: LINES 150–159<br>Now 30: LINES 153–167<br>Now 31: LINES 167–173<br>Now 31: LINES 173–180<br>Now 32: LINES 173–180<br>Now 32: LINES 173–180<br>Now 32: L Barcode FB: "CX" version (continued)<br>Now 29: LINES 156-159<br>Now 29: LINES 156-159<br>Now 29: LINES 160-163<br>Now 30: LINES 160-163<br>Now 30: LINES 160-163<br>Now 30: LINES 169-155<br>Now 30: LINES 169-155<br>Now 30: LINES 169-155<br>Now 30: L Barcode FB: "CX" version (continued)<br>POW 28: LINES 150-155<br>POW 28: LINES 150-159<br>POW 30: LINES 160-163<br>POW 30: LINES 160-163<br>POW 30: LINES 160-168<br>POW 32: LINES 160-168<br>POW 32: LINES 160-168<br>POW 34: LINES 160-168<br>POW 35: L **ROW 27:** LINES 150-156 W 28: LINES 156–159<br>M 28: LINES 156–159<br>III ROW 28: LINES 156-158 ,,,,,,,,,, ...... ...... ........... ,,,,,,,,,,,,,,, ,,,,,,,,,,,,,,,,,, . . . . . . ,,,,,,,,,,,,,, ,,,,,, . . . . . . . . . . . . . . . . . . . . ROW 38: **INES** 212-216 ,,,,,,,,,,,,,,,,,,,,,,,,,,,,, II ,,,,,,,,,,,,,,,,,,,,,,,,,,,,,,,,,, ,,,,,,,,,,,,,,,,,,,,,,,,,,,,,,,, ROW 339: LINES 217-223 <u> Tanzania de la contrada de la contrada de la contrada de la contrada de la contrada de la contrada de la con</u>

Barcode FB: "CX" version (continued)<br>ROW 40: LINES 223-226 3: "CX" versi<br>INES 223-22

Barcode FB: "CX" version (continued)<br>ROW 40: LINES 223-226<br>ROW 41: LINES 227-231 Barcode FB: "CX" version (continued)<br>ROW 40: LINES 223-226<br>ROW 44: LINES 227-231<br>ROW 42: LINES 231-236<br>ROW 43: LINES 236-242 FB: "CX" version (continued)<br>
LINES 223-226<br>
LINES 227-231<br>
LINES 231-236 40: LINES 223-226 Hm ITT Start and the start of the start of the start of the start of the start of the start of the start of the TRES 227-231<br>TRES 227-231<br>TRES 231-236<br>TRES 231-236<br>TRES 236-242<br>TRES 242-249<br>TRES 242-249 ROW 41: LINES 227-23 i} ] NES 227-231<br>NES 231-236<br>NES 236-242<br>NES 242-249<br>NES 242-249<br>NES 249-257 ...... ...... ROW 42: LINES 231-236 ROW 42: LINES 231-236<br>
ROW 43: LINES 236-242<br>
ROW 44: LINES 242-245<br>
ROW 45: LINES 249-257<br>
ROW 46: LINES 257-262<br>
ROW 47: LINES 257-262<br>
ROW 47: LINES 262-266<br>
ROW 48: LINES 268-274<br>
ROW 48: LINES 268-274 HOW 43: LINES 2:<br>HOW 44: LINES 2:<br>HOW 45: LINES 2:<br>HOW 45: LINES 2:<br>HOW 46: LINES 2:<br>HOW 47: LINES 2: ,,,,,,,,,, 0W 43: LINES 236-242<br>0W 44: LINES 242-249<br>0W 44: LINES 242-249<br>0W 45: LINES 249-257  $\begin{CD} 242 \\ -249 \\ -257 \\ -252 \\ -262 \\ -262 \\ \end{CD}$ .. INES 242-249 W 45: LINES 249-257<br>W 46: LINES 257-262<br>W 47: LINES 262-268<br>W 47: LINES 262-268<br>W 48: LINES 268-274 ,,,,,, THES 249-257<br>INES 257-262<br>INES 262-266<br>INES 268-274 ROW 4<br>||||||||||||<br>ROW 4 ROW 45: LINES 249-<br>Row 46: Lines 257-248-257 ROW 45: INES TOW 45: LINES 249-25)<br>TOW 46: LINES 257-262<br>TOW 47: LINES 262-268<br>TOW 48: LINES 268-274<br>TOW 48: LINES 268-274<br>TOW 49: LINES 274-276 W 46: LIN ee = **HIIIIII** UNIUS<br>Om 46: Lines 2<br>Om 47: Lines 2<br>Om 47: Lines 2 257-262 ES<br>|-<br>ES<br>ES | W 47: LINES 262–268<br>W 48: LINES 268–274<br>W 48: LINES 268–274<br>W 49: LINES 274–276<br>W 50: LINES 276–282 ,,,,,,,,,,,,, IIIIII **ROW** 62-268 (ITHM) (ITHM) and ITHM momenta in the second second second second second second second second second second second second second second second second second second second second second second second second second second se ......... ---------<br>|||||||||||<br>--------- $268 - 274$ **ROW** ...... ROW 49: LINES 274-276 HOW 49: LINES<br>ROW 50: LINES ........................... **ROW** 276-282 ROW 51: LINES 282-288 ,,,,,,,,,,,,,,,,,,,,,,,,,,,,,,,,, ROW 52: LINES 288-2394 <u> Tanzania (h. 1878).</u>

```
Barcode FB: "CX" version (continued)
```
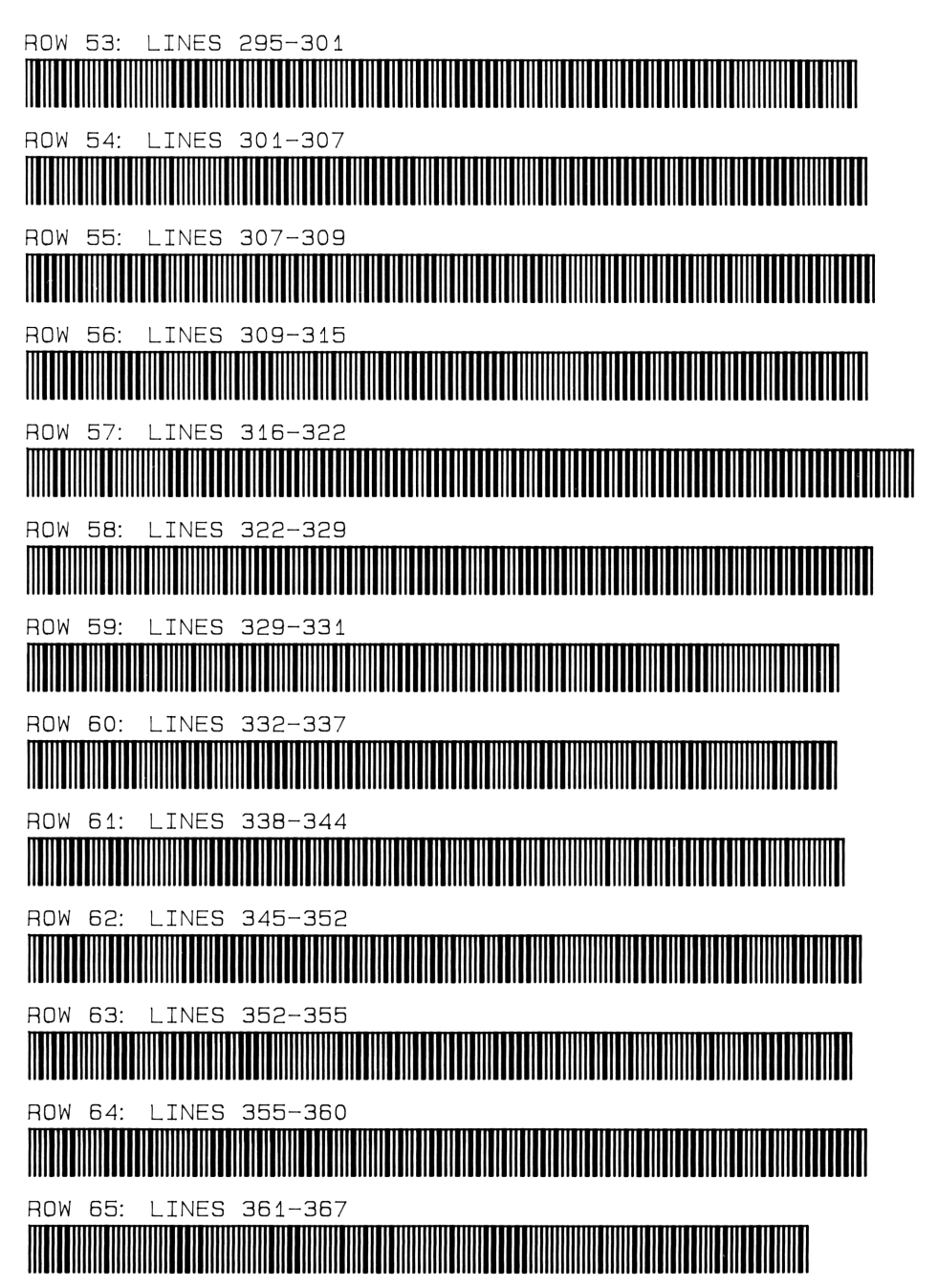

```
Barcode FB: "CX" version (continued)
```
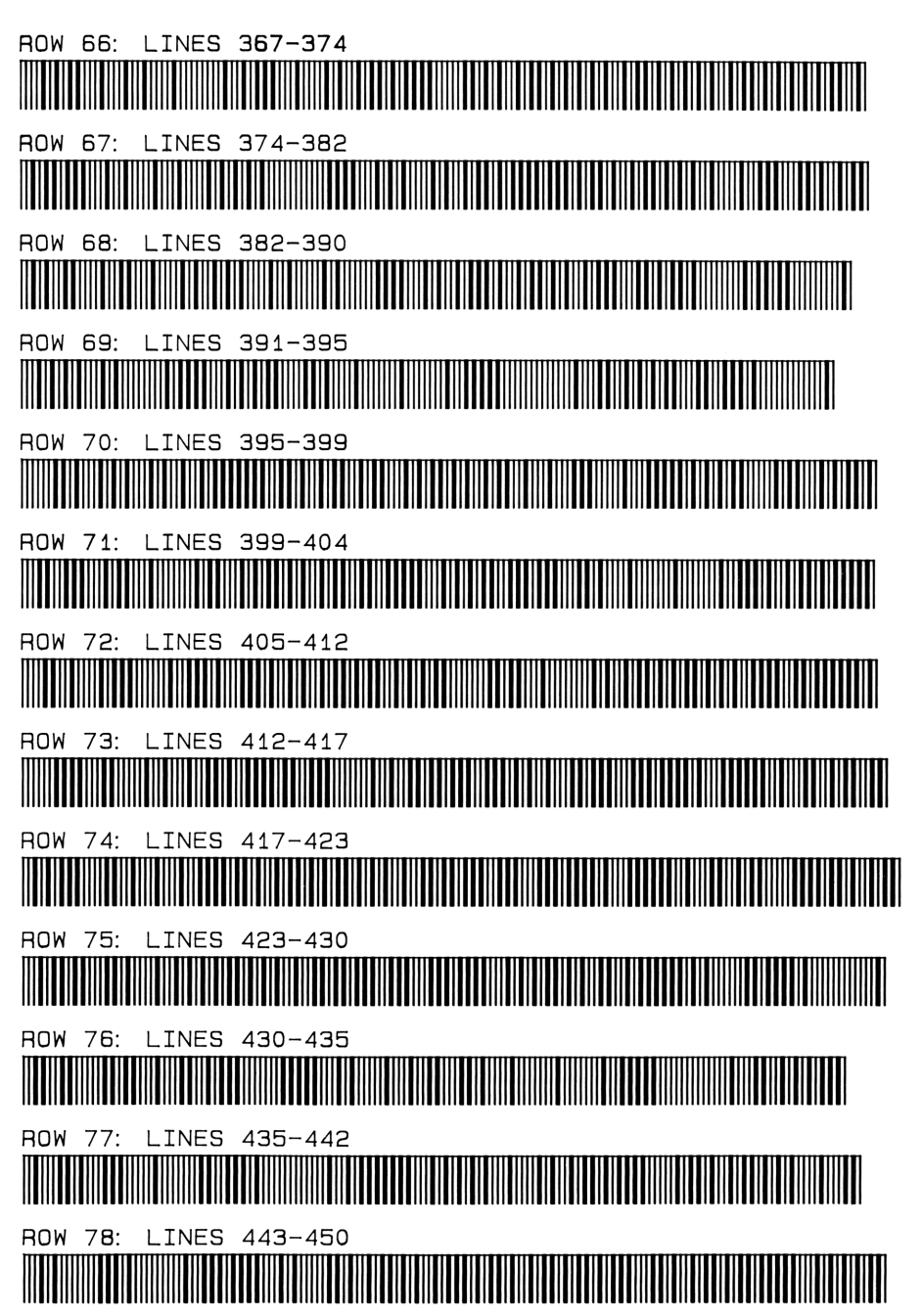

```
Barcode FB: "CX" version (continued)
```
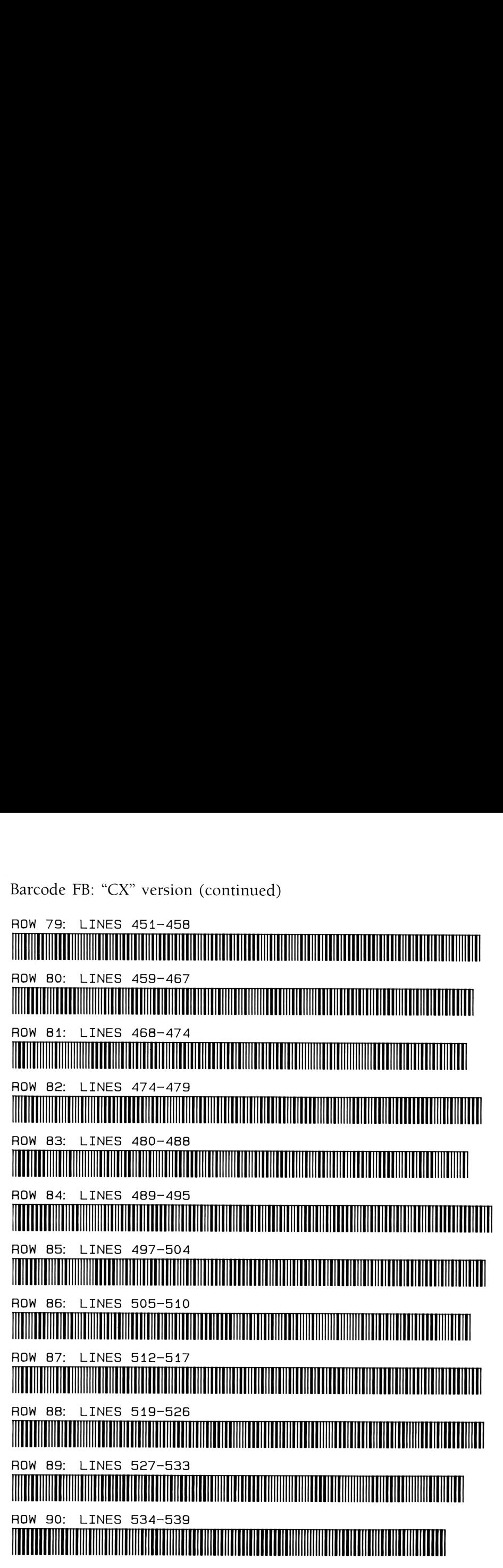

# **TABLE of CONTENTS**

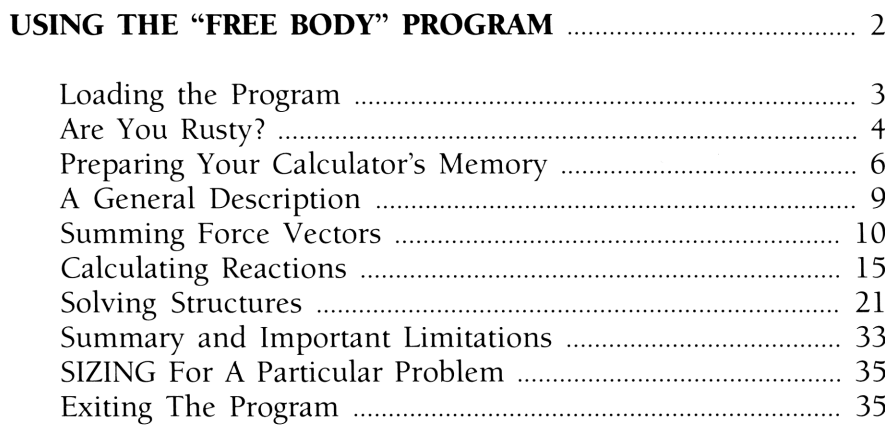

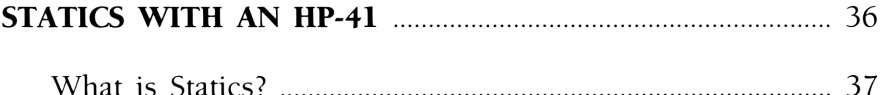

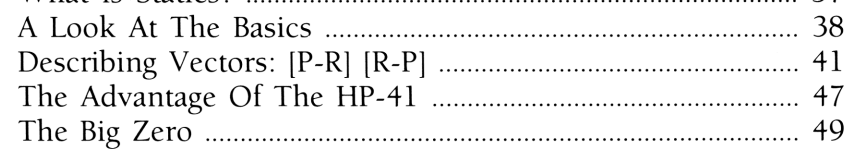

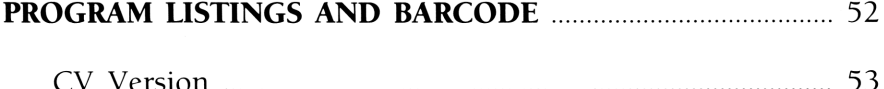

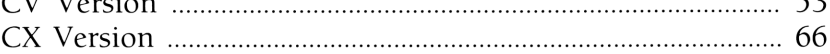

If you liked how we wrote the program (and this book), you might also be interested in other applications we have for the Advantage Module (OR in learning how to write HP-41 programs of your own)! Here is a complete list of e program (and this book), yournal program (and this book), yournal propose for rining how to write HP-41 proposed and the set of the set of set of set of set of set of set of set of set of set of set of set of set of set

#### OTHER BOOKS FROM THE PRESS AT GRAPEVINE PUBLICATIONS, INC.

Please use the nifty order blank on the reverse side of this page. We'll send you (or your friend in need) a catalog describing each of our books in greater detail, and it's free!

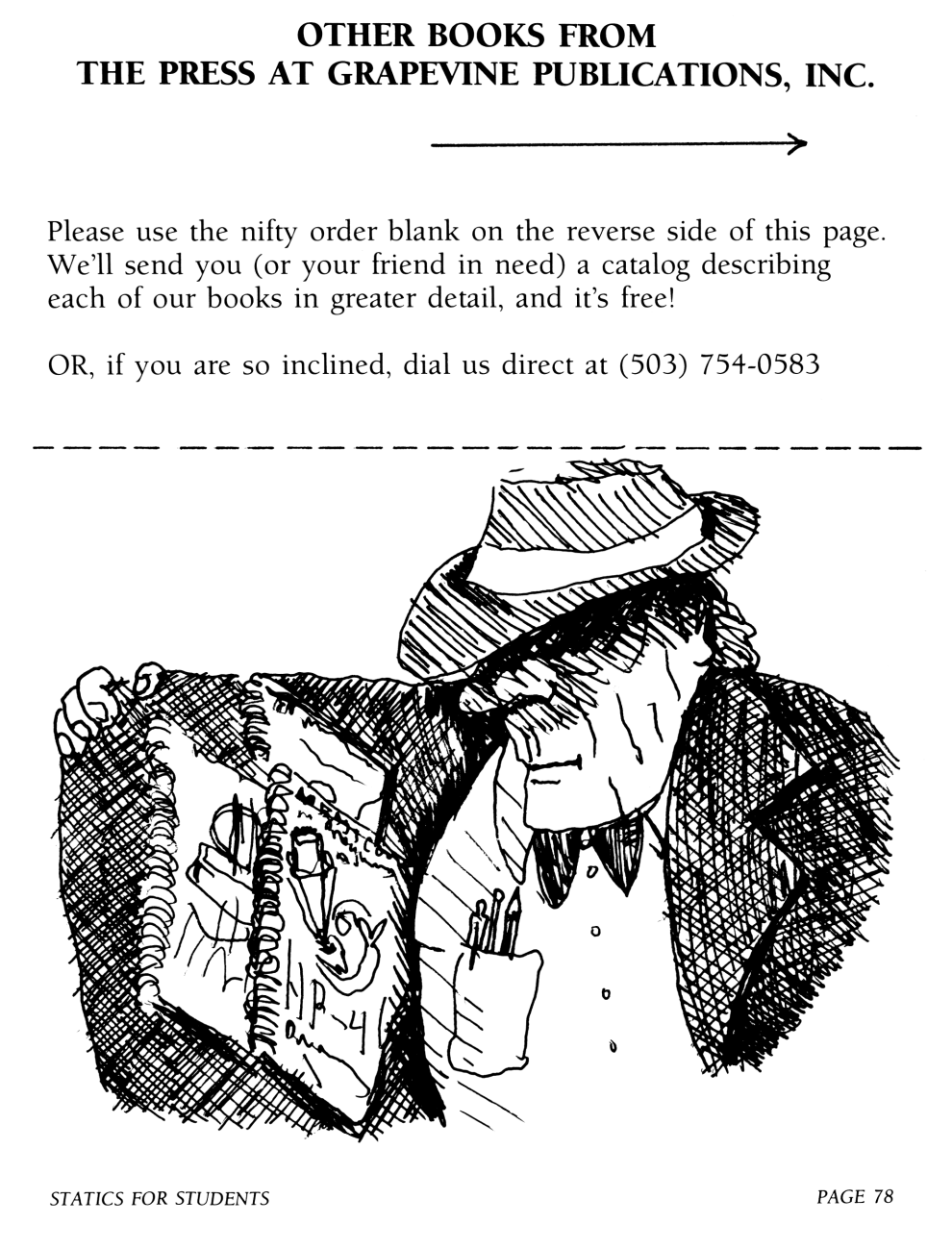

 $\overline{ }$  $\blacktriangleright$ 

## GRAPEVINE PUBLICATIONS

-Using your HP-41 Advantage: Electrical Circuits for Students

~Using Your HP-41 Advantage: Statics for Students

—-An Easy Course in Programming the HP-41

—An Easy Course in Programming the HP-11C and 15C

-An Easy Course in Using the HP-12C

—Custom Programming Services

"I would very much like you to send me information on all of your books, services, etc." **GRAPEVINE PUBLICATIONS**<br>
or HP-41 Advantage: Electrical Circuits for Students<br>
or HP-41 Advantage: Statics for Students<br>
Course in Programming the HP-11C and 15C<br>
Course in Programming the HP-11C and 15C<br>
Course in Using INE PUBLICATIONS<br>dvantage: Electrical Circuits for Students<br>dvantage: Statics for Students<br>rogramming the HP-41<br>rogramming the HP-11C and 15C<br>Jsing the HP-12C<br>qg Services<br> $\frac{1}{1-\frac{1}{1-\frac{1}{1-\frac{1}{1-\frac{1}{1-\frac{1}{1-\frac{1}{1-\frac{1}{1-\frac$ 

NAME: (please print)

ADDRESS:

CITY, STATE, & ZIP:

Mail this to: GRAPEVINE PUBLICATIONS, INC. P.O. Box 118 Corvallis, OR 97339-0118 U.S.A. OR CALL: 503-754-0583

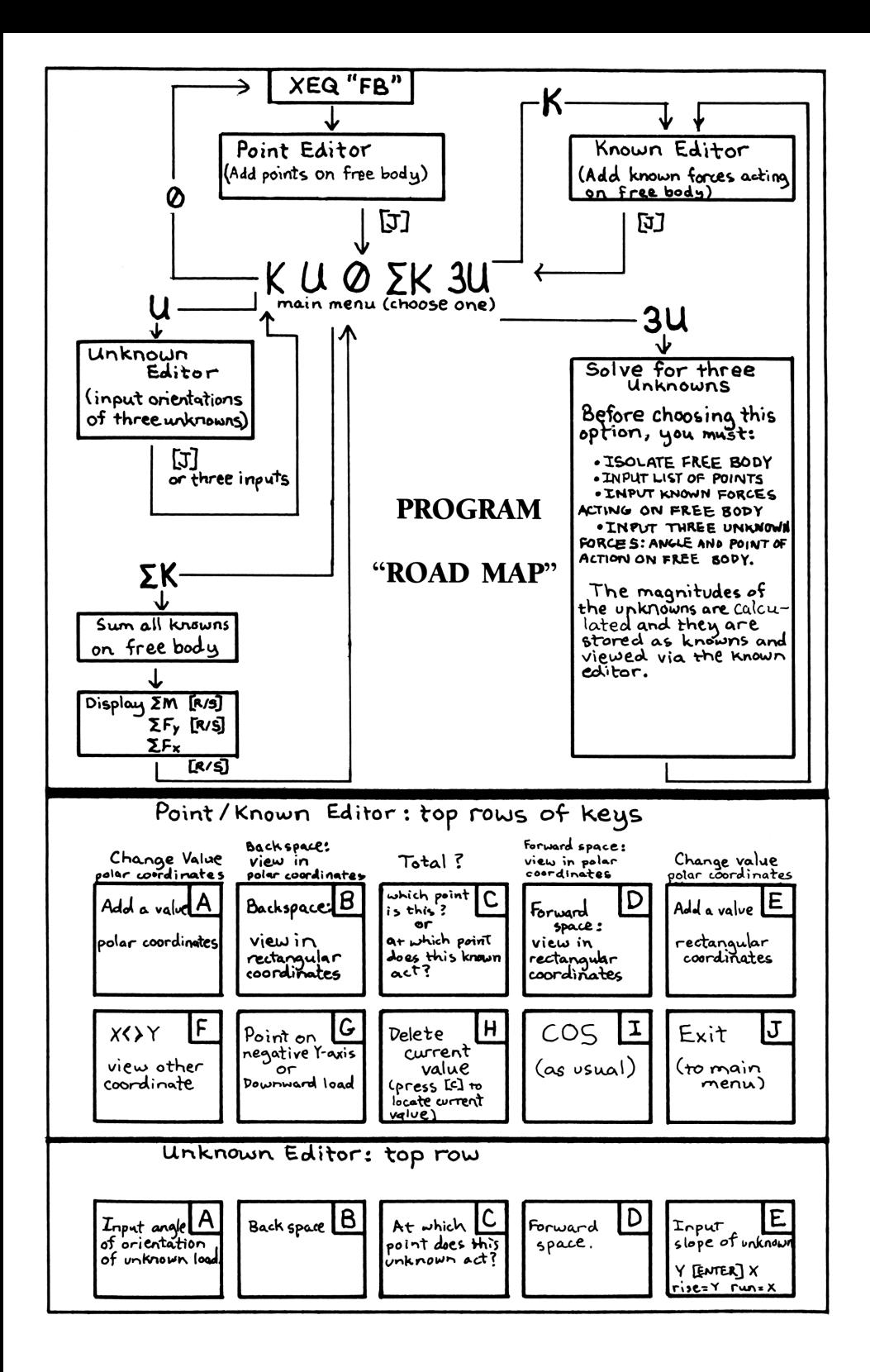

#### USING YOUR HP-41 ADVANTAGE Statics for Students

Here is a unique program designed for the student of college statics. With an HP-41CV or CX, an HP-41 Advantage Module and this book, you will breeze through the hundreds of homework and test problems you encounter in a typical statics class.

The program is general enough to be useful in almost every problem. You draw a picture for your calculator, inputting the coordinates of points that you are interested in and the known loads on the structure. And then you choose to either sum the known forces and moments about the origin or input the orientation of three unknown reactions and solve for the magnitudes. Simple! **USING YOUR HP-41 ADVANTAGE**<br> **Statics for Students**<br>
Statics for Students<br>
Here is a unique program designed for the student of college<br>
statics. With an HP-41 CV or CX, an HP-41 Advantage Module<br>
and this book, you will

The program is powerful enough to help you solve the internal forces of a structure by the "method of sections" with just a few clicks of the keyboard. Yet it is convenient enough to use efficiently for calculating simple things like supporting reactions of a statically determinate or cantilever beam.

ALL THIS, with program listings, bar code, quick and easy instructions, even a quick review of the basic principles and mathematics of statics to help you get the best advantage from your HP-41.

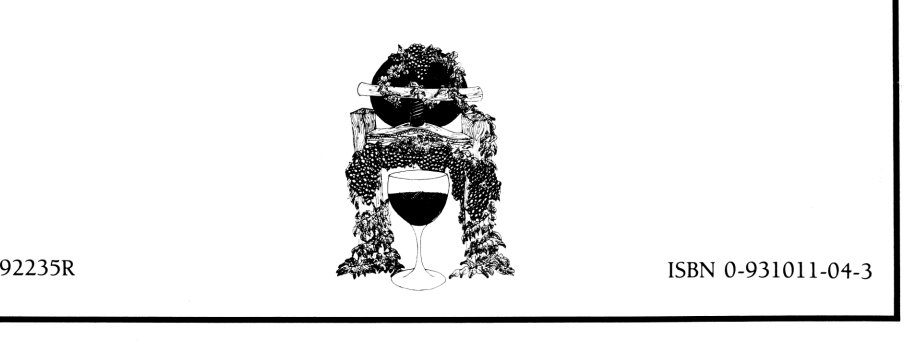